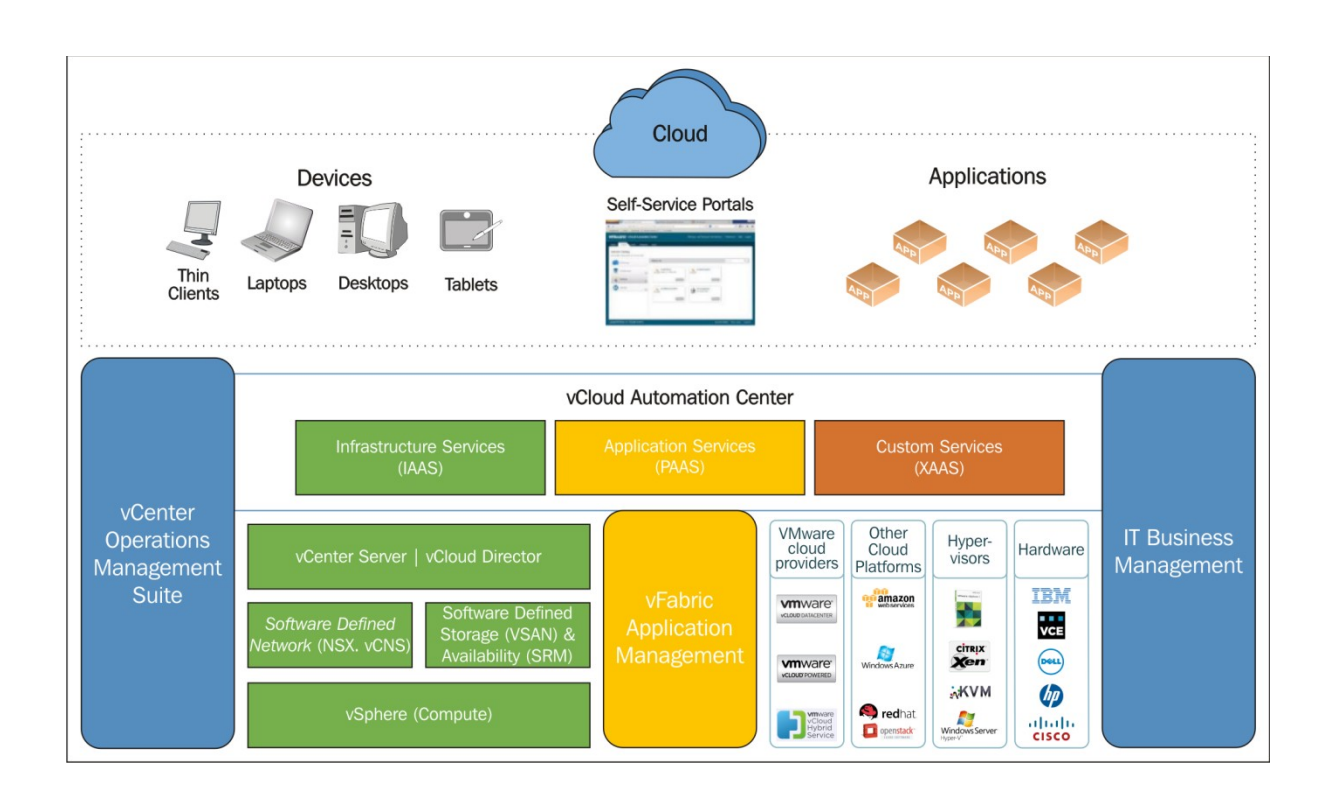

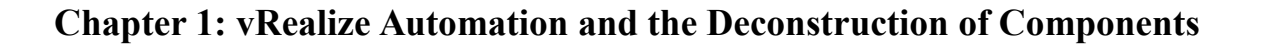

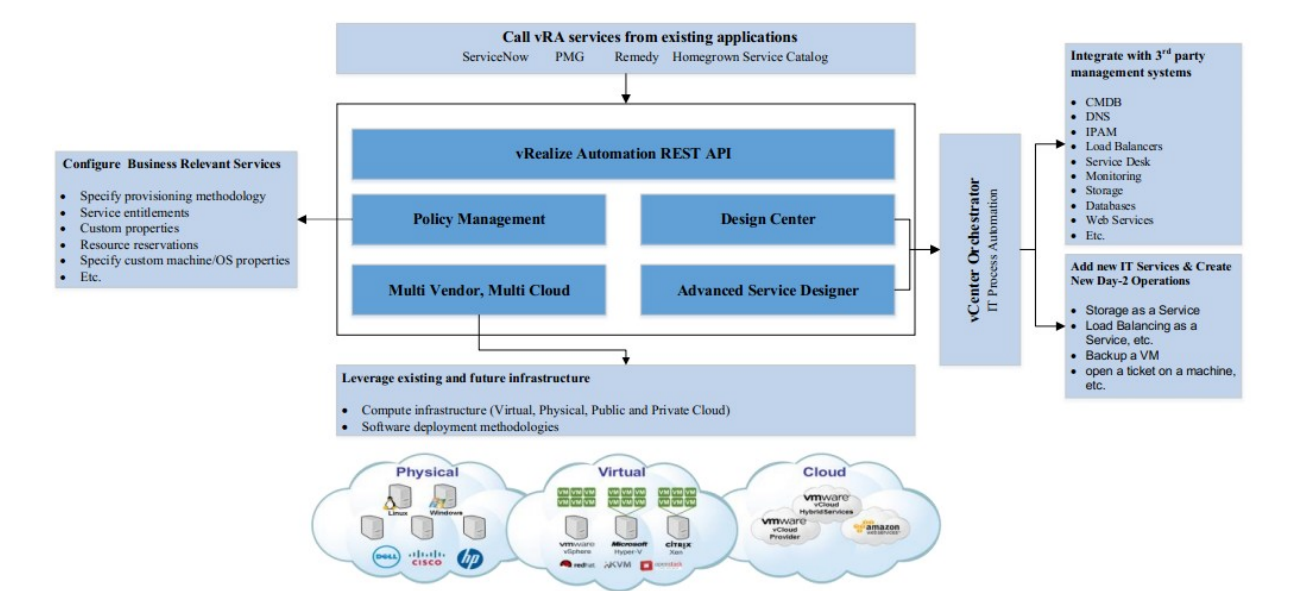

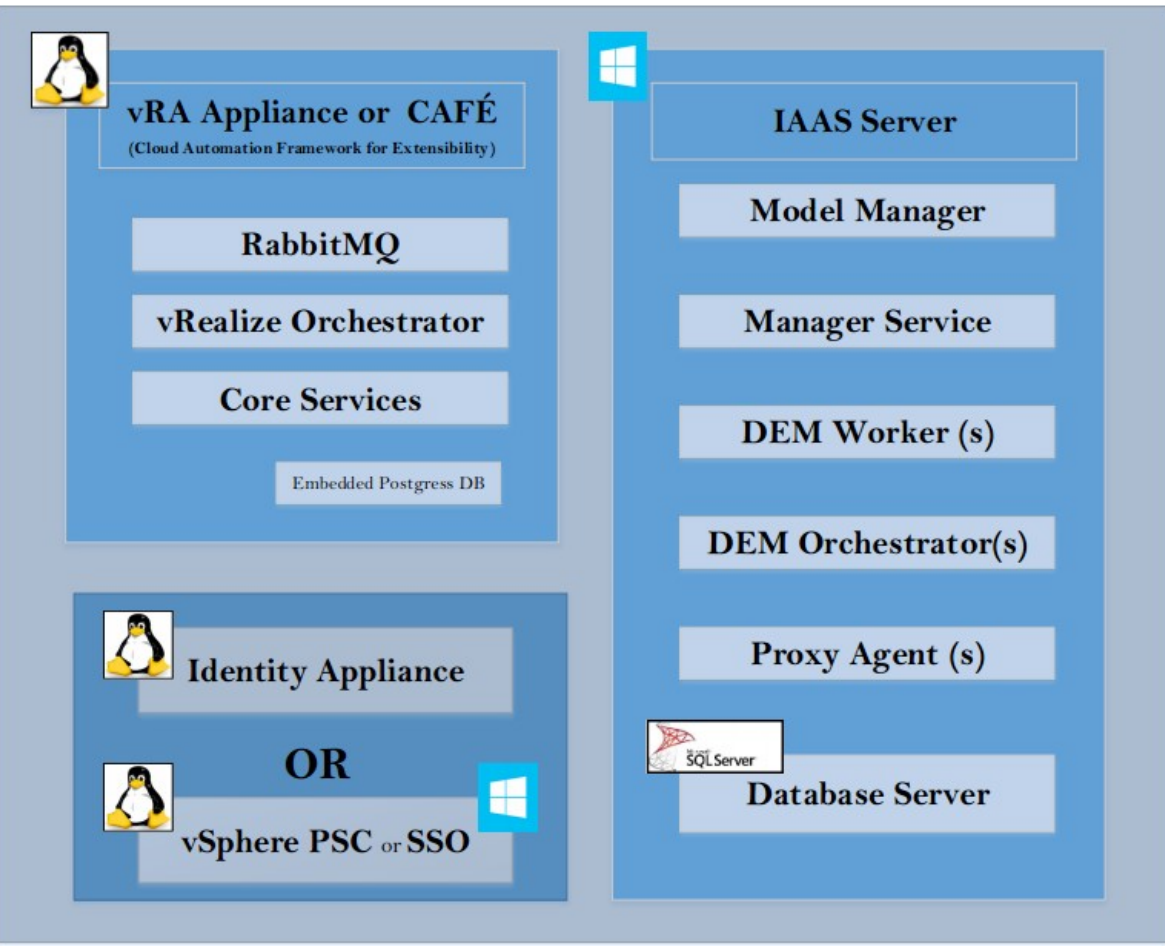

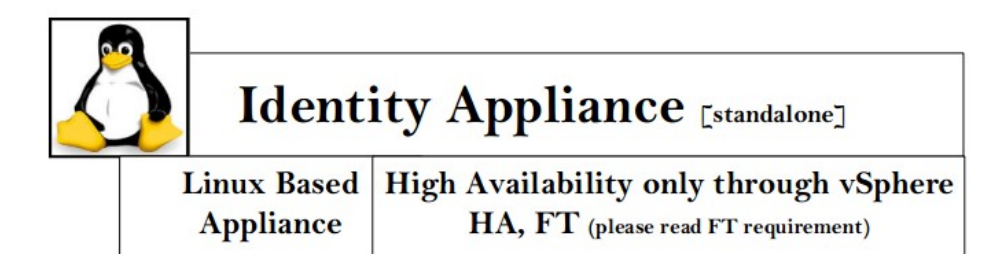

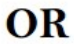

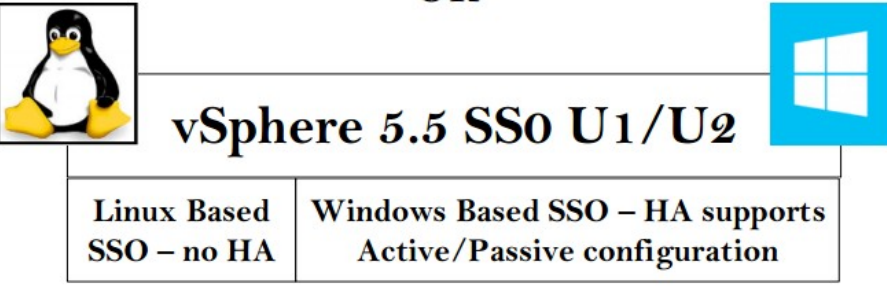

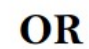

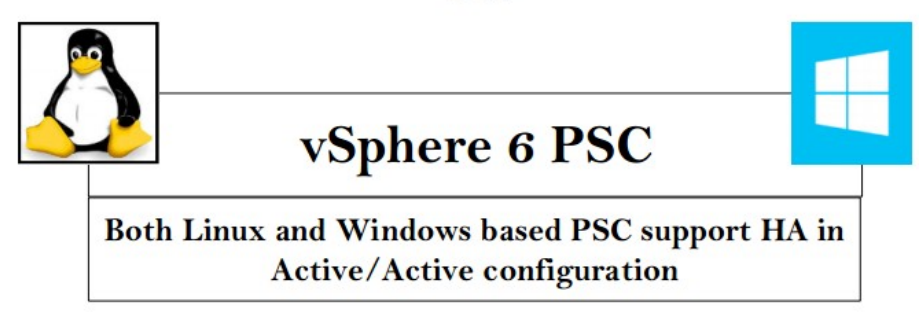

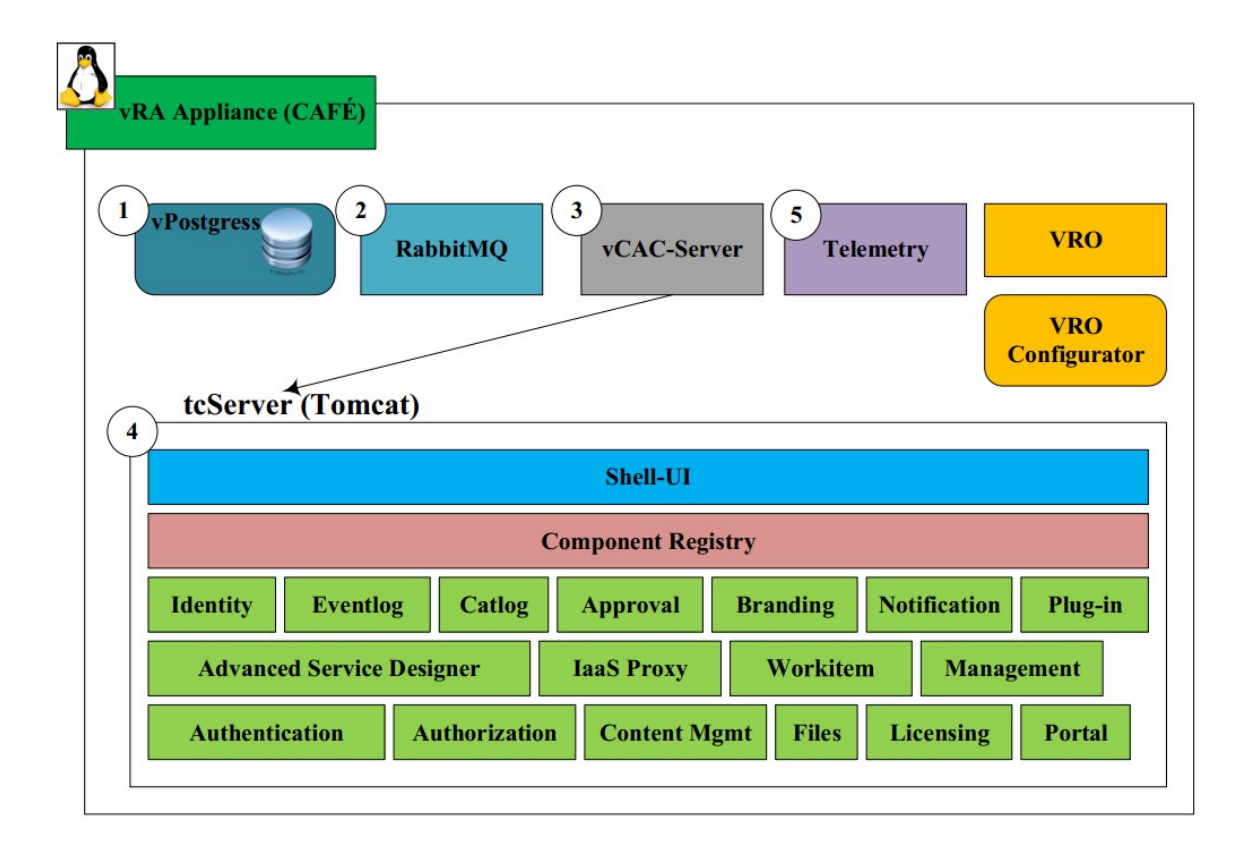

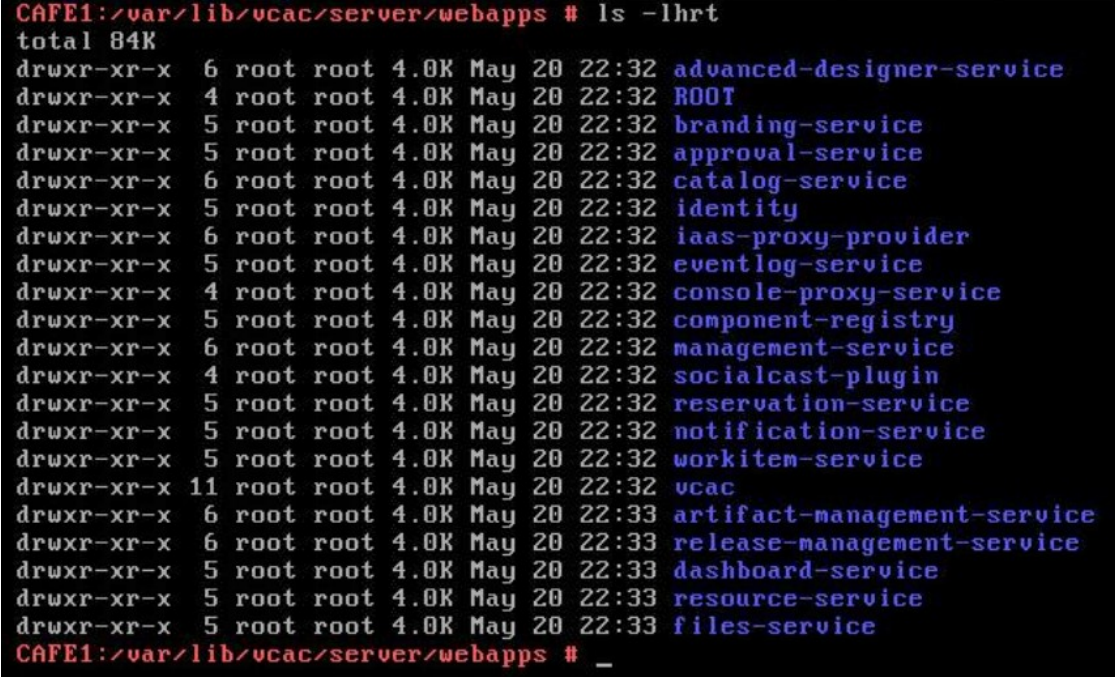

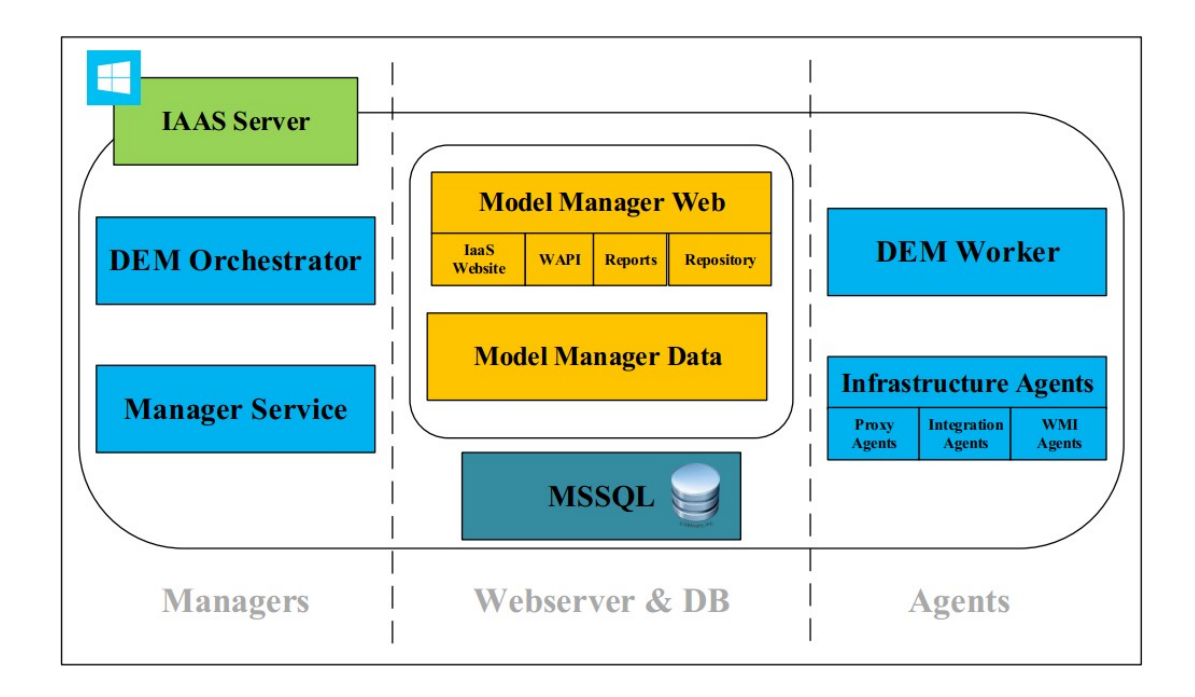

# **Master Workflow State Transitions**

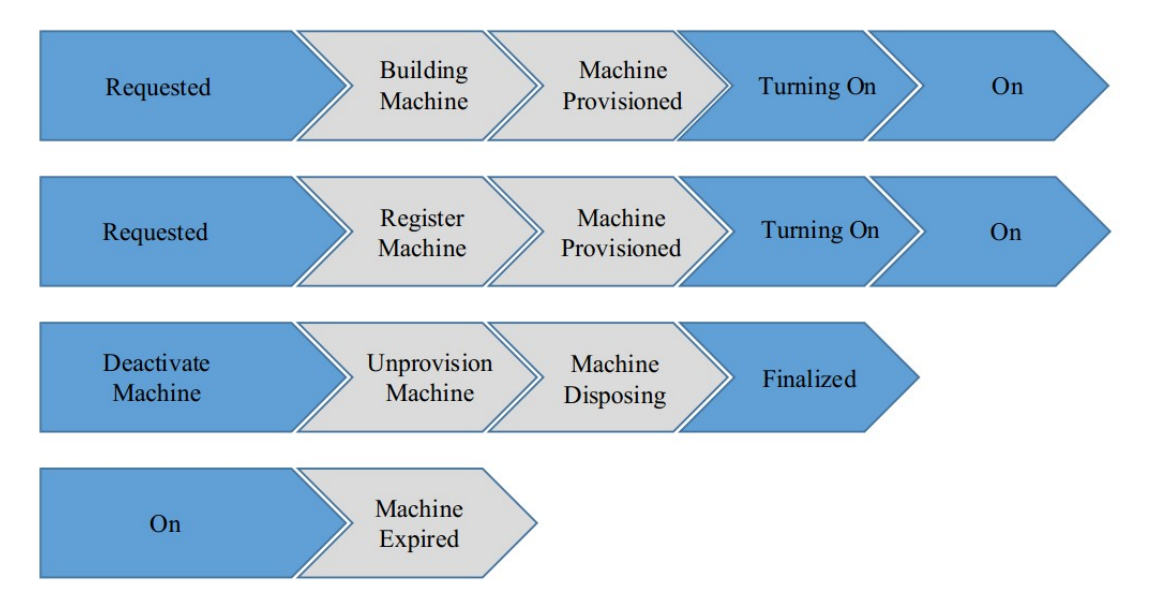

# **vRA** Startup Order

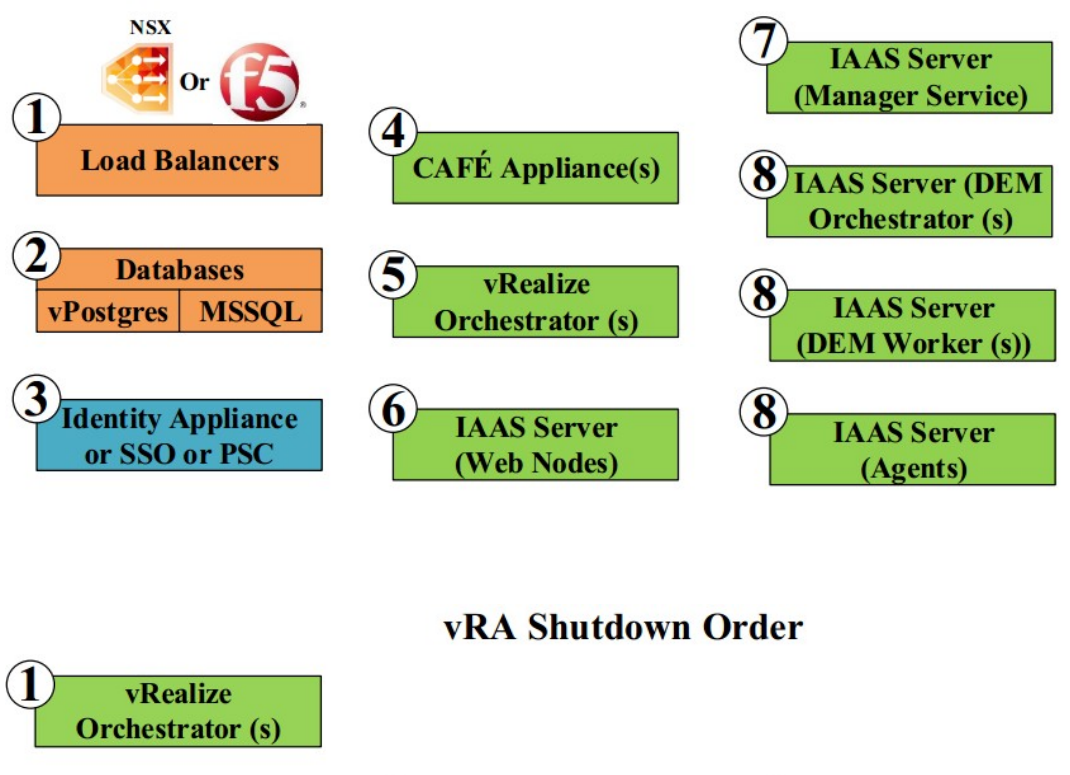

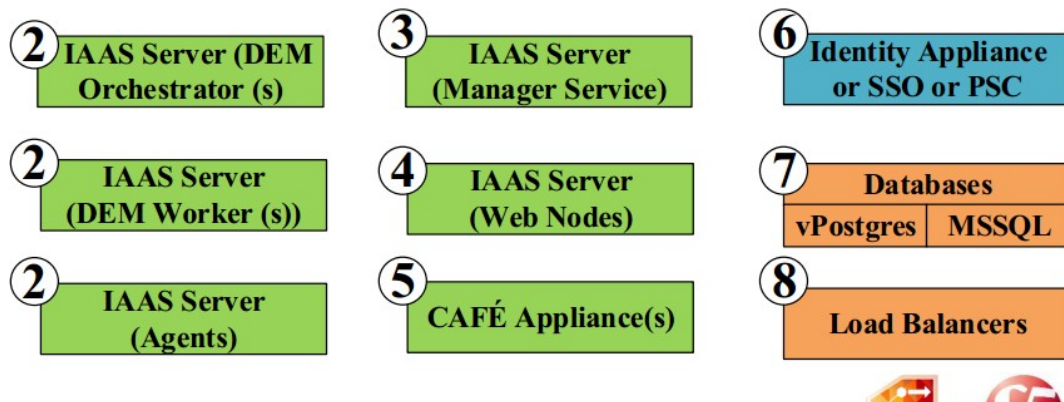

**NSX** 

```
CAFE1:~ # rabbitmgctl list queues
Listing queues ...
vmware.vcac.core.approval-service.approvalProcessor
                                                             \Omegavmware.vcac.core.approval-service.approvalUpdater
                                                             \Omegavmware.vcac.core.approval-service.error 0
vmware.vcac.core.cache.queue.identity.cafe.node.451376077.918
                                                                      \Omegavmware.vcac.core.cache.queue.workitem-service.cafe.node.451376077.918
                                                                              \Omegavmware.vcac.core.catalog-service.error 0
vmware.vcac.core.catalog-service.notification
vmware.vcac.core.catalog-service.requestApproved
                                                             \Omegavmware.vcac.core.catalog-service.requestCompleted
                                                             \overline{O}vmware.vcac.core.catalog-service.requestPostApproved
                                                             \Omegavmware.vcac.core.catalog-service.requestSubmitted
                                                             \Omegavmware.vcac.core.catalog-service.retryRequestApproved
                                                             \Omegavmware.vcac.core.catalog-service.retryRequestCompleted
                                                             \overline{0}\mathbf 0vmware.vcac.core.catalog-service.retryRequestSubmitted
vmware.vcac.core.catalog-service.rollbackRequest
                                                             \Omegavmware.vcac.core.identity.error 0
vmware.vcac.core.notification-service.email
                                                    \overline{0}vmware.vcac.core.notification-service.error
                                                    \Omegavmware.vcac.core.notification-service.inboundMessage
                                                             \Omegavmware.vcac.core.notification-service.notification
                                                             \overline{O}vmware.vcac.core.notification-service.notificationCallback
                                                                      \Omegavmware.vcac.core.notification-service.notificationCallbackError 0
vmware.vcac.core.workitem-service.delegates
                                                    \Omegavmware.vcac.core.workitem-service.error 0
vmware.vcac.core.workitem-service.notification 0
CART1:~ 4
```
**Chapter 2: Distributed Installation Using Custom Certificates**

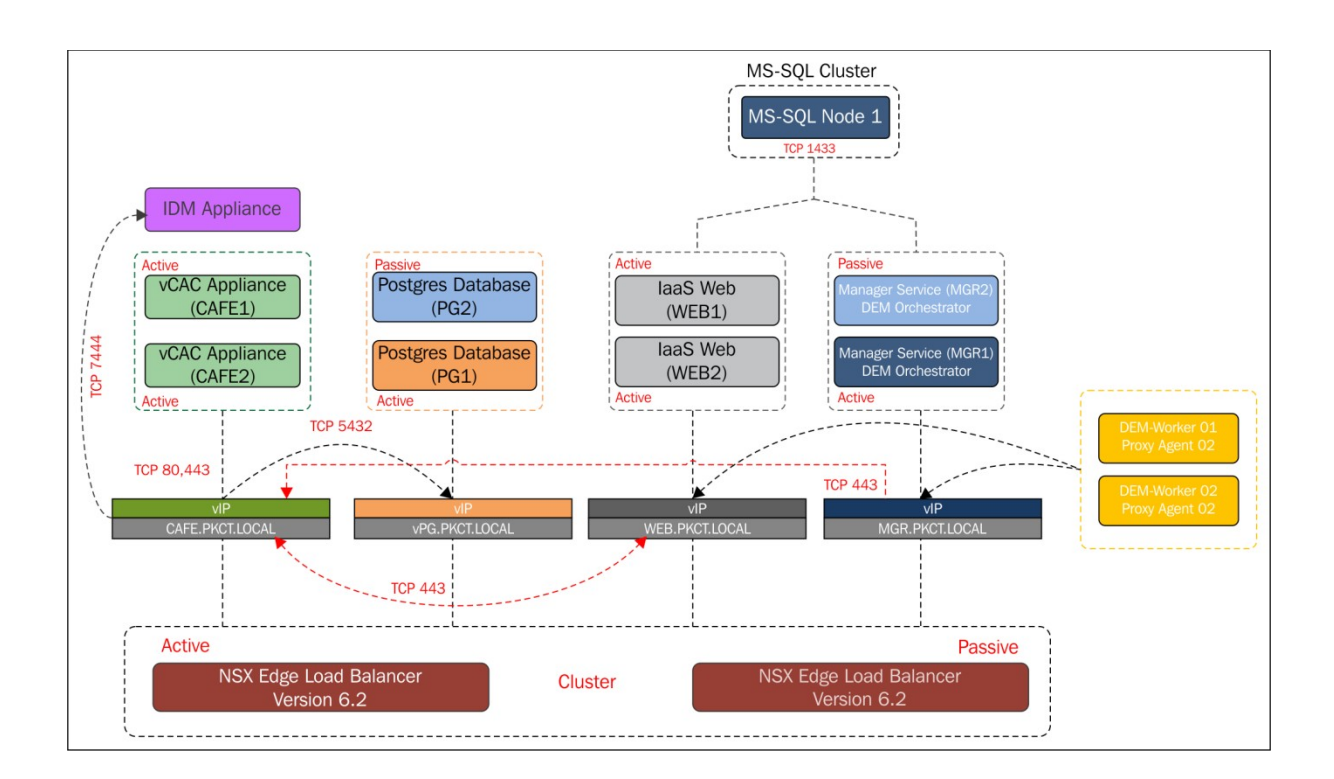

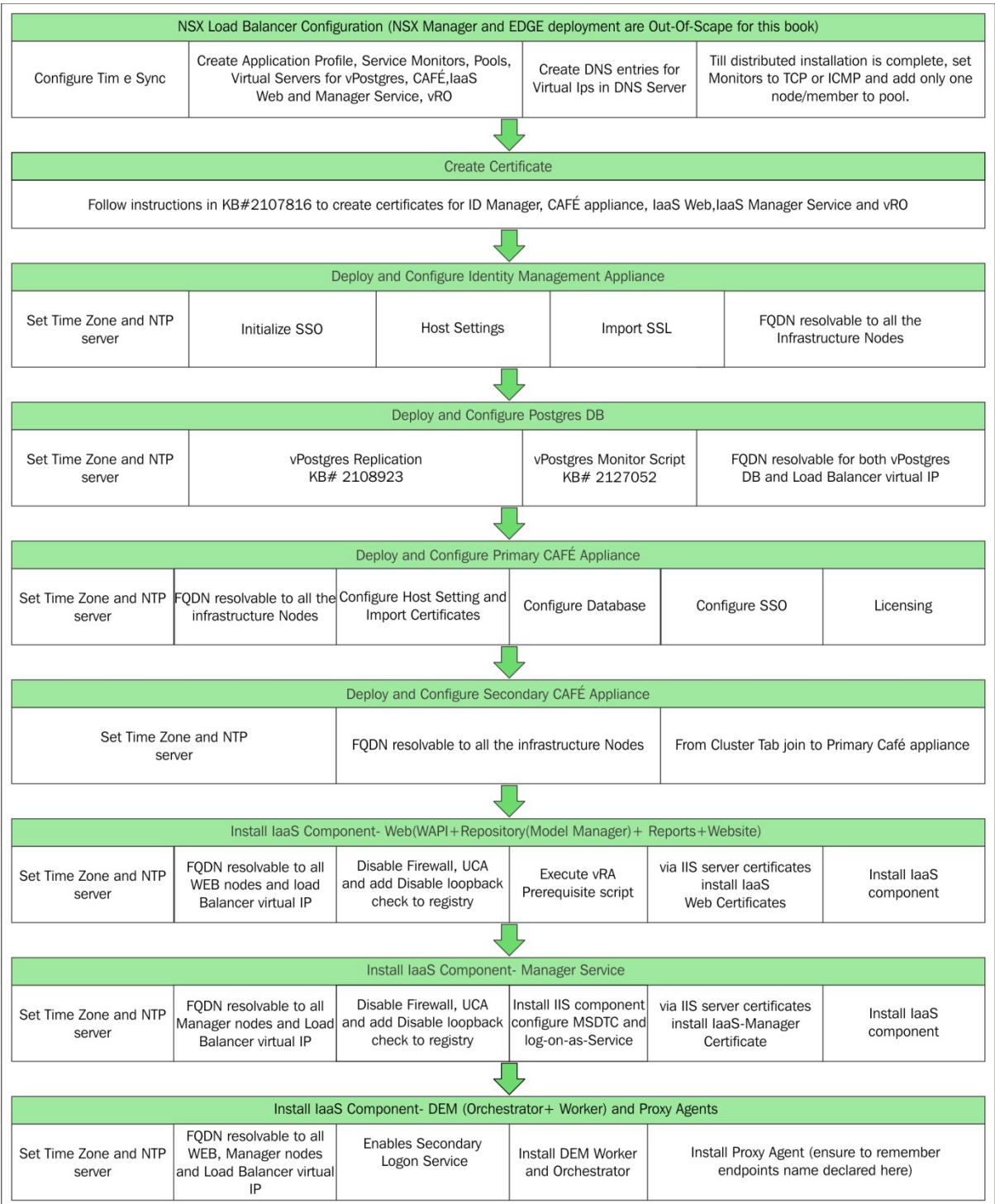

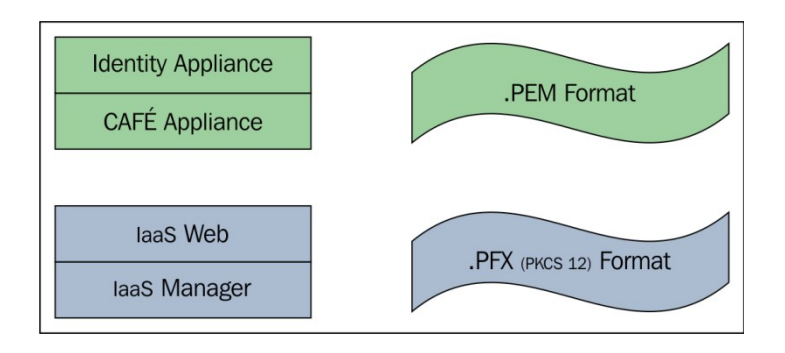

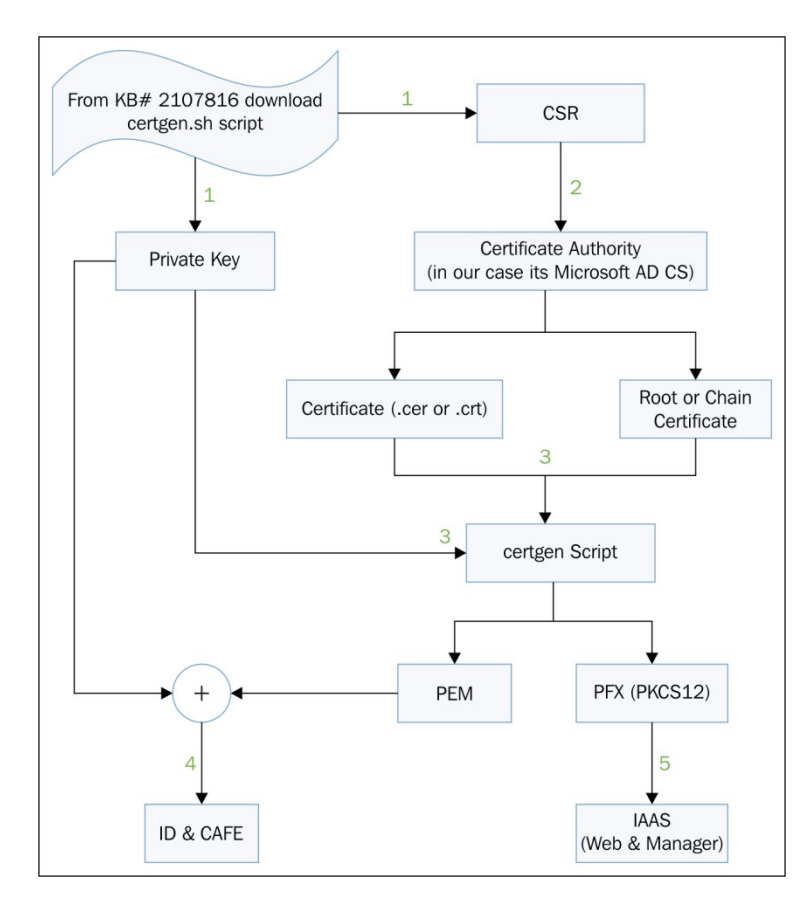

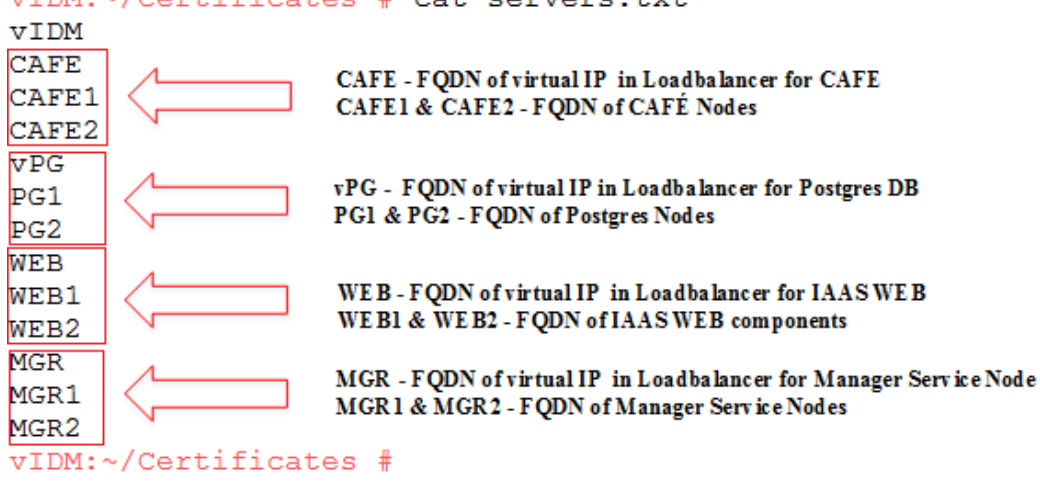

# Enter Organization:<br>PACKT

Enter Organizational Unit:<br>Publication Enter Locality/Town: **BNG** Enter State/County:<br>KA Enter Country Code (2 lettered ISO code e.g. GB, US, etc):  $\overline{IN}$ Found server list file, containing the following names: VIDM CAFE<br>CAFE1<br>CAFE2 vPG<br>PG1<br>PG2 List of servers from server.txt file WEB WEB1<br>WEB2<br>MGR MGR1 MGR<sub>2</sub>

Do you wish to import the servers from this file?  $(y/n)$ :

Enter domain name to be used for non fully qualified hostnames (e.g. mycompany.com):<br>HINT: Press enter to add short hostnames to certificate exactly as listed above i.e. without appending any domain<br>PKCT.LOCAL

```
vIDM:~/Certificates # 1s -1htr
total 40K
-rwxr--r-- 1 root root 16K Oct 2 13:12 certgen.sh
-rw----1 root root 75 Oct 2 22:01 servers.txt
-rw------- 1 root root 1.7K Oct 2 22:37 vrealize.key - Private Key
-{\tt rw} ------- 1 root root 1.5K Oct 2 22:37 vrealize.csr .
                                                            Certificate Signing Request
-rw-----1 root root 1.7K Oct
                                2 22:37 vrealize-orig.key
-rw------- 1 root root 192 Oct 2 22:37 vrealize-certs.log
-rw------- 1 root root 984 Oct 2 22:37 config.cfg
vIDM:~/Certificates #
```
## vIDM:~/Certificates # cat servers.txt

## Microsoft Active Directory Certificate Services -- PKCT-MASTER-CA

## Submit a Certificate Request or Renewal Request

Certificates

2 - Click Certificates

PSC.PKCT.LOCAL

3 - Export ROOT Certificate

To submit a saved request to the CA, paste a base-64-encoded CMC or PKCS #10 Saved Request box.

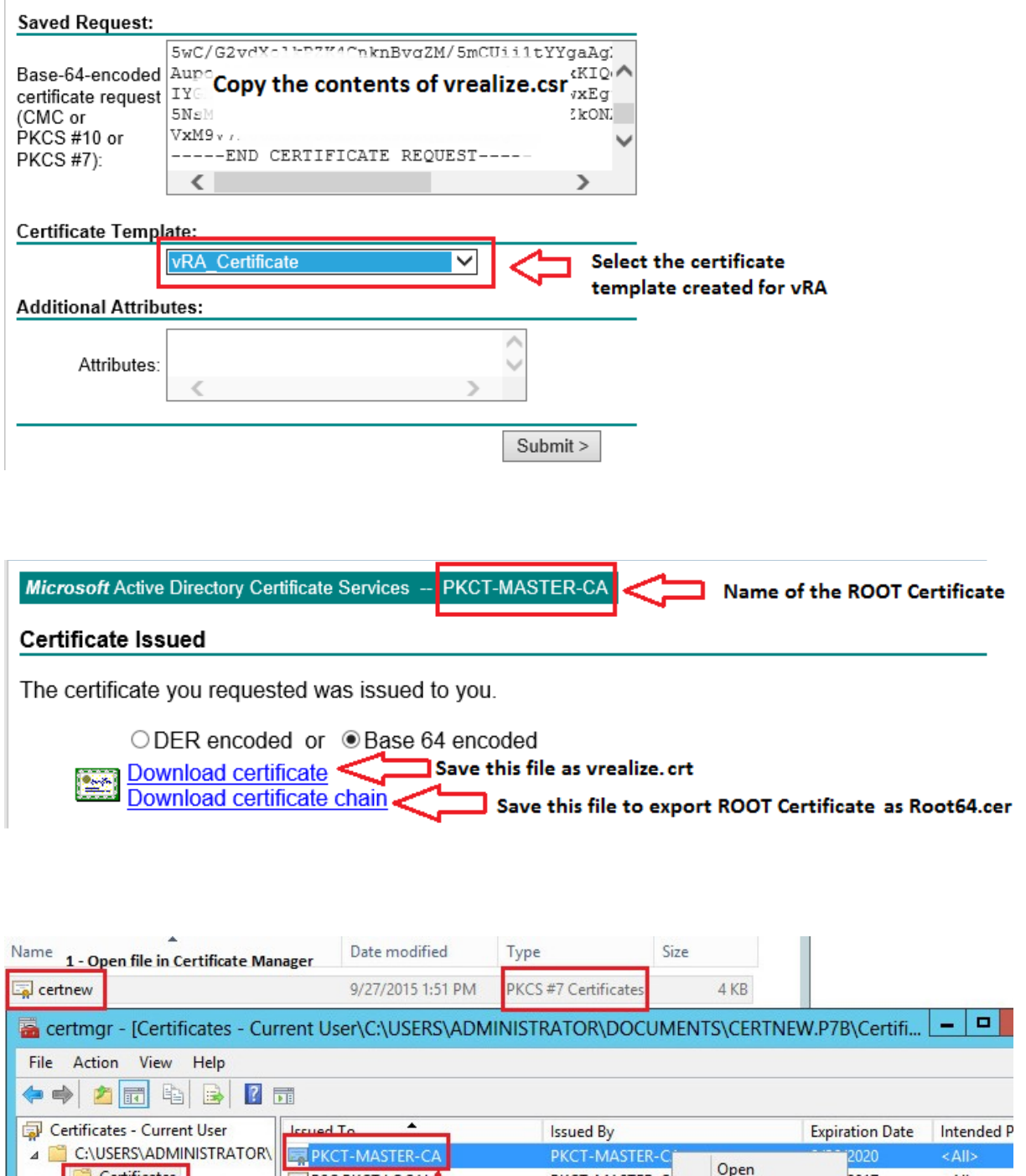

ΔH

<All>

2017

Open

Export...

 $\overline{\mathbf{r}}$ 

Open

Copy

Help

All Tasks

PKCT-MASTER-C

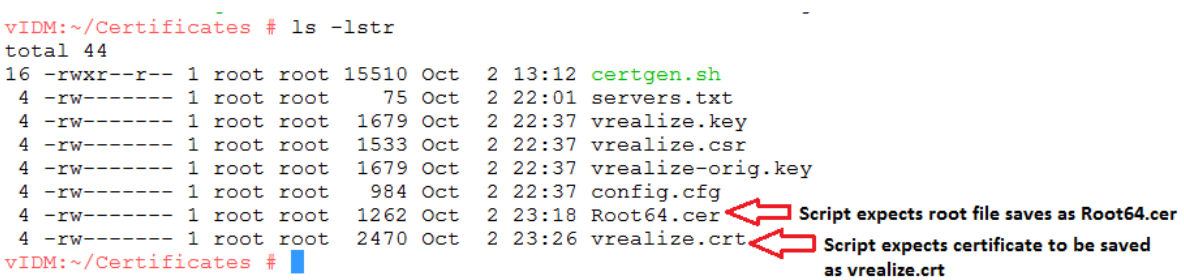

Existing certificate request found in /root/Certificates. Use this request?  $(y/n)$ 

Save vour signed certificate as vrealize.crt in /root/Certificates and hit Enter:

Download your Root CA Certificate and save it as Root64.cer in /root/Certificates and hit Enter. Optionally, you can exit this script here and<br>resume later:

Please create a PFX file password (store this safely as this will be used when importing accross components) Enter Password:

Private Key for vRealize Automation (vCAC) and Identity Appliance File: /root/Certificates/vrealize.key Installation Method: Go to https://vcac-server:5480 and paste into the Private Key box on the SSL page Notes: Passphrase is the PFX password you entered earlier

PEM without Private Key for vRealize Automation (vCAC) and Identity Appliance . . . . . . . . . . . . -------\_\_\_\_\_\_\_\_\_\_

File: /root/Certificates/vrealize.pem Installation Method: Go to https://vcac-server:5480 and paste into the Certificate Chain box on the SSL page Notes: Passphrase is the PFX password you entered earlier

PFX for vRealize Automation IAAS - IIS

File: /root/Certificates/vrealize.pfx Installation Method: Copy file to all IAAS servers Double click the vrealize.pfx file Click Next until the wizard finishes, accepting default options

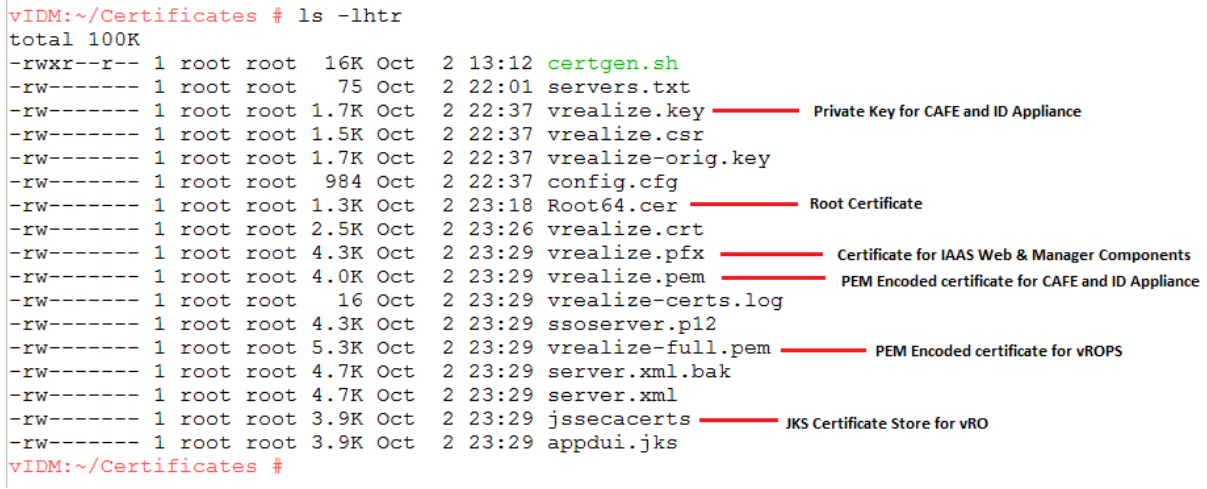

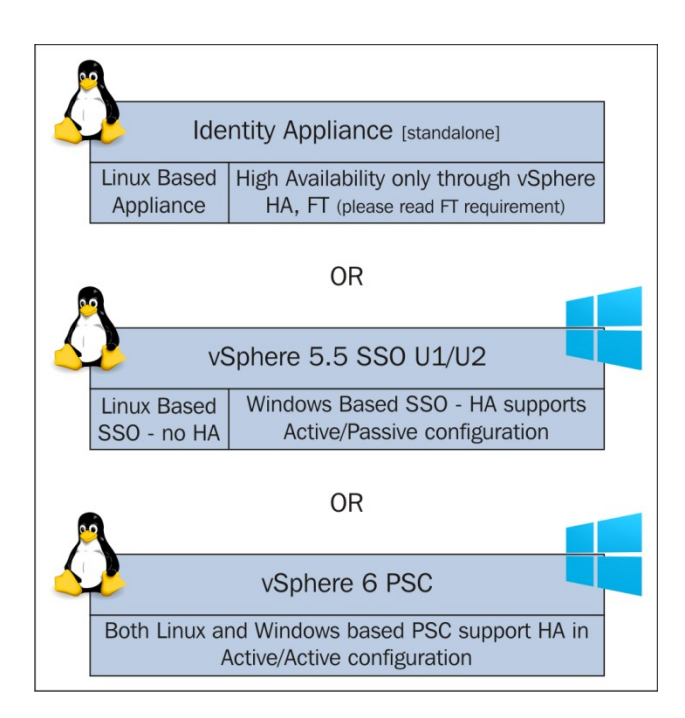

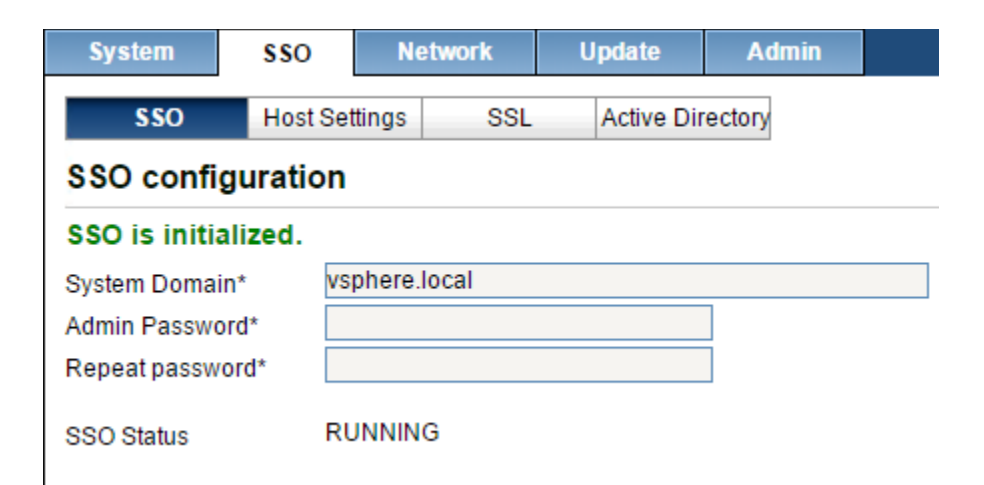

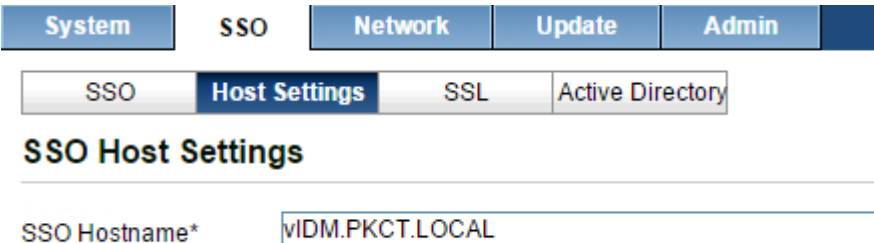

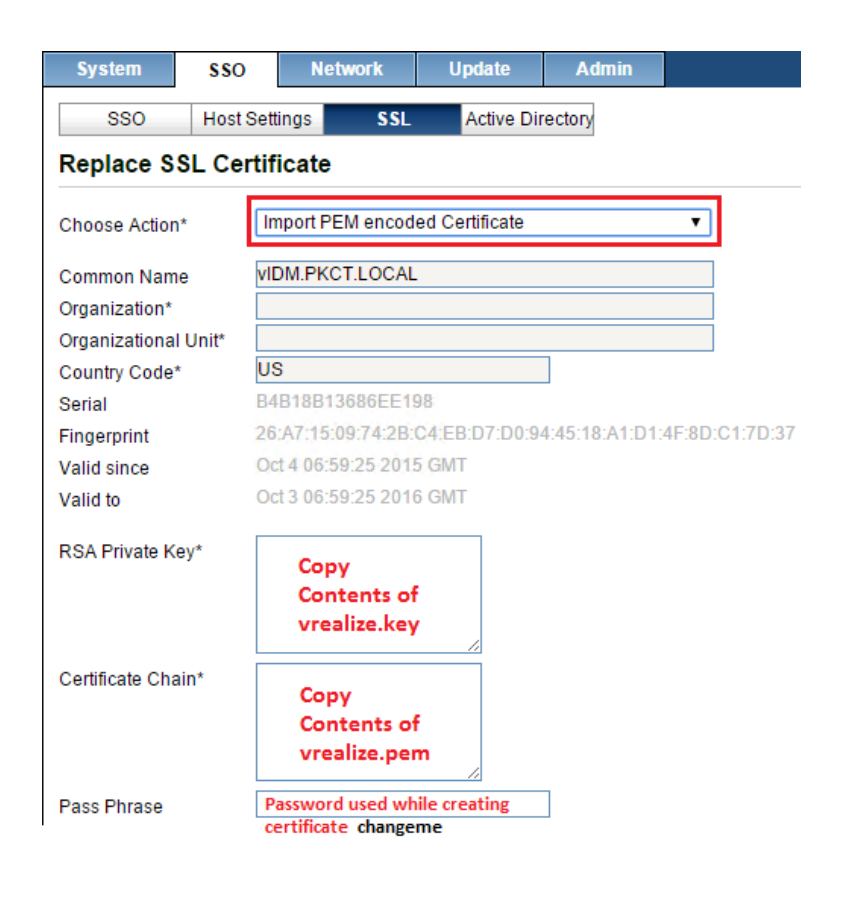

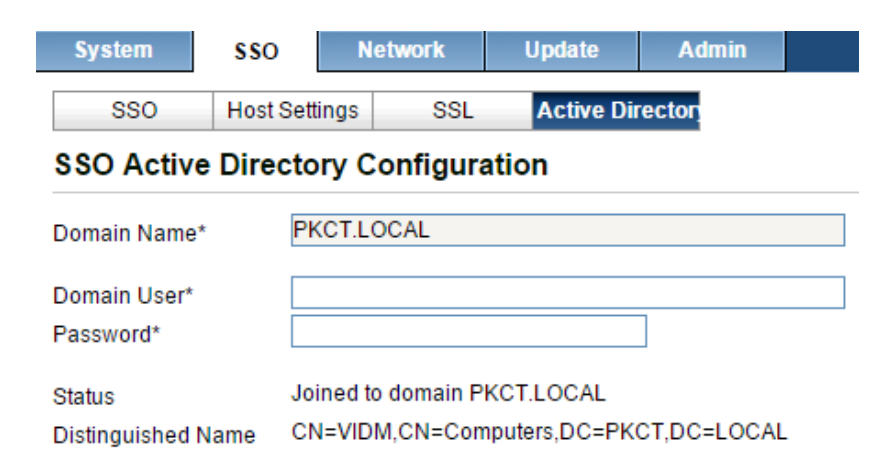

PG1:~/2108923 dbCluster # ./configureDisk.sh /dev/sdd 1.) Validating /dev/sdd exists /dev/sdd found 2.) Creating partition: /dev/sdd1 Information: You may need to update /etc/fstab.

## Towards the end look for WAL message

Ownership changed successfully WAL Archive disk configured successfully PG1:~/2108923 dbCluster #

PG2:~/2108923 dbCluster # ./configureDisk.sh /dev/sdd 1.) Validating /dev/sdd exists /dev/sdd found 2.) Creating partition: /dev/sdd1 Information: You may need to update /etc/fstab.

## Towards the end look for WAL message

Ownership changed successfully WAL Archive disk configured successfully PG2:~/2108923 dbCluster #

PG1:-/2108923\_dbCluster # ./pgClusterSetup.sh -d vPG.PKCT.LOCAL -w changeme -r changeme -p changeme \* Where vRealize Automation Center - vPostgres Clustering Setup

#### Wait until you see "Finished" after step 11

Finished PG1:~/2108923\_dbCluster #

#### Wait until you see "Finished" after step 11

Finished PG2:~/2108923\_dbCluster #

vPG.PKCT.LOCAL - FQDN for virtual IP of vPostgres in the NSX Loadbalancer || changeme - this password can be anything of your choice

./pgClusterSetup.sh [-d] db\_fqdn [-w] db\_pass [-r] replication\_password [-p] postgres\_password

- [-d] Database load balancer fully qualified domain name
- [-w] Database password (will set password to this value)
- [-r] Replication password (Optional: will use Database password if not set)<br>[-p] Postgres password (Optional: will use Database password if not set)

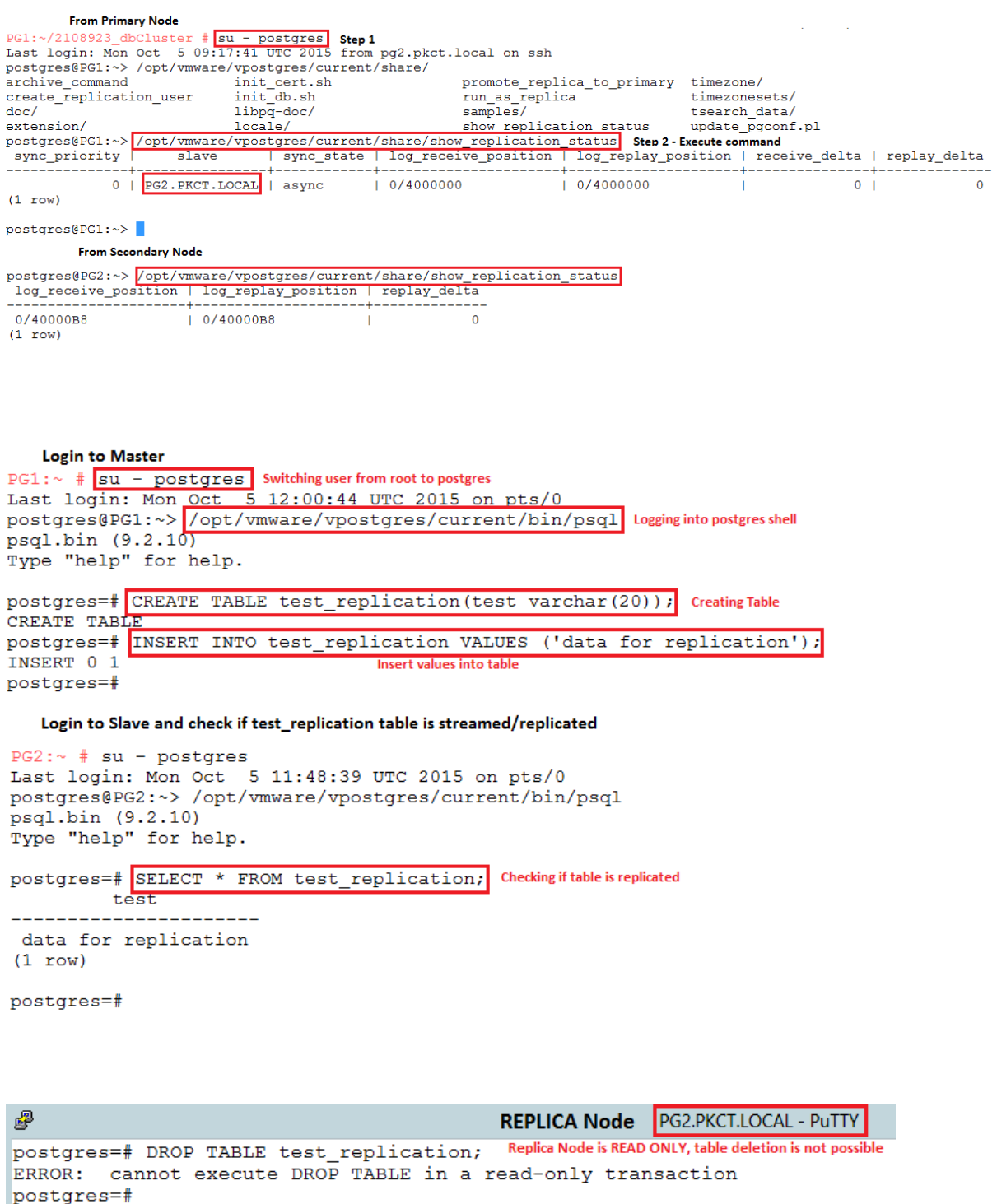

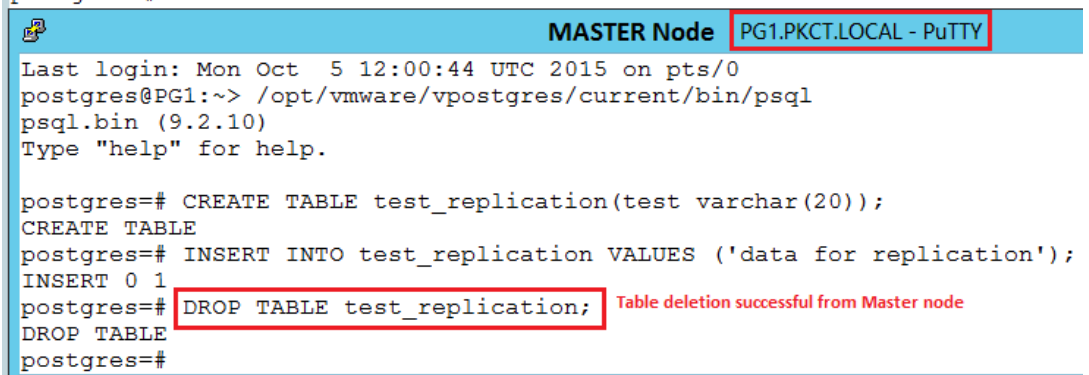

```
PG1:~/2108923_dbCluster # chmod 755 vPostgresNodeState.py vPostgresService.py
pdi: //2108923_dbcluster # chmbd /or vrostyleshoutcoutry vrostylestering.<br>pdi: //2108923_dbcluster # cp vPostgresNodeState.py vPostgresService.py /opt/vmware/share/htdocs/<br>pdi: //2108923_dbcluster # cd /opt/vmware/share/ht
PG1:/opt/vmware/share/htdocs # touch postgresNodes.txt<br>PG1:/opt/vmware/share/htdocs # touch postgresNodes.txt<br>PG1:/opt/vmware/share/htdocs # chmod 755 postgresNodes.txt
PG1:/opt/vmware/share/htdocs #
PG2:\sim/2108923_dbCluster # chmod 755 vPostgresNodeState.py vPostgresService.py
PG2:\sim/2108923dbCluster # 1s -1htr
total 20K
------<br>-- - - - - - - 1 root root 8.3K May 20 21:11 vPostgresService.py<br>-- - - - - - - - 1 root root 5.1K May 20 21:11 vPostgresNodeState.py
PG2:\sim/2108923_dbCluster # cp vPostgresNodeState.py vPostgresService.py /opt/vmware/share/htdocs/<br>PG2:\sim/2108923_dbCluster # cd /opt/vmware/share/htdocs/
PG2:/opt/vmware/share/htdocs # touch postgresNodes.txt
PG2:/opt/vmware/share/htdocs # chmod 755 postgresNodes.txt
PG2:/opt/vmware/share/htdocs #
```
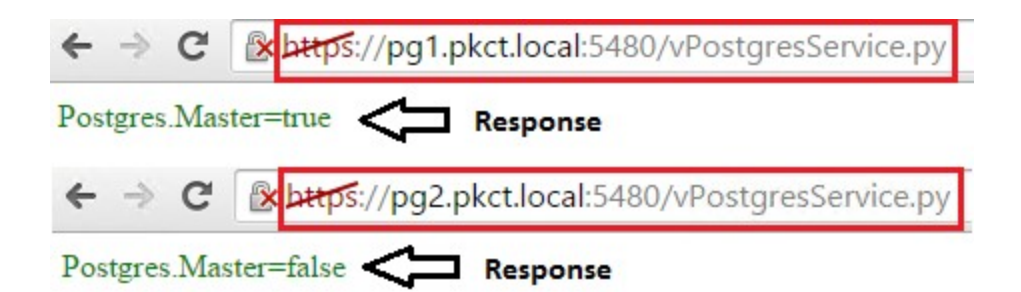

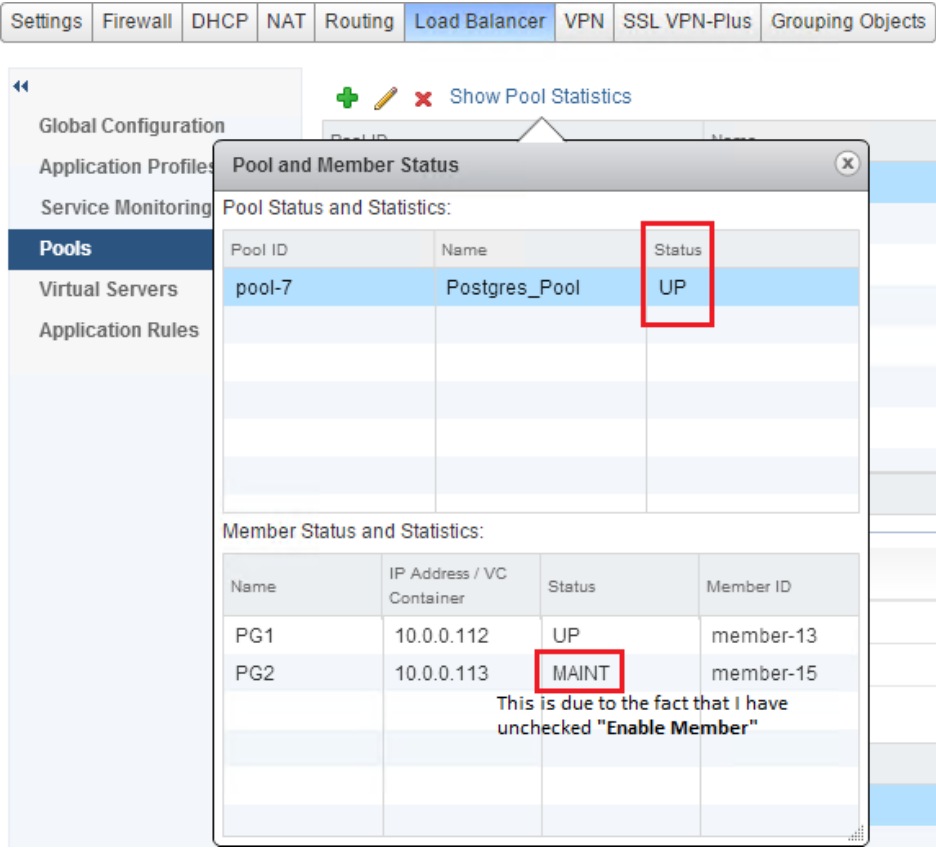

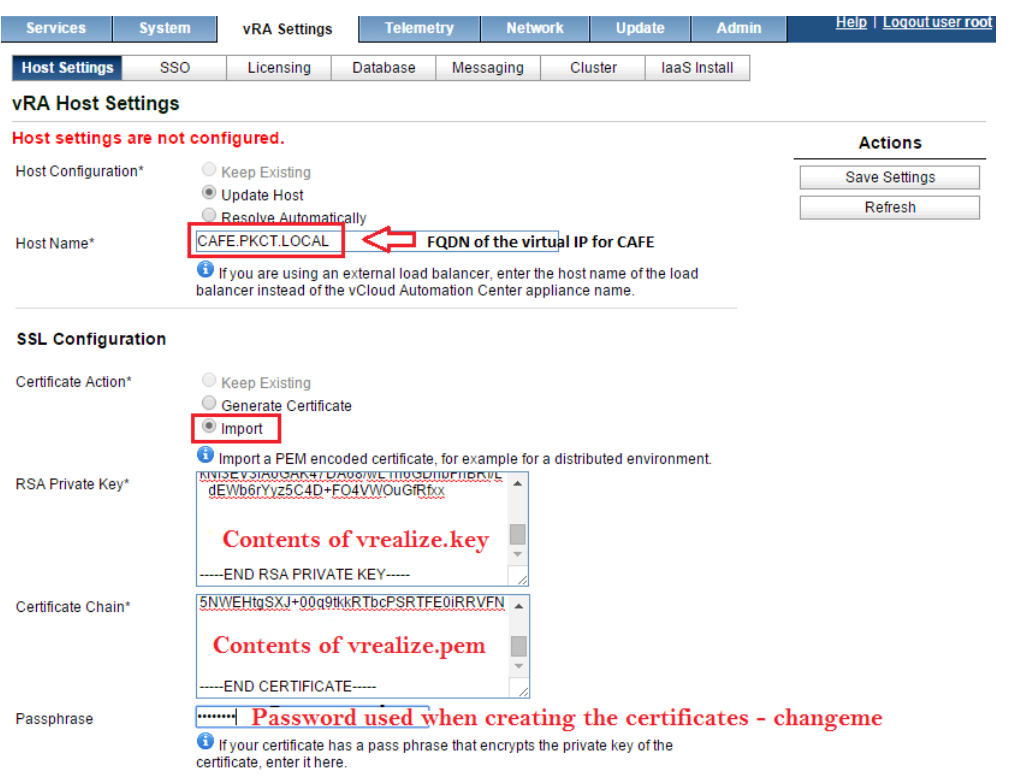

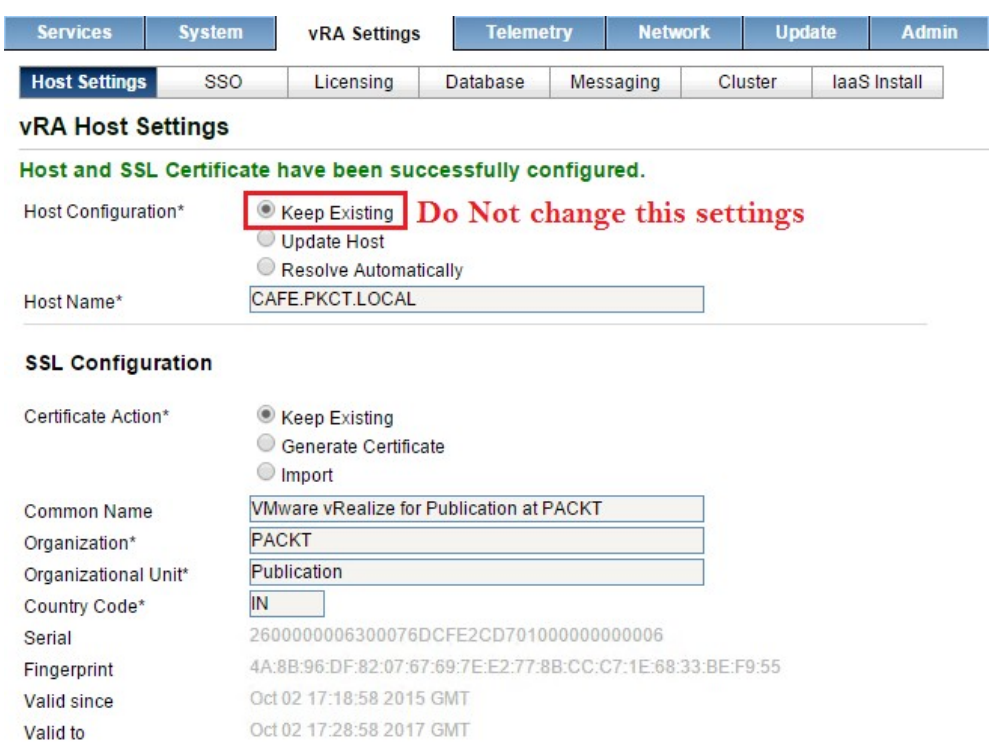

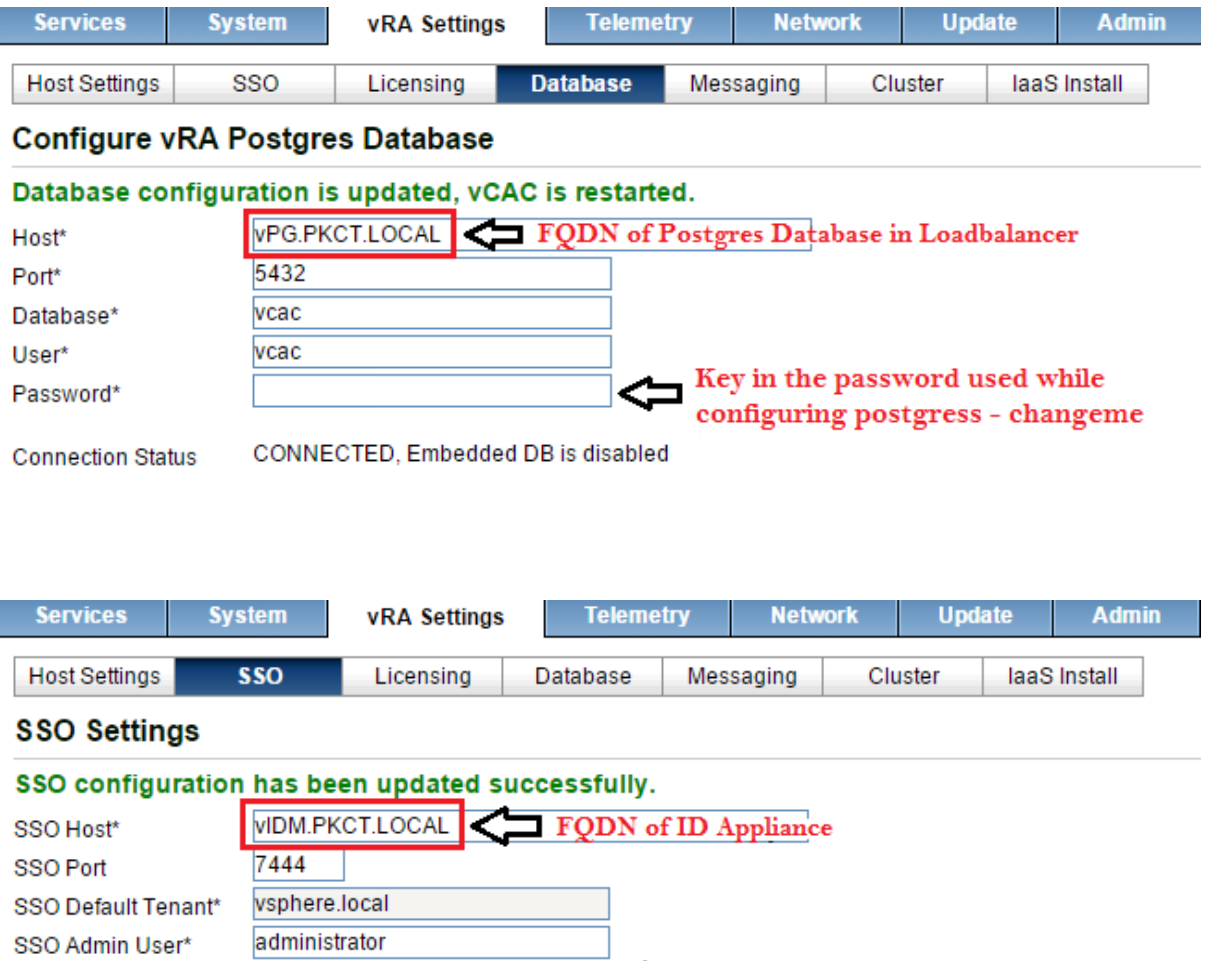

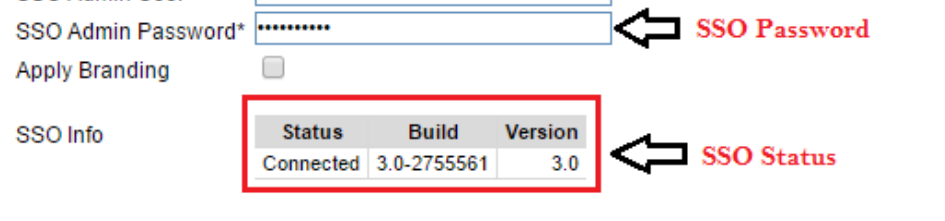

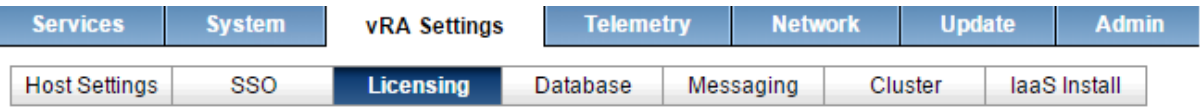

# **Manage Licenses**

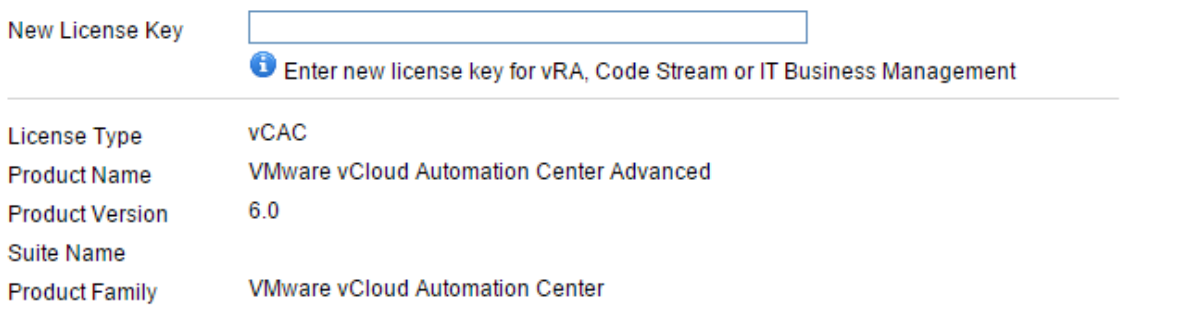

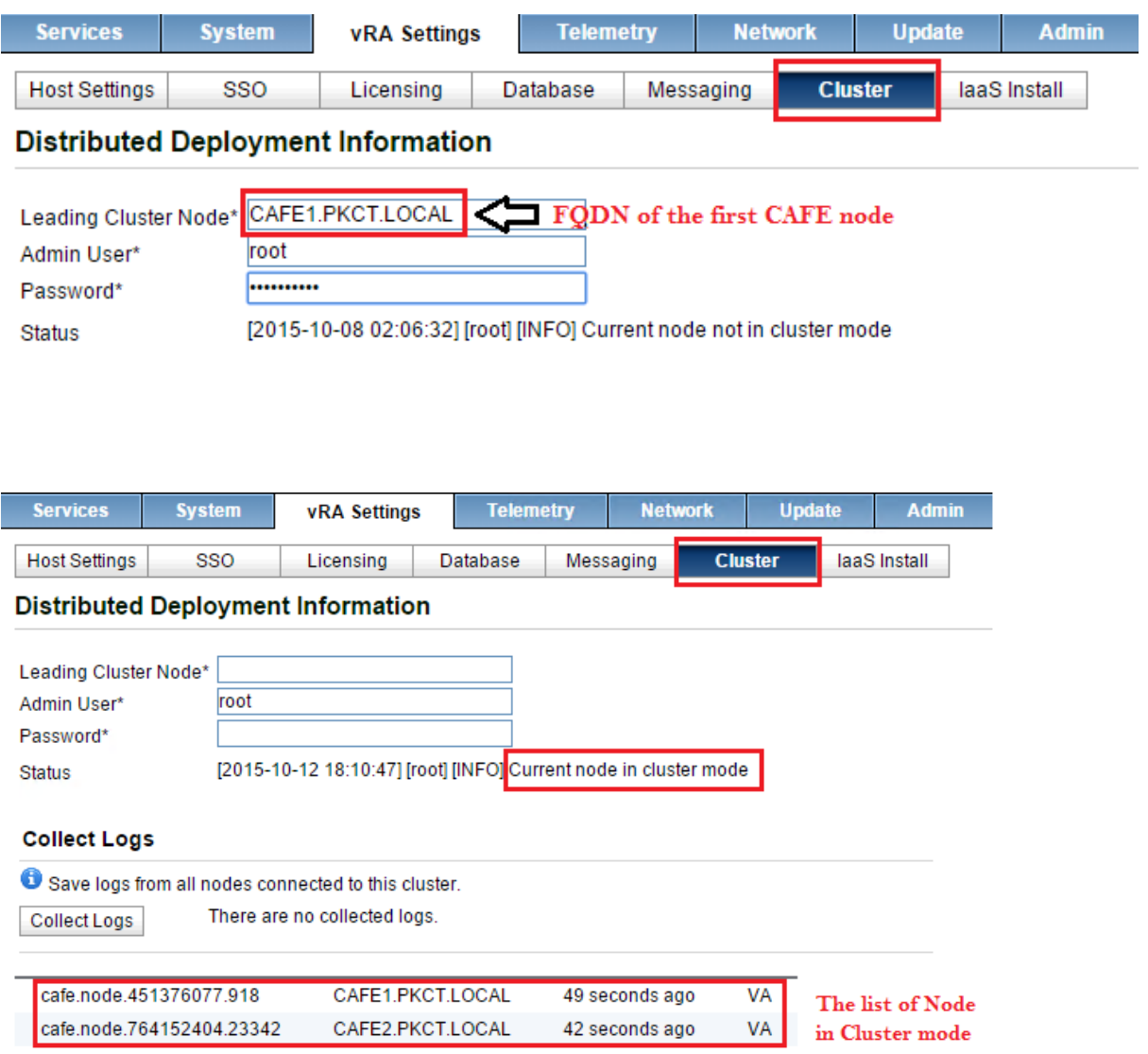

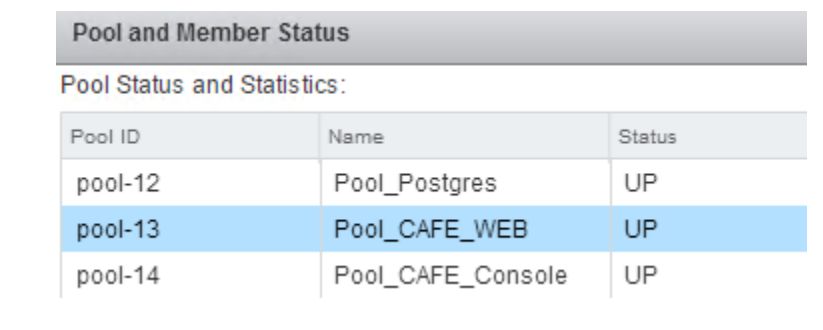

← → C | A https://cafe.pkct.local/vcac/services/api/status

This XML file does not appear to have any style information associated with it. The document tree is shown below.

v<serviceRegistryStatus> v<identityCertificateInfo> naentitytertiritateinno<br><identityCertificateExists>true</identityCertificateExists><br><issuerName>CN=cafe-b26fb237-ef8a-4627-a7da-c0ee438f46c3</issuerName> <notValidAfter>2017-10-05T20:50:24+05:30</notValidAfter><br><notValidAfter>2017-10-05T20:50:24+05:30</notValidAfter> <principalName>CN=cafe-b26fb237-ef8a-4627-a7da-c0ee438f46c3</principalName>  $\blacktriangledown$  <thumbprint> 80:F2:4E:66:23:BE:9E:1B:40:4E:16:DC:B5:A1:48:7B:10:E2:52:A2 </thumbprint><br></identityCertificateInfo> \/uentitytertificate.html<br>\/initialized>true\/initialized><br>\/serviceInitializationStatus>REGISTERED</serviceInitializationStatus> serviceName>shell-ui-app</serviceName><br><serviceName>shell-ui-app</serviceName><br><solutionUser>cafe-b26fb237-ef8a-4627-a7da-c0ee438f46c3</solutionUser<br><startedTime>2015-10-08T22:09:08.255+05:30</startedTime> <serviceRegistrationId>ff333550-041e-47da-8671-7fb57fd93e0c</serviceRegistrationId> ▼<sslCertificateInfo> <identityCertificateExists>true</identityCertificateExists> <issuerName>CN=PKCT-AD-PKCT-CA,DC=PKCT,DC=LOCAL</issuerName><br><notValidAfter>2017-10-07T19:59:25+05:30</notValidAfter> <notValidBefore>2015-10-07T19:49:25+05:30</notValidBefore> v<principalName> CN=VMware vRealize for TS at GSS, OU=TS, O=GSS, L=BNG, ST=KA, C=IN </principalName><br>▼<thumbprint> 4A:18:6D:34:29:82:2F:22:01:A6:58:48:60:F0:ED:DB:6B:07:11:56 </thumbprint> </sslCertificateInfo> </serviceRegistryStatus>

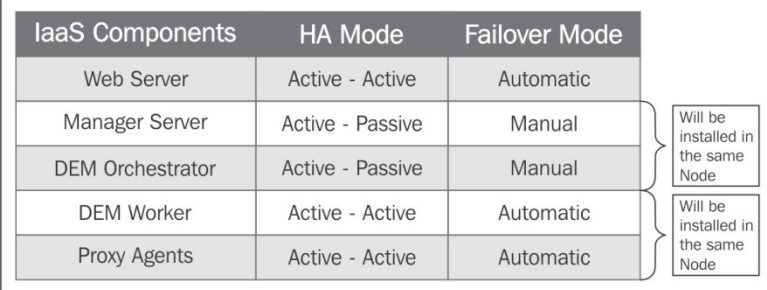

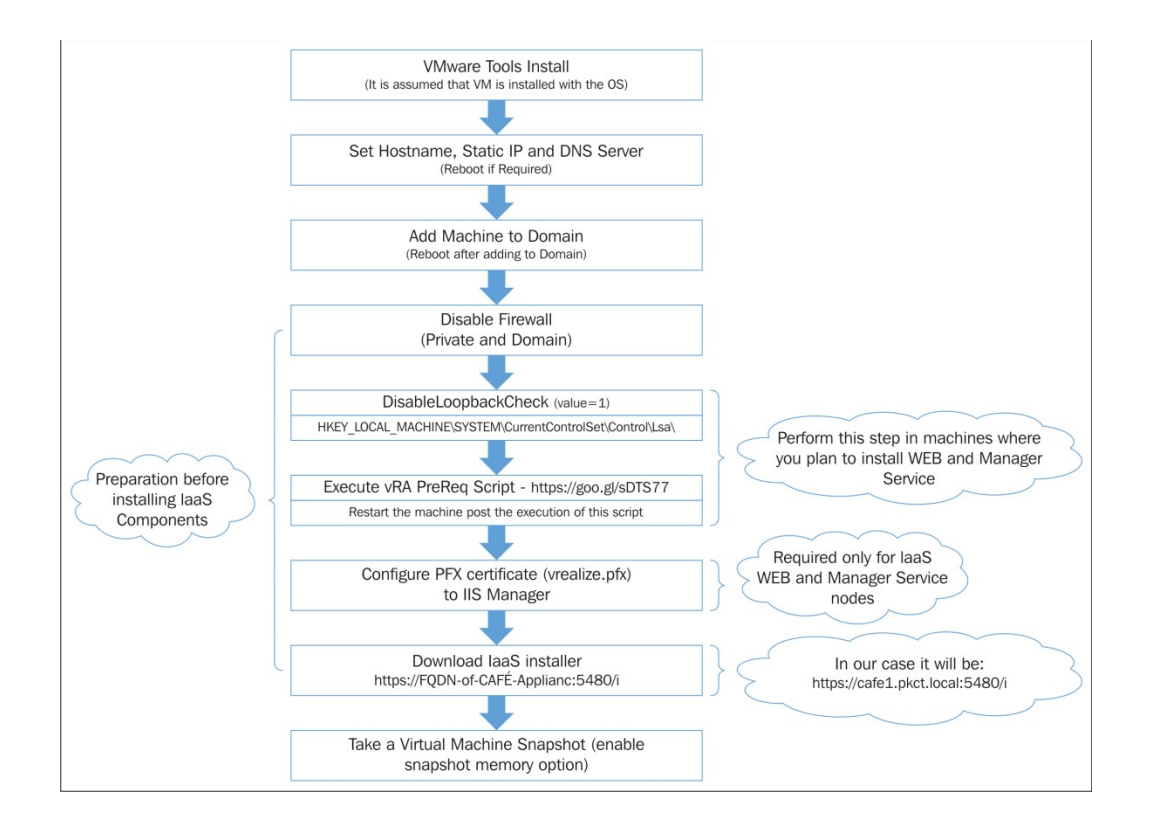

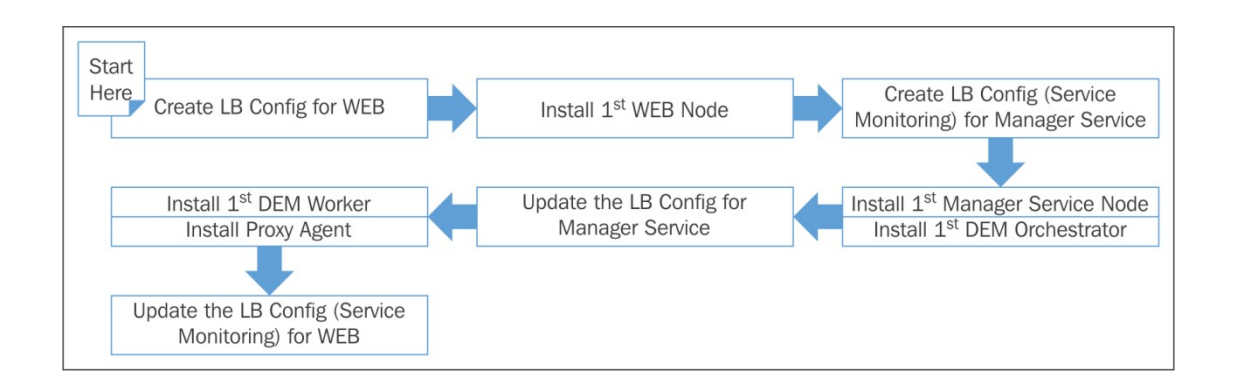

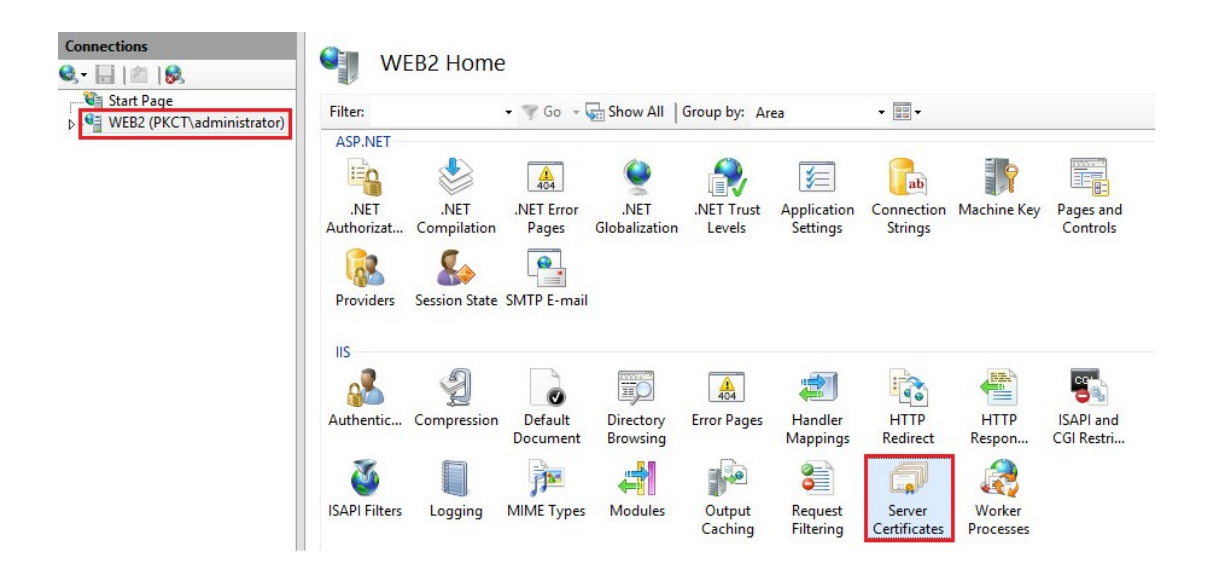

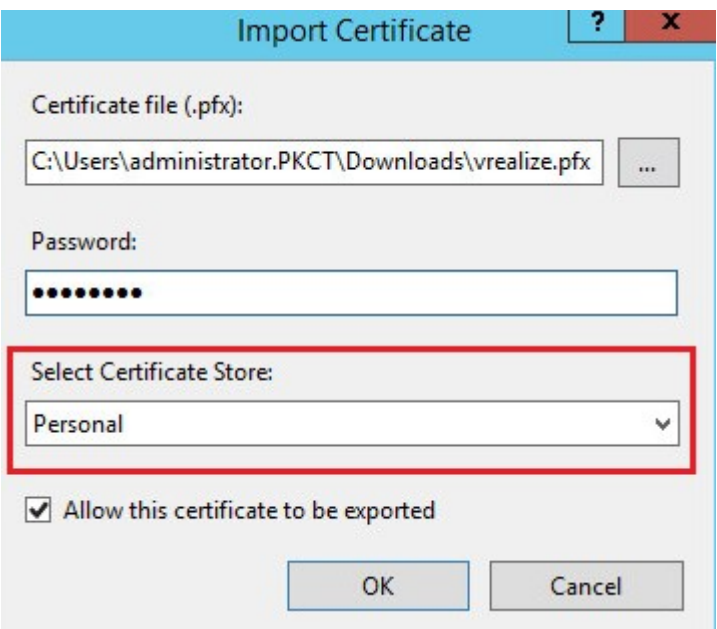

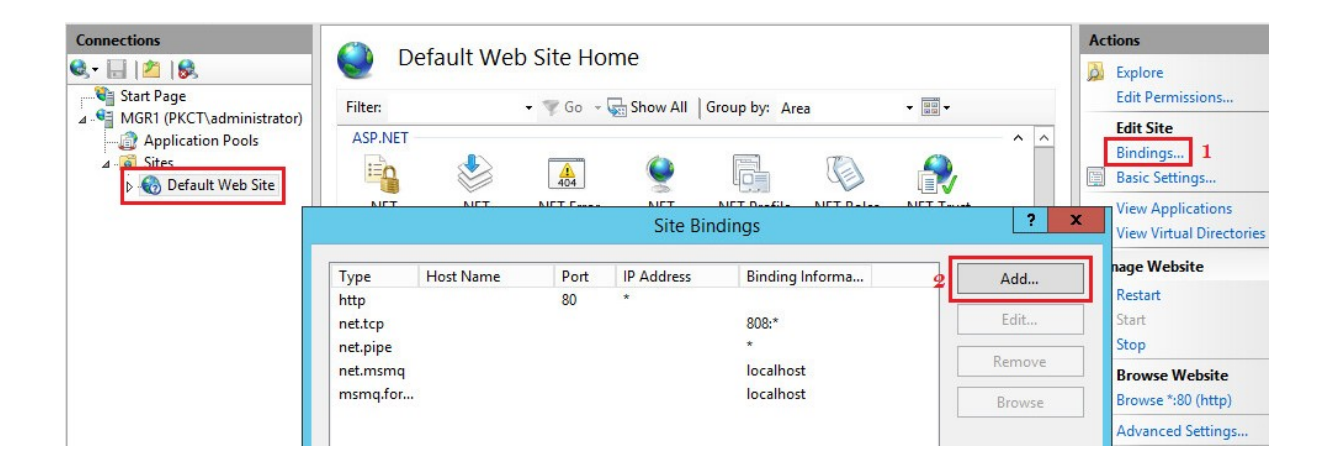

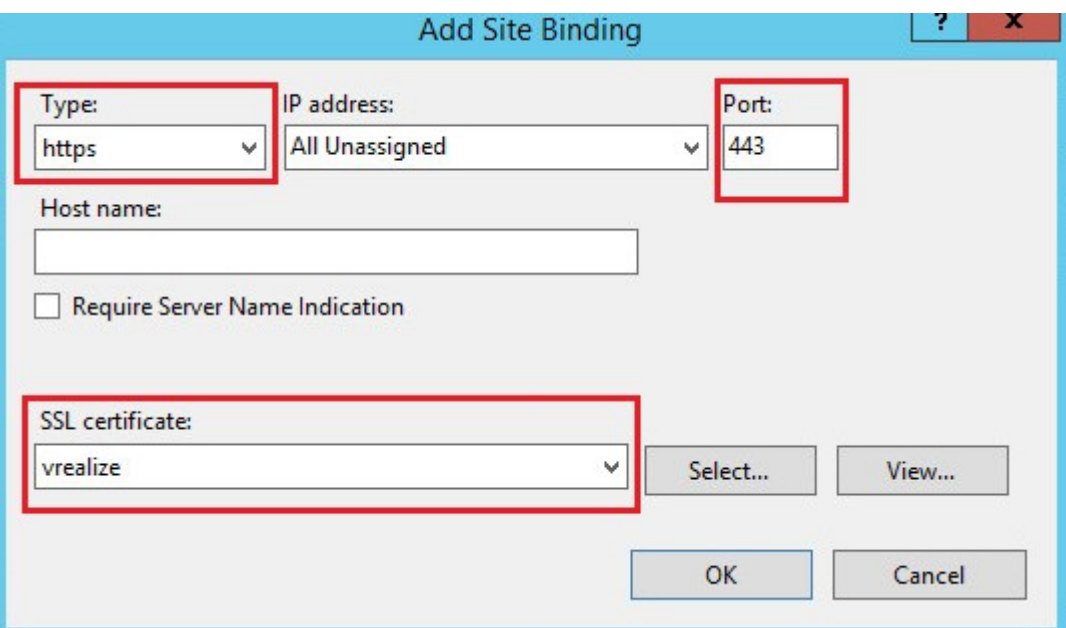

## laaS Installation

- . Download the laaS Installer to install the laaS components on Windows, or to upgrade the laaS components from vCloud Automation Center 6.1 or Automation 6.2 or later to vRealize Automation 6.2.2. Do not rename the files. Build 2754020
- · For manual database installation, download the database installation scripts.
- . Download the database upgrade scripts to upgrade the database from vCloud Automation Center 6.1 or later or vRealize Automation 6.2 or later to 6.2.2. You must upgrade the database before upgrading any laaS components.

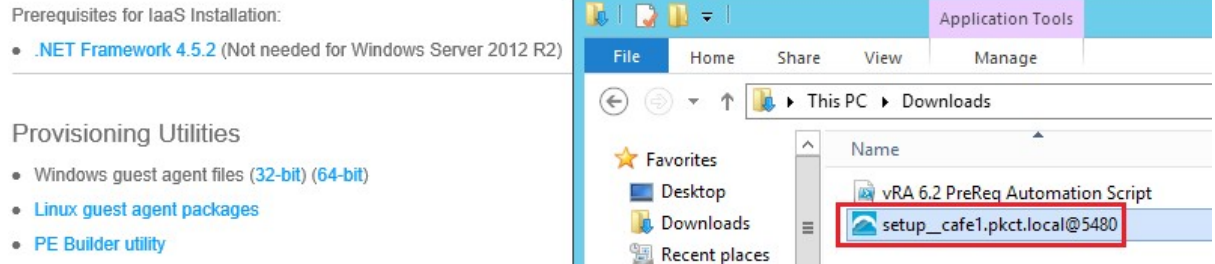

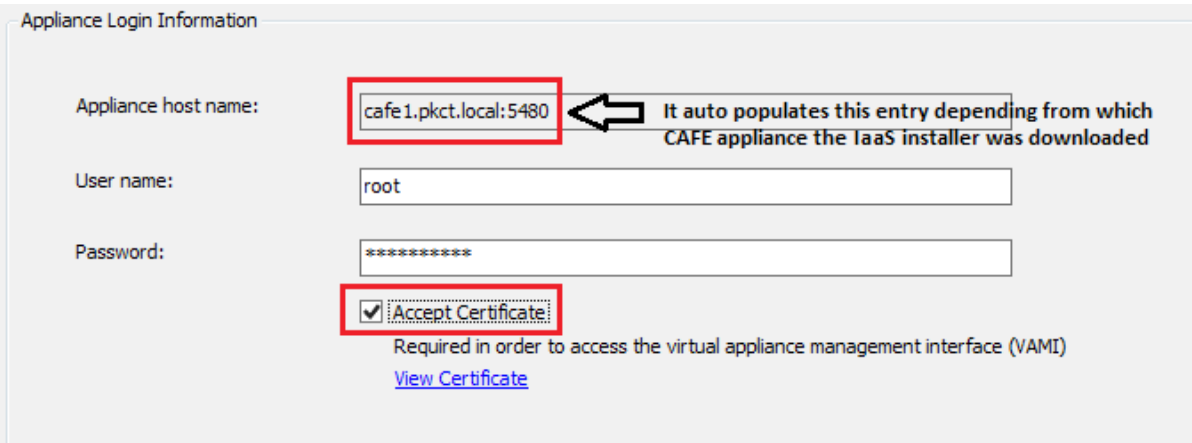

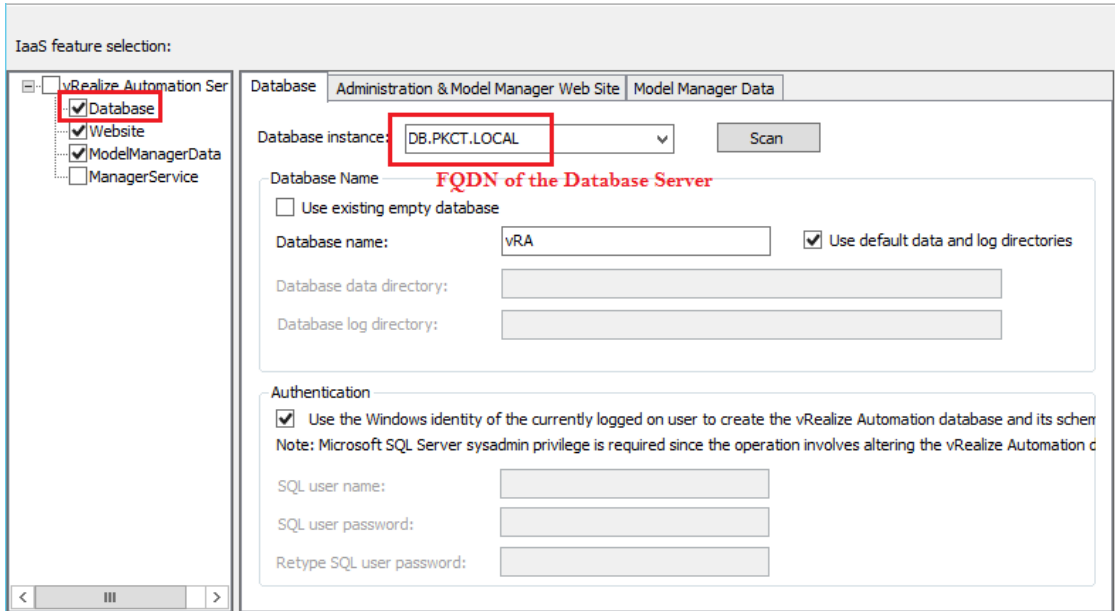

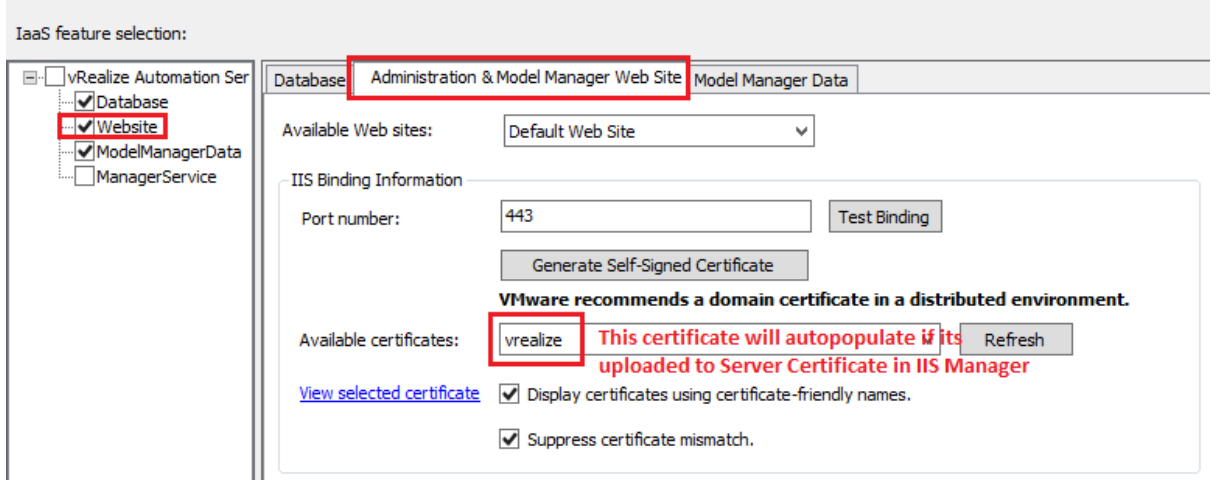

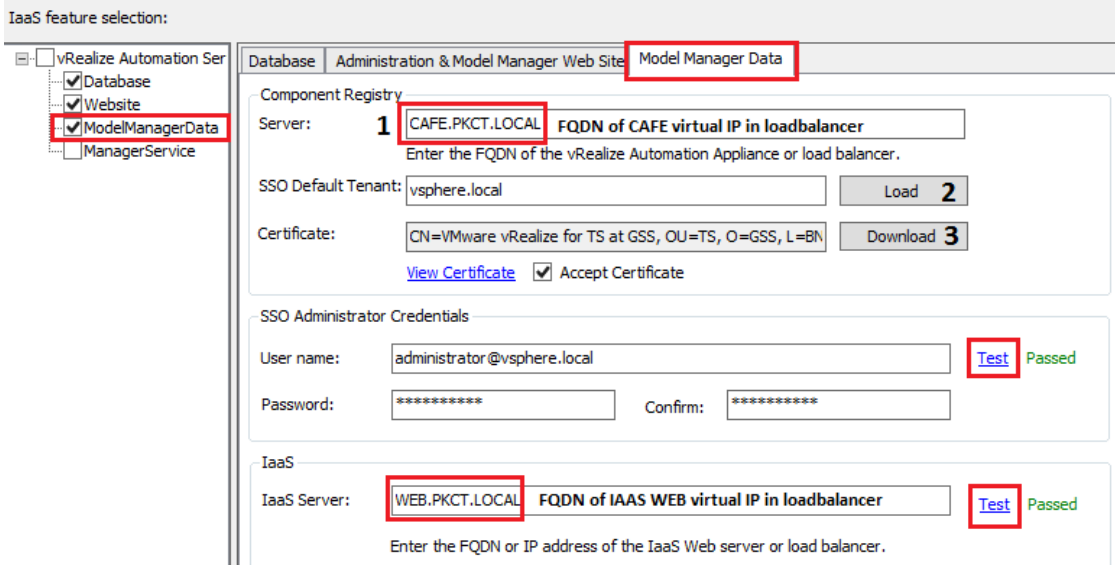

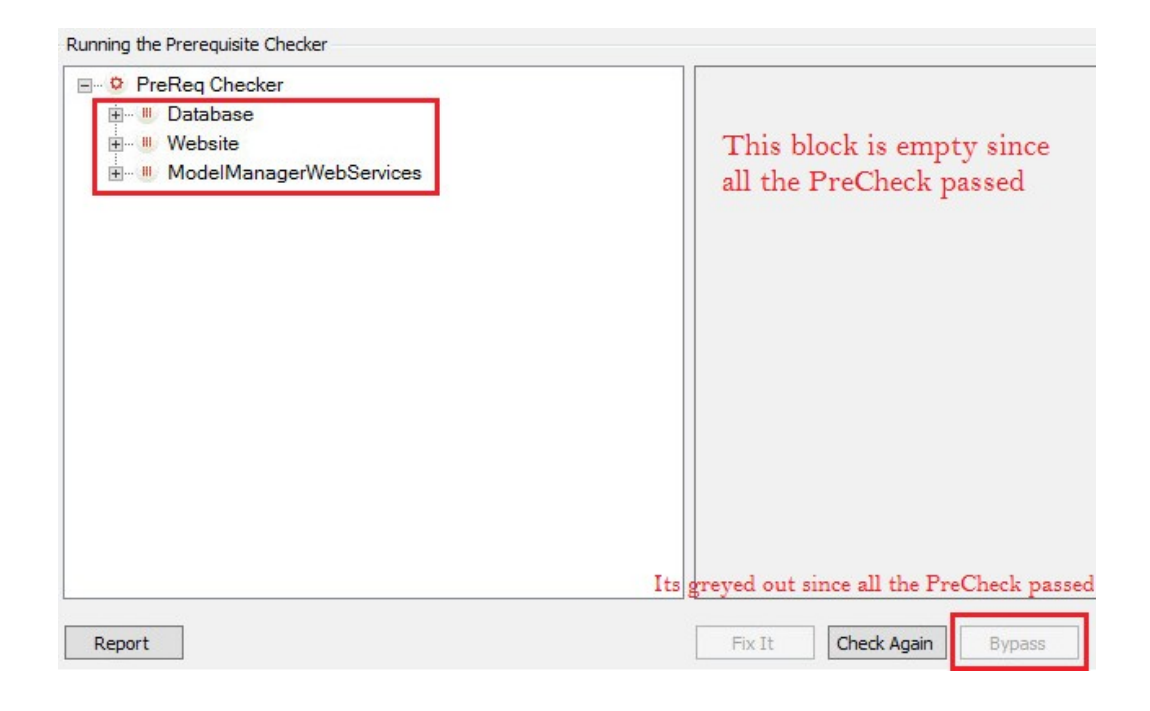

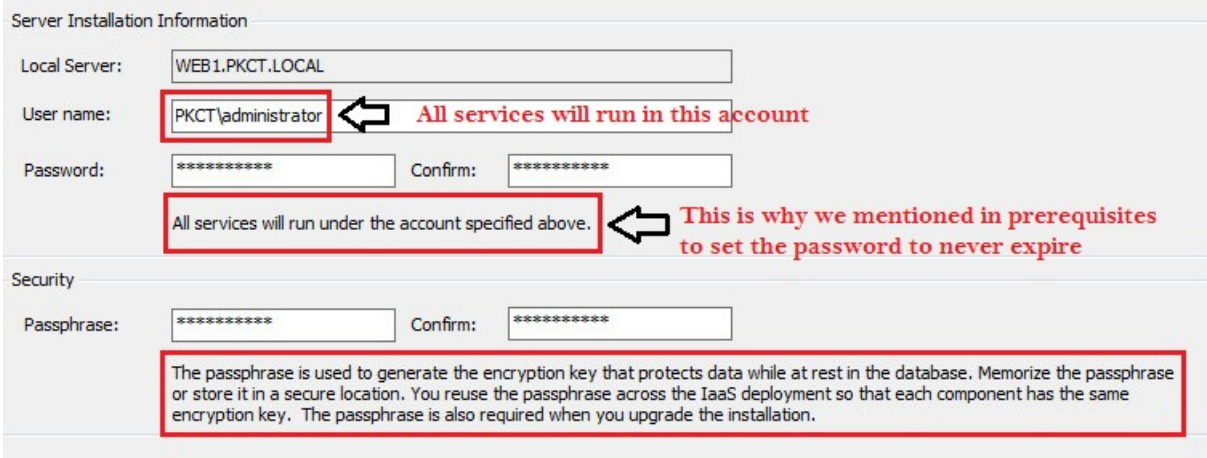

← → C | Attps://web.pkct.local/WAPI/api/status

This XML file does not appear to have any style information associated with it. The document tree is shown below.

V<ServiceRegistryStatus xmlns:i="http://www.w3.org/2001/XMLSchema-instance" xmlns="http://schemas.datacontract.org/2004/07/DynamicOps.Api.Model"><br><DefaultServiceEndpointType>com.vmware.csp.iaas.api</DefaultServiceEndpoint

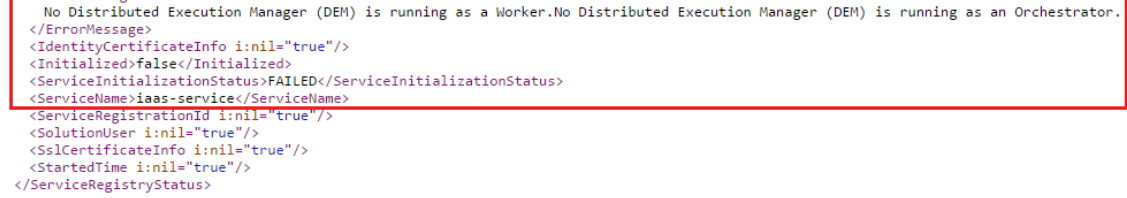

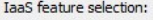

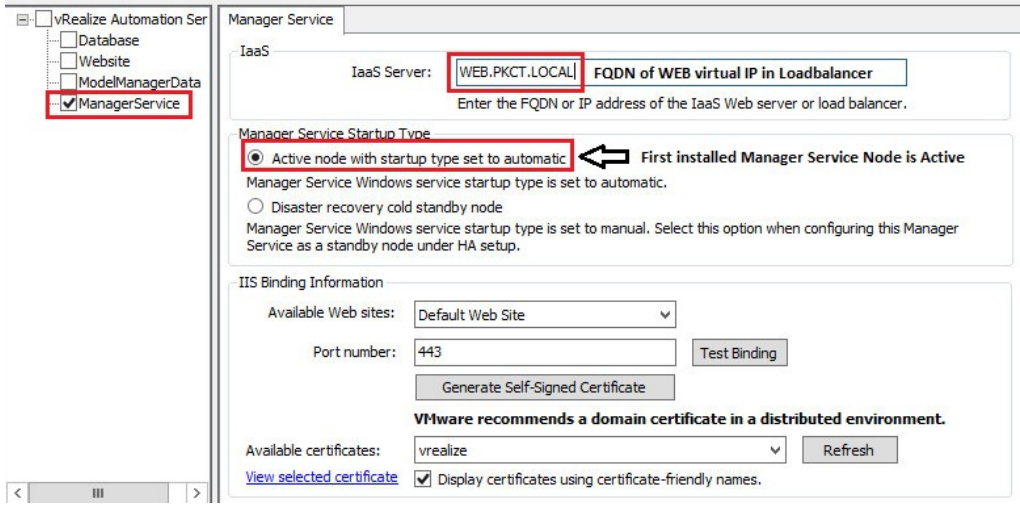

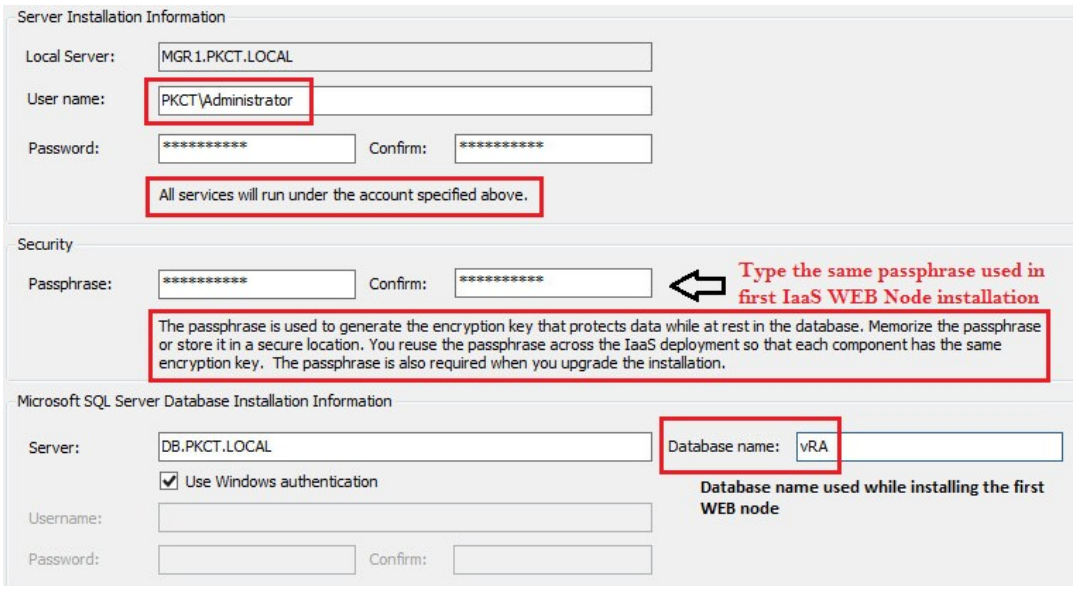

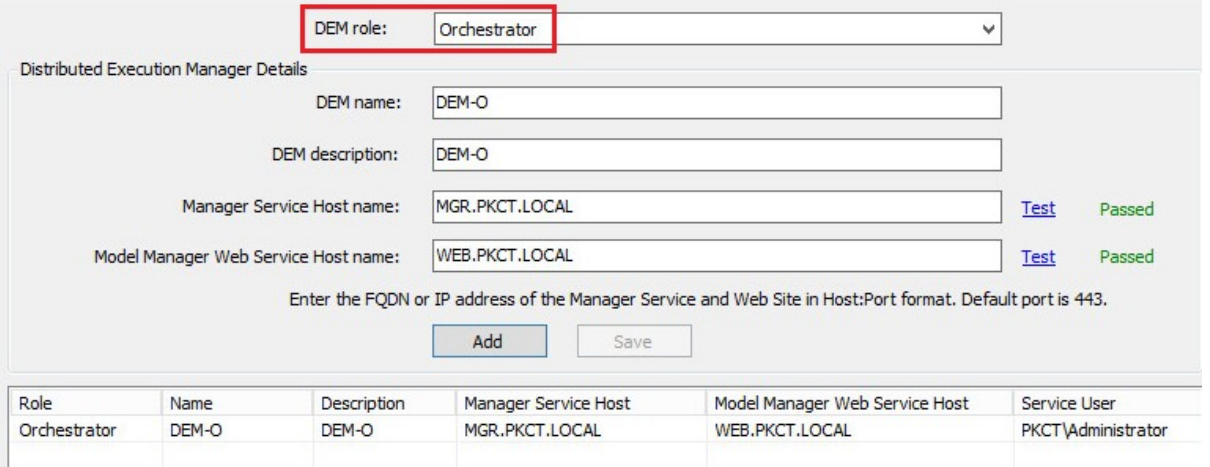

<?xml version="1.0" encoding="UTF-8"?><br><wsdl:definitions xmlns:soapenc="http://schemas.xmlsoap.org/soap/encoding/"<br>xmlns:wsaw="http://www.w3.org/2006/05/addressing/wsdl" xmlns:soap="http://schemas.xmlsoap.org/wsdl/soap/"<br>x

xmins:wsq="nttp://schemas.xmisoap.org/ws/2004/09/policy" xmins:wsa10="http://www.w3.org/2005/08/addressing"<br>xmins:wsq="http://schemas.xmisoap.org/ws/2004/09/policy" xmins:wsa10="http://www.w3.org/2005/08/addressing"<br>xmins:

<wsdl:types/>

< wsu:types/><br>+ <wsd:binding name="BasicHttpBinding\_VMPSProxyAgent" type="i0:VMPSProxyAgent"><br>+ <wsd:service name="GuestAgentWorkItemService">

</wsdl:definitions>

← → C | A https://web.pkct.local/WAPI/api/status

This XML file does not appear to have any style information associated with it. The document tree is shown below.

V<ServiceRegistryStatus xmlns:i="http://www.w3.org/2001/XMLSchema-instance" xmlns="http://schemas.datacontract.org/2004/07/DynamicOps.Api.Model"><br><DefaultServiceEndpointType>com.vmware.csp.iaas.api</DefaultServiceEndpoint

- No Distributed Execution Manager (DEM) is running as a Worker.<br>
</FronMessage><br>
</FarchityCertificateInfo inil="true"/><br>
(IdentityCertificateInfo inil="true"/><br>
(Initialized>false</Initialized>false>/SAILED</ServiceInitial
- 
- 
- 
- 
- 

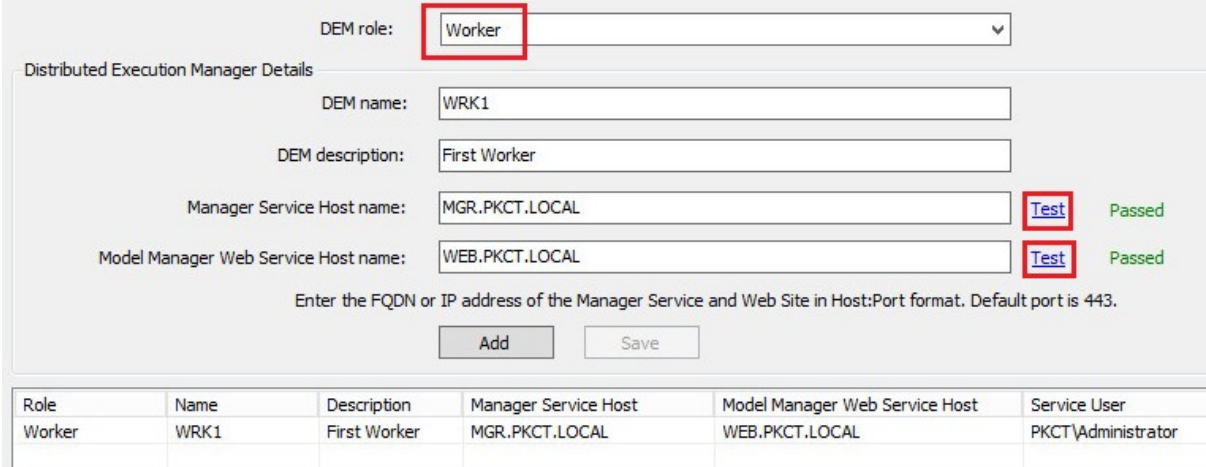

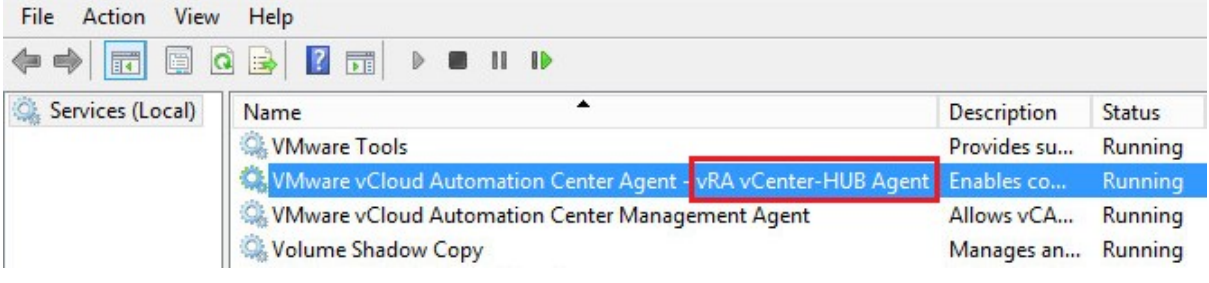

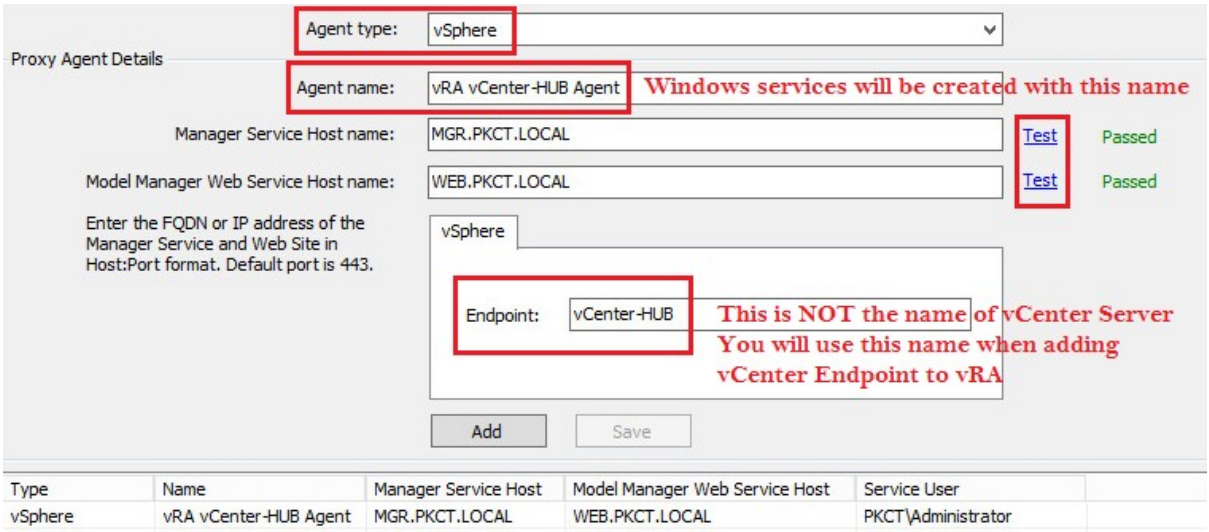

This XML file does not appear to have any style information associated with it. The document tree is shown below.

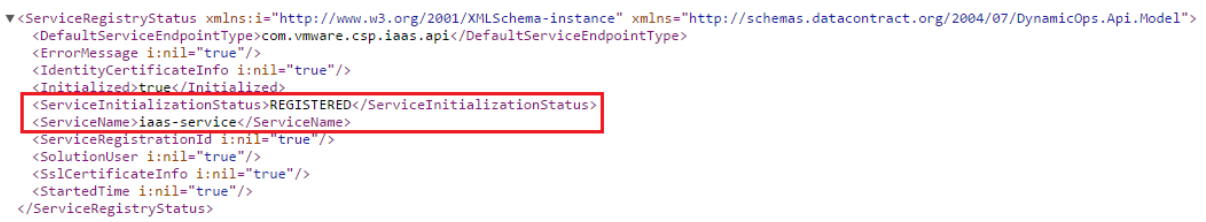

# Chapter 3: Functional Validation - Phase 1 and Installing Secondary Nodes

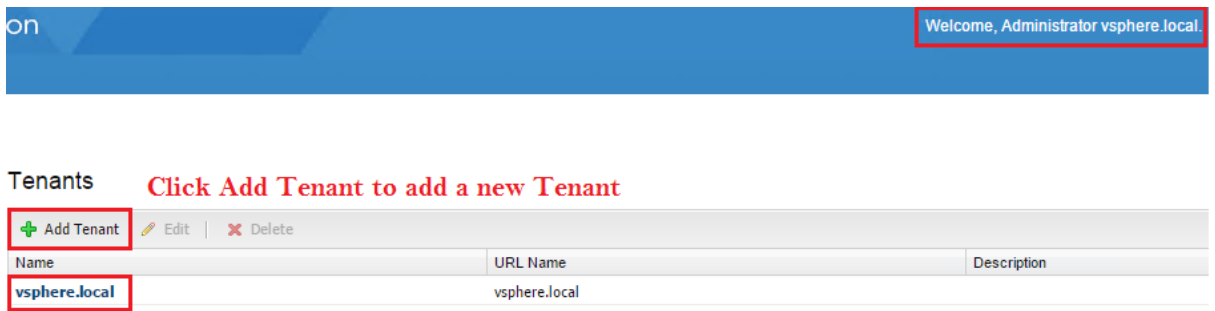

Default Tenant

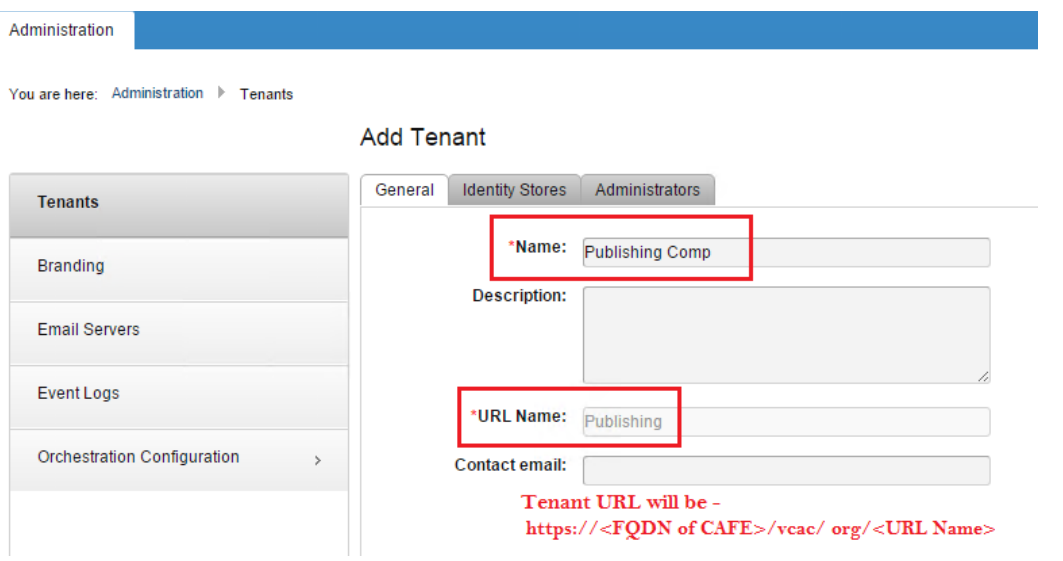

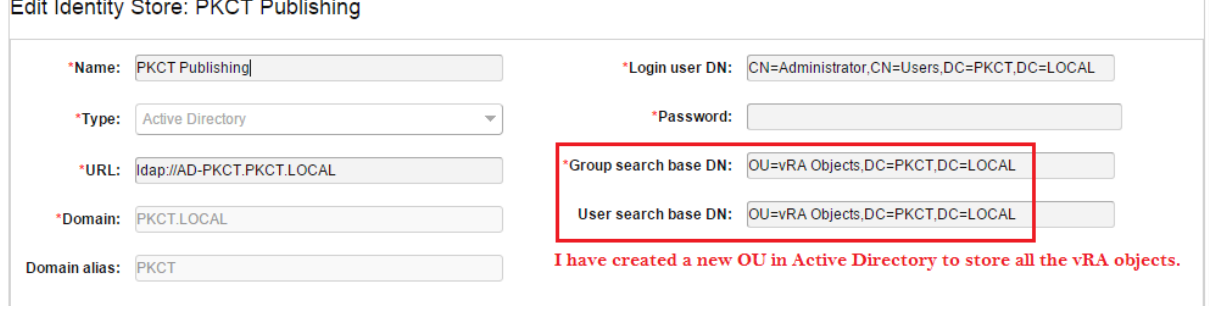

## Add Tenant

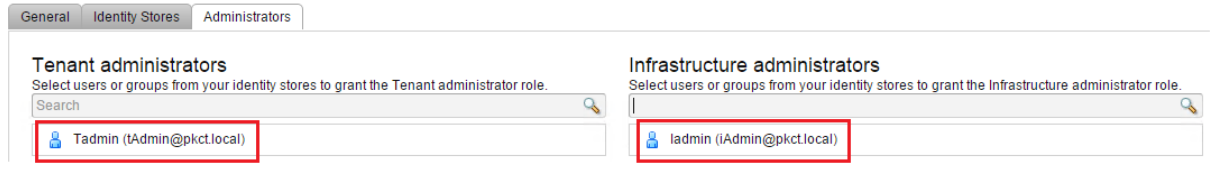

# ← → C | Attps://cafe.pkct.local/vcac/org/Publishing/ **ware** vRealize Automation  $\rightarrow$ {com.vmware.csp.component.iaas.proxy.provider@csp.places.iaas.label} Inbox Home

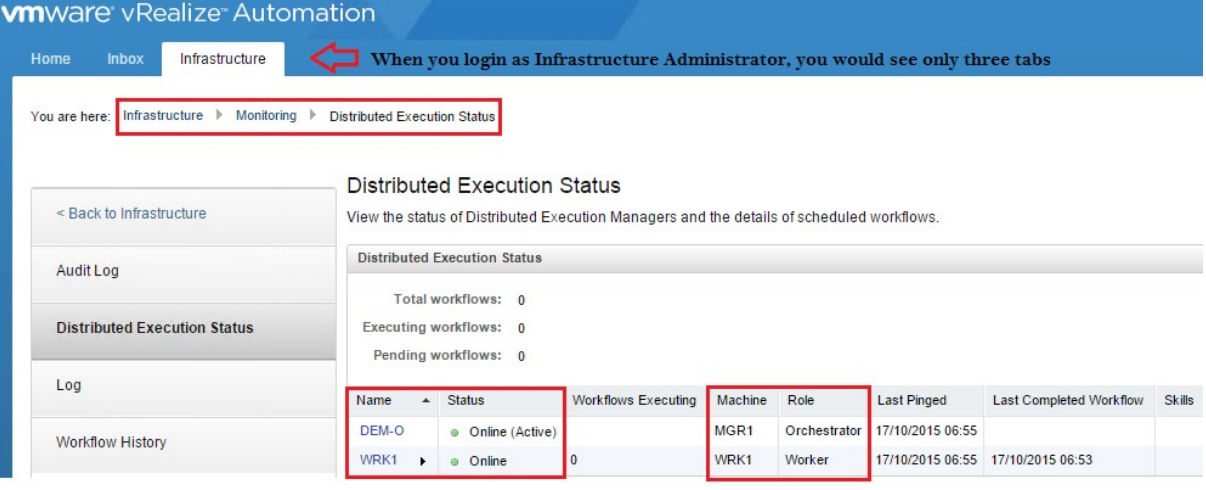

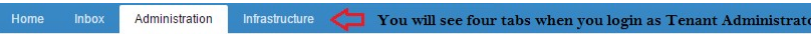

You are here: Administration > Identity Stores

#### **Identity Stores**

Configure the directory services to use to log in to this tenant. OpenLDAP and Active Directory are supported.

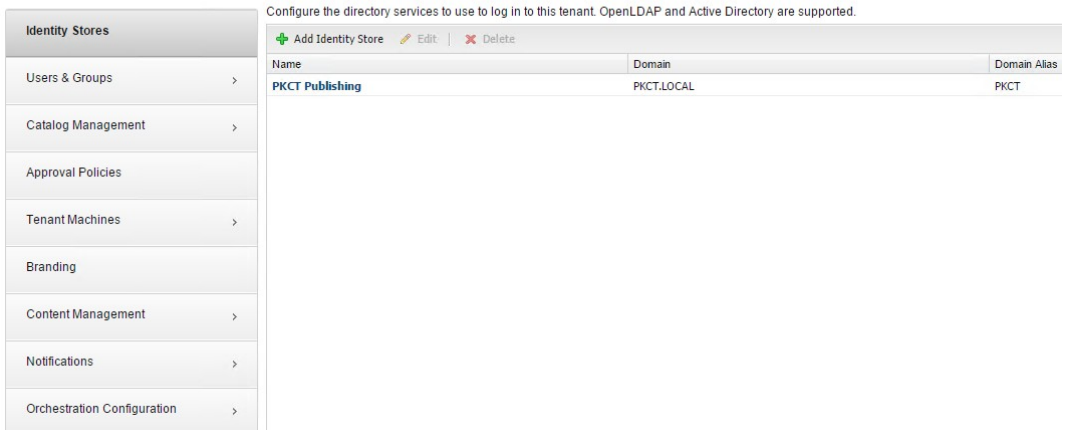

## Pool and Member Status

Pool Status and Statistics:

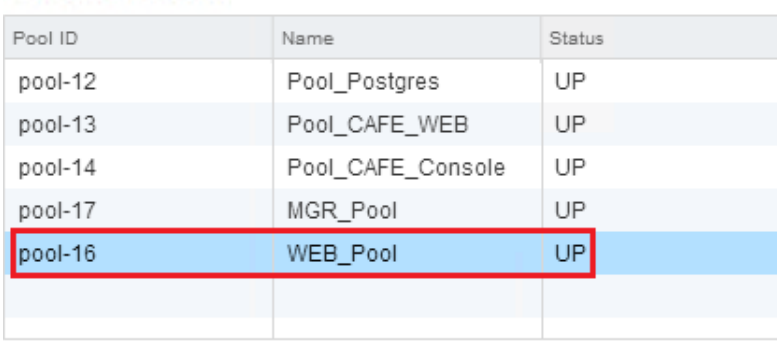

Member Status and Statistics:

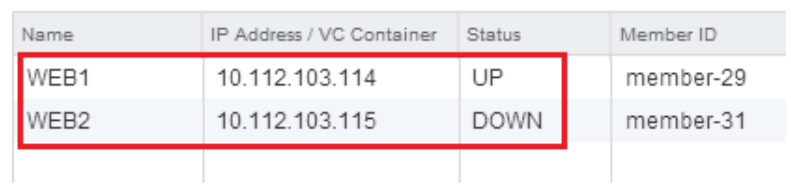

#### IaaS feature selection:

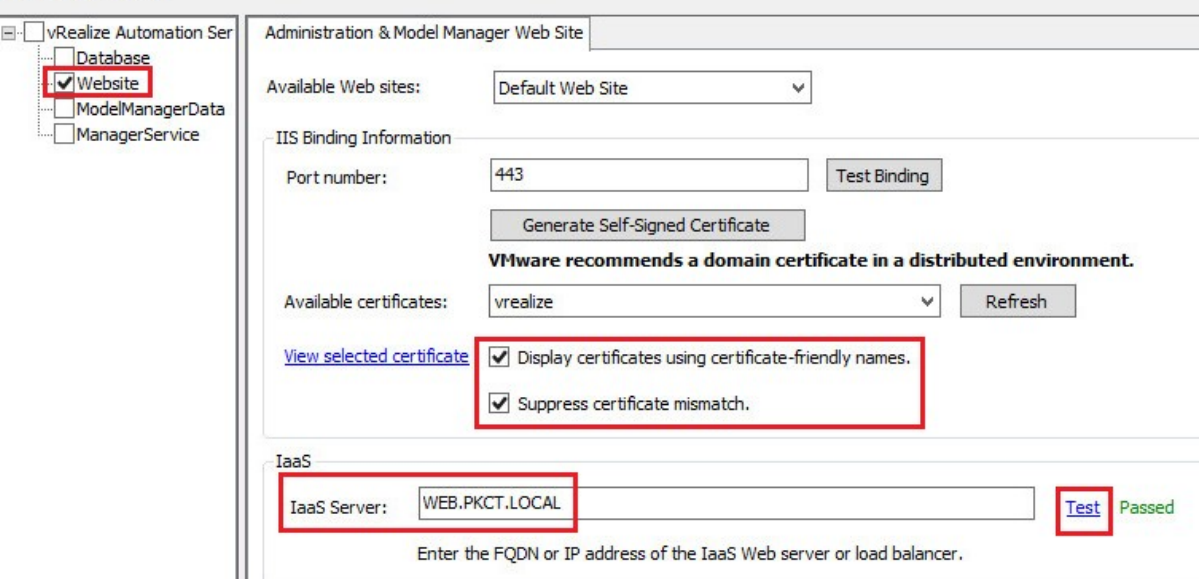

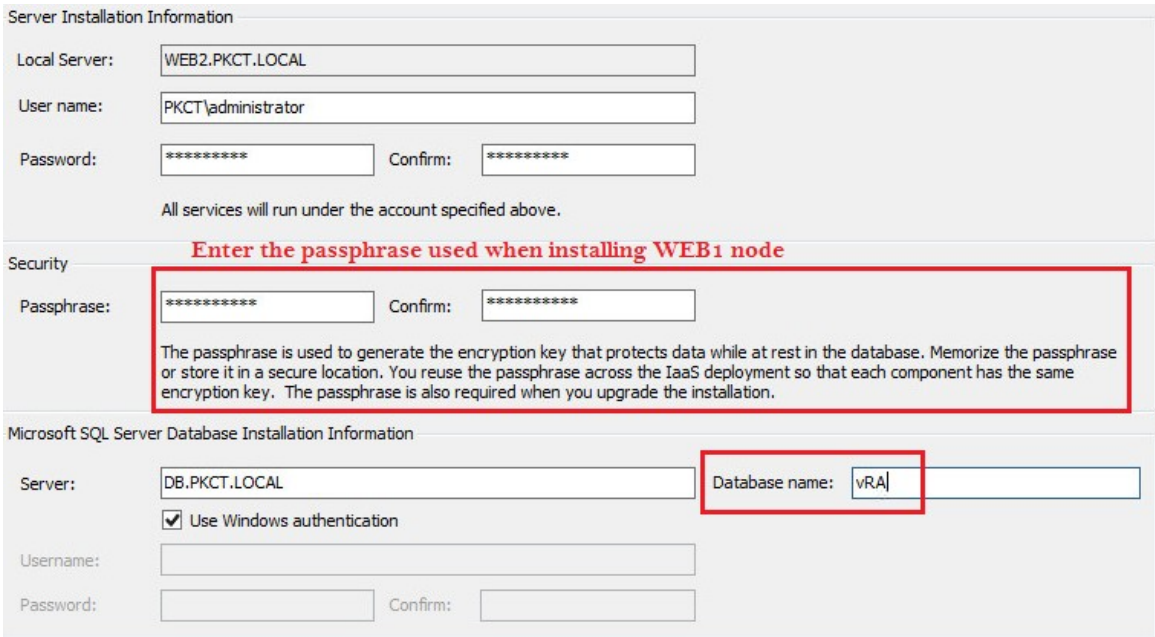

## ← → C | A https://web2.pkct.local/WAPI/api/status |

This XML file does not appear to have any style information associated with it. The document tree is shown below.

 $\begin{tabular}{ll} \hline \textbf{v}\texttt{CServiceRegistryStatus xmlnsi:i="http://www.w3.org/2001/XMLSchema-instance" xmlnss="http://schemas.datacontract.org/2004/07/DynamicOps.php://odel">\\ \hline \texttt{CefaultServiceInfotpointType.com.wmware.csp.iasa.api//DefaultServiceInfointType>\\ \hline \texttt{CErrorMessage iinil="true'/~}\\ \hline \texttt{CiteriflicatedInfo iinil="true'/~}\\ \hline \texttt{CiteriflicatedInfo iinil="true'/~}\\ \hline \texttt{CircuitializationStatus} > \texttt{Reference/Initialized} >\\ \hline \texttt{C$ 

#### Pool and Member Status

Pool Status and Statistics:

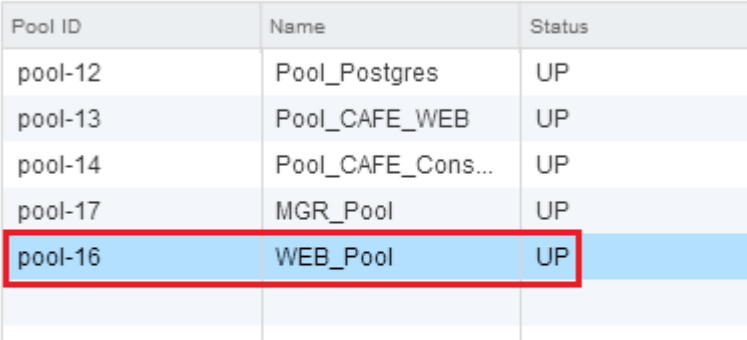

Member Status and Statistics:

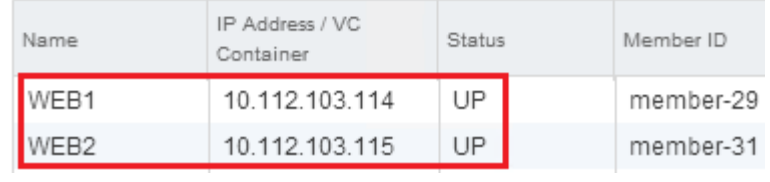

## Pool and Member Status

Pool Status and Statistics:

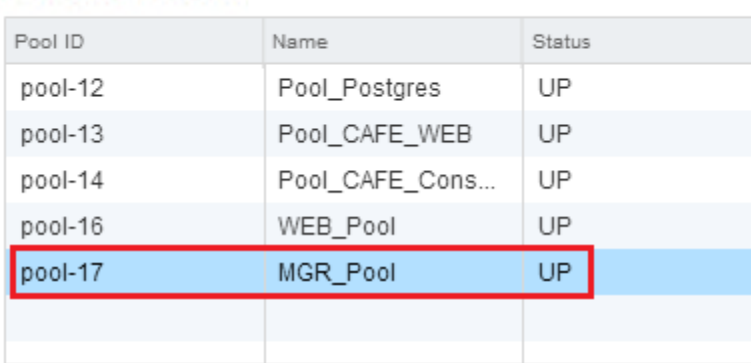

Member Status and Statistics:

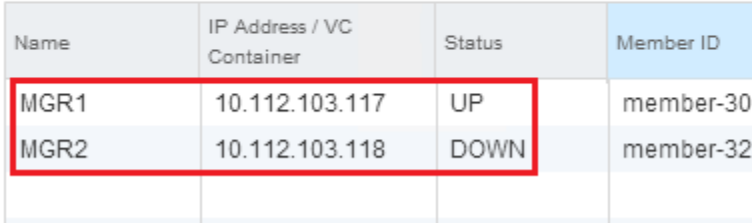

## IaaS feature selection:

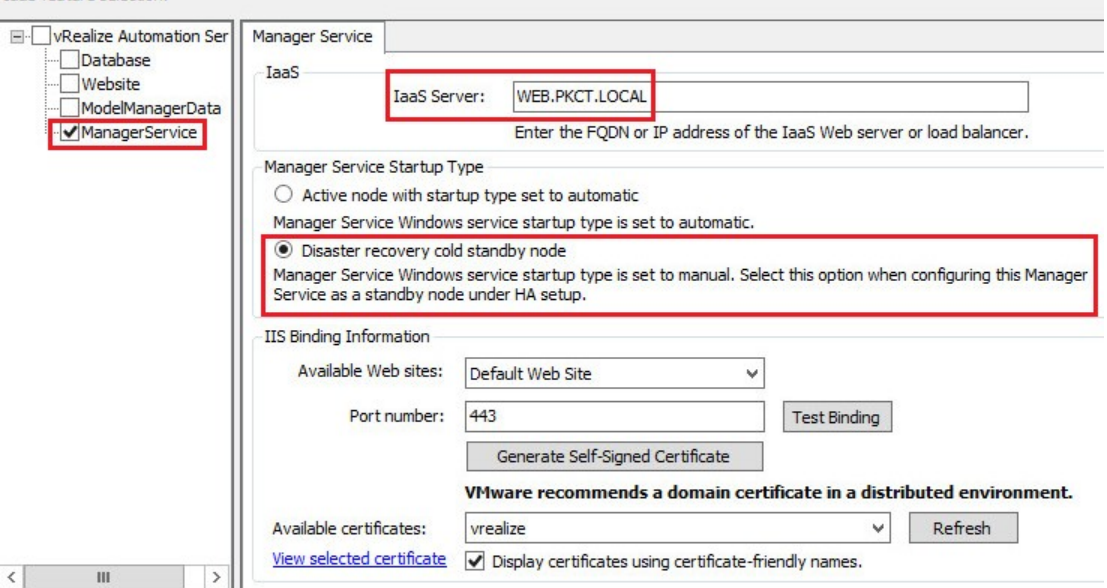

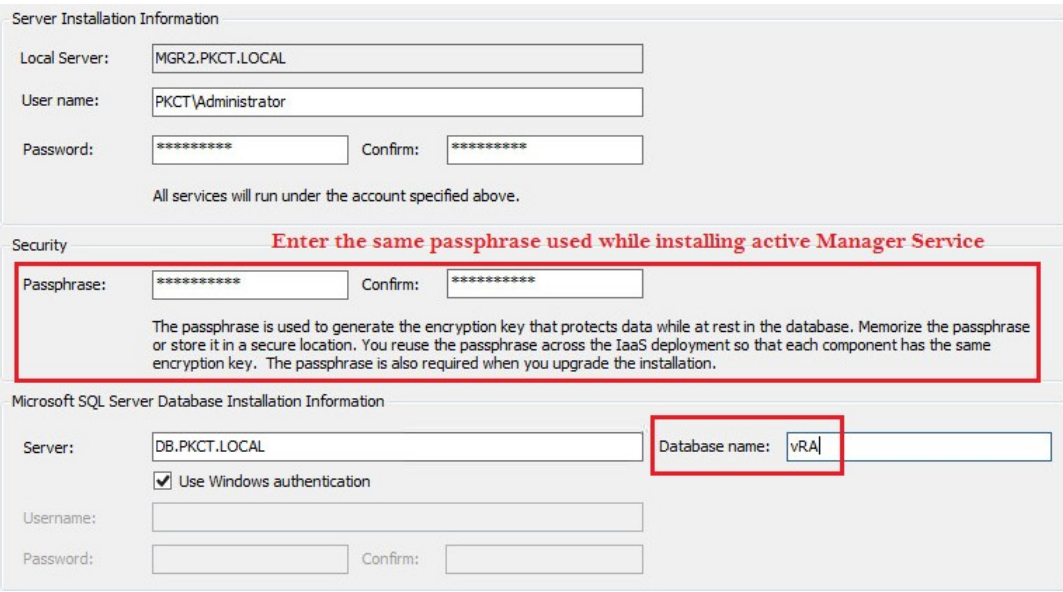

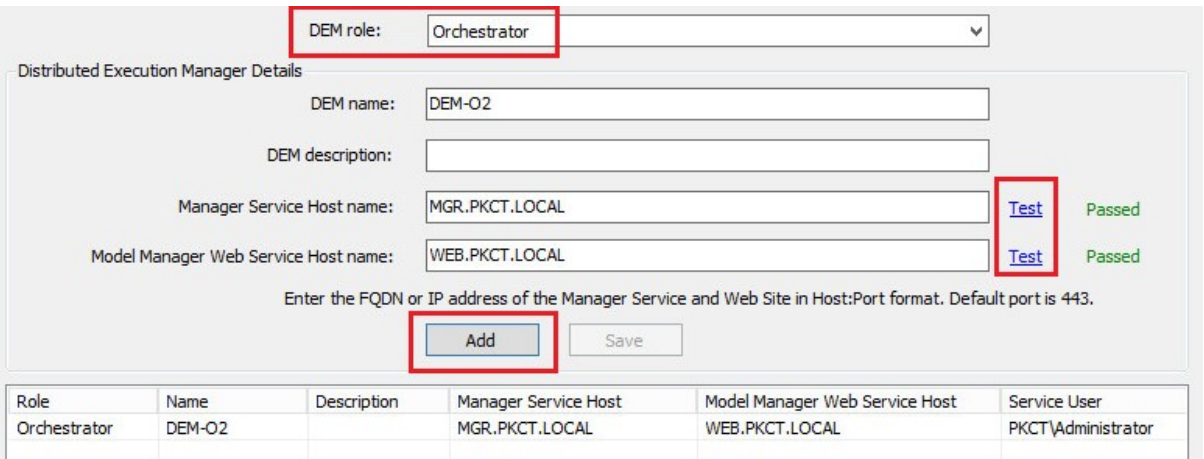

<?xml version="1.0" encoding="UTF-8"?>

- 
- 

<wsdl:types/>

< wsal://www.vextmnling/name="BasicHttpBinding\_VMPSProxyAgent" type="i0:VMPSProxyAgent"><br>+<wsdl:service name="GuestAgentWorkItemService"><br></wsdl:definitions>

<sup>&</sup>lt;?xml version="1.0" encoding="UTF-8"?><br><</xml version="1.0" encoding="UTF-8"?><br></xml xmlns:soapenc="http://schemas.xmlsoap.org/soap/encoding/"<br>xmlns:swaw="http://tempuri.org/" xmlns:xsd="http://www.w3.org/2001/XMLSchema"<br>x

<sup>&</sup>lt;wsdl:import location="https://mgr1.pkct.local/VMPS2?wsdl=wsdl0" namespace="http://microsoft.com/VMPS"/>
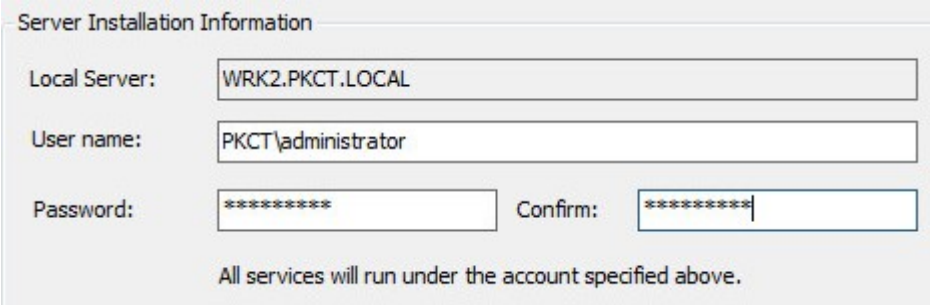

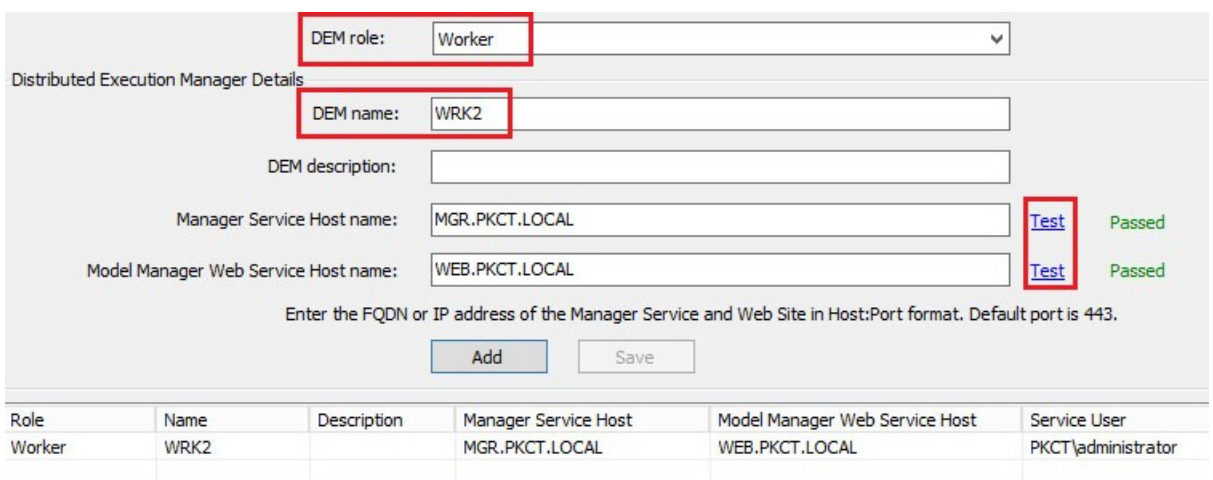

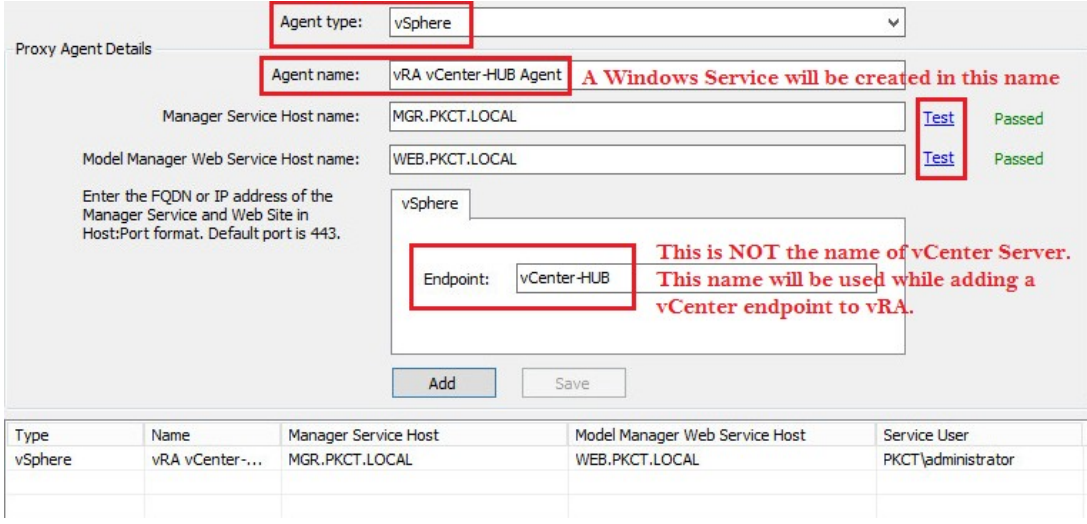

### **Distributed Execution Status**

View the status of Distributed Execution Managers and the details of scheduled workflows.

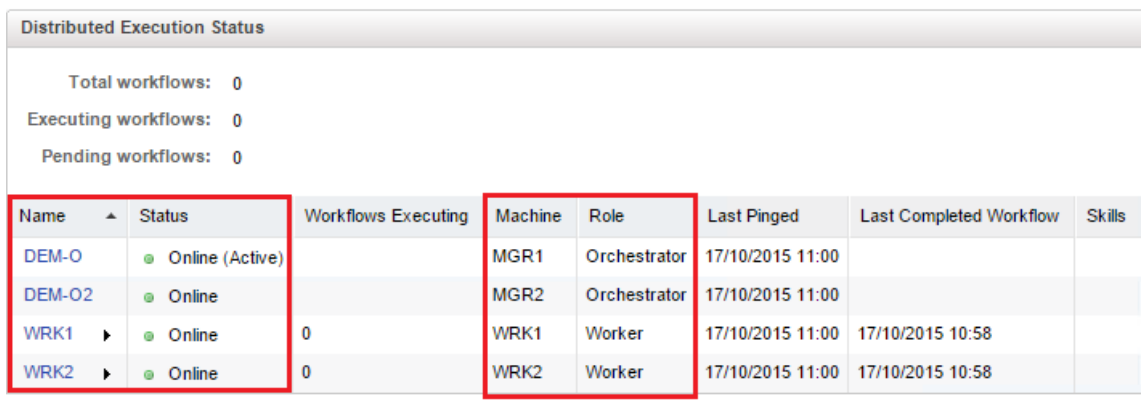

# **Chapter 4: Configuring a Guest OS for vRealize Automation vSphere Blueprints**

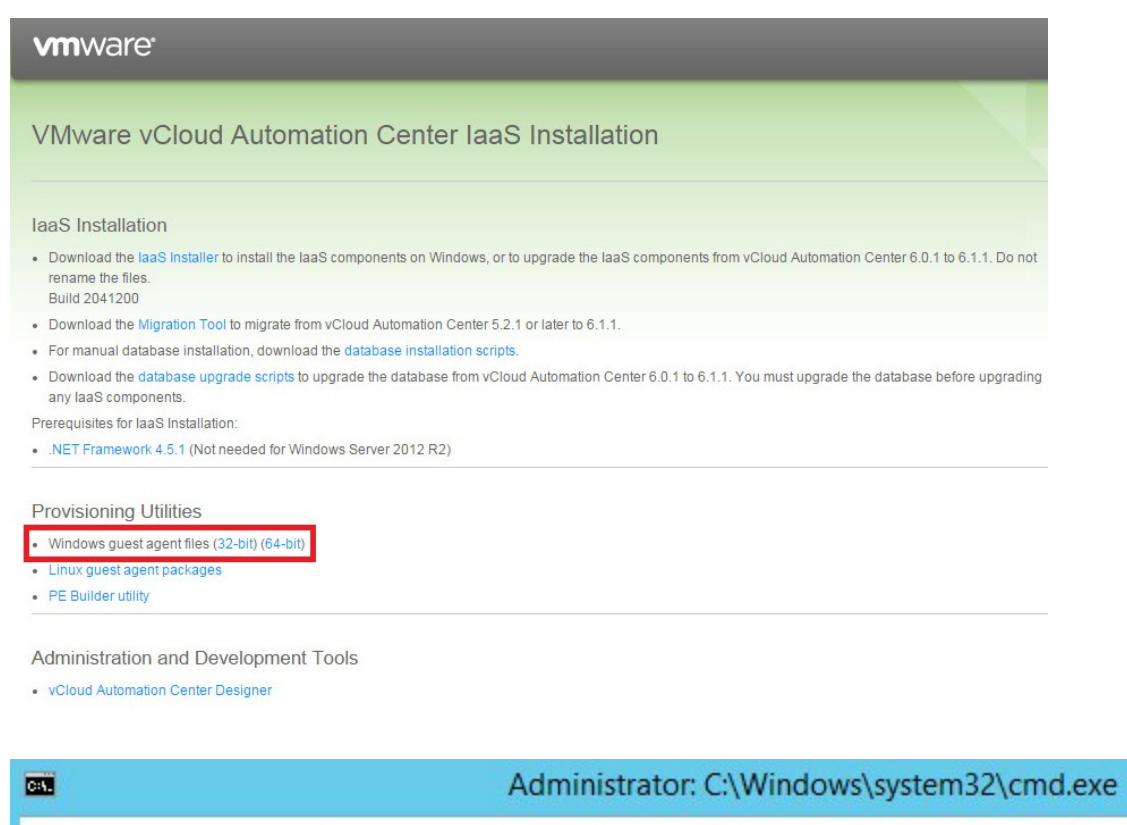

C:\>cd URMGuestAgent

```
C:\URMGuestAgent>WinService.exe -i -h MGR.PKCT.LOCAL:443 -p ssl<br>Service installed successfully
```
C:\URMGuestAgent>\_

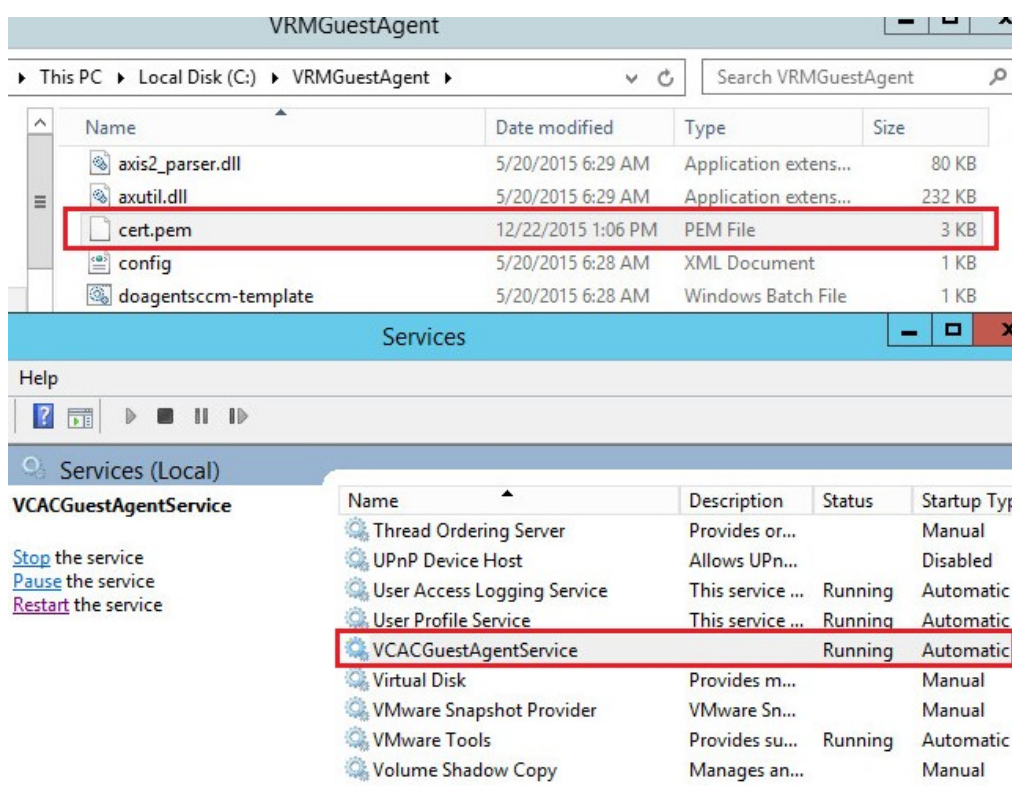

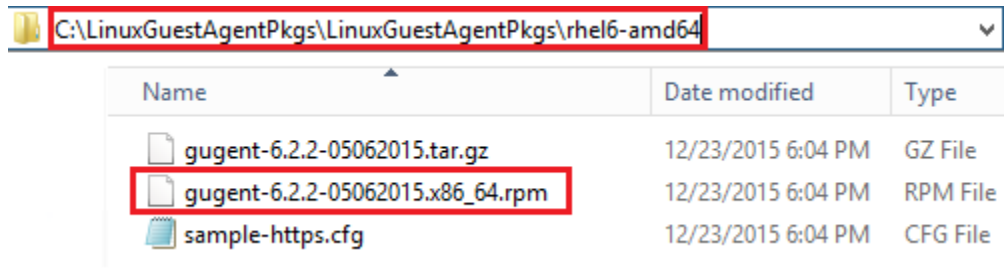

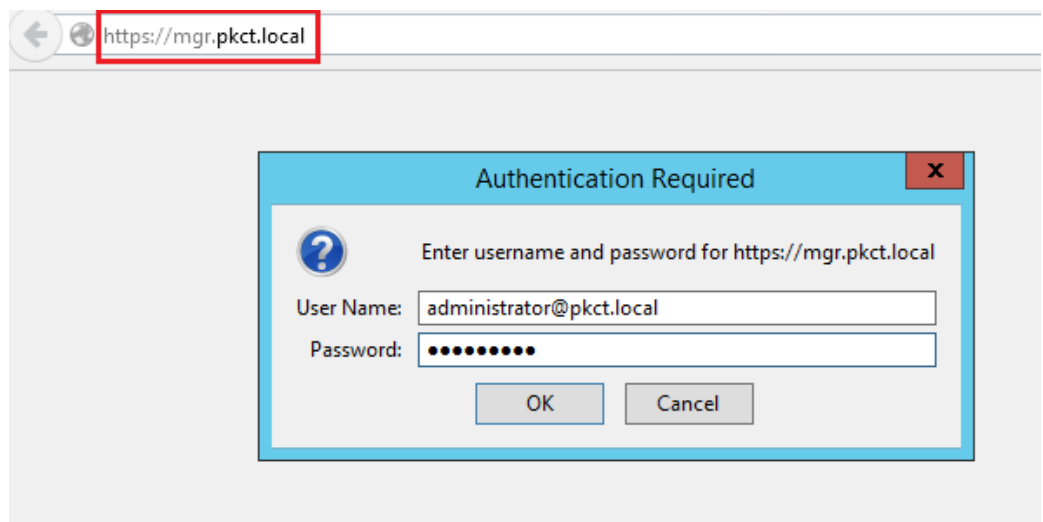

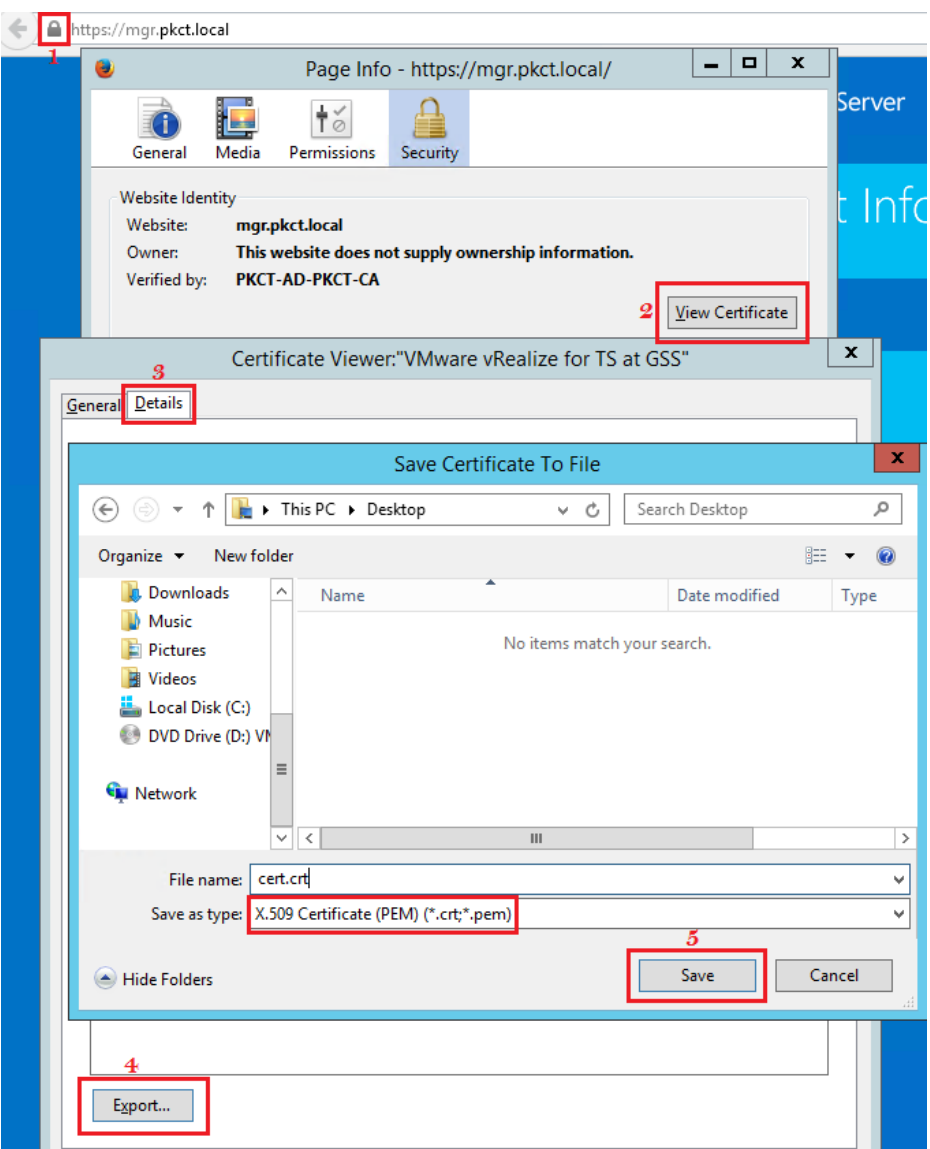

### [root@Chap4-BP sysconfig]# cat selinux

# This file controls the state of SELinux on the system. # SELINUX= can take one of these three values: enforcing - SELinux security policy is enforced.<br>permissive - SELinux prints warnings instead of enforcing # # disabled - No SELinux policy is loaded. # SELINUX=disabled # SELINUXTYPE= can take one of these two values: targeted - Targeted processes are protected, # mls - Multi Level Security protection.  $#$ SELINUXTYPE=targeted

[root@Chap4-BP sysconfig]#

```
[root@Chap4-BP tmp]# rpm -i gugent-6.2.2-05062015.x86 64.rpm
[root@Chap4-BP tmp]# cp cert.crt /usr/share/qugent/
[root@Chap4-BP tmp]# cd /usr/share/qugent/
[root@Chap4-BP qugent]# openssl x509 -in cert.crt -out cert.pem -outform PEM
[root@Chap4-BP gugent]# 1s
axis2 cert.pem gugent.properties postmortem.sh vrm-agent<br>cert.crt config.xml installgugent.sh site vrm-agentd
                                                                                                       VRM daemon.pl
                                                                                     vrm-agentd
[root@Chap4-BP gugent]# ./installgugent.sh MGR.PKCT.LOCAL:443 ssl
chkconfig
[root@Chap4-BP gugent]#
[root@Chap4-BP gugent]# ./rungugent.sh<br>Application.MachineQuery: [Information] uuid = 421ec03a-3997-6590-0352-6366225aeb15<br>Application: [Debug] Using the network enabled proxy ...<br>Application: [Debug] Using the network is 
[root@Chap4-BP gugent]# ./rungugent.sh
Application. Proxy: [Debug]
Application. Proxy: [Debug] No workitem currently available
Application: [Debug] Requesting work for agent ID 421ec03a-3997-6590-0352-6366225aeb15.<br>Application: [Debug] Fetching a work item ...<br>Application.Proxy: [Debug]
Application. Proxy: [Debug] No workitem currently available
```
Application: [Debug] Uninitializing subsystem: Logging Subsystem [root@Chap4-BP gugent]#

# **Chapter 5: Functional Validation – Phase 2 and Zero to VM Provisioning**

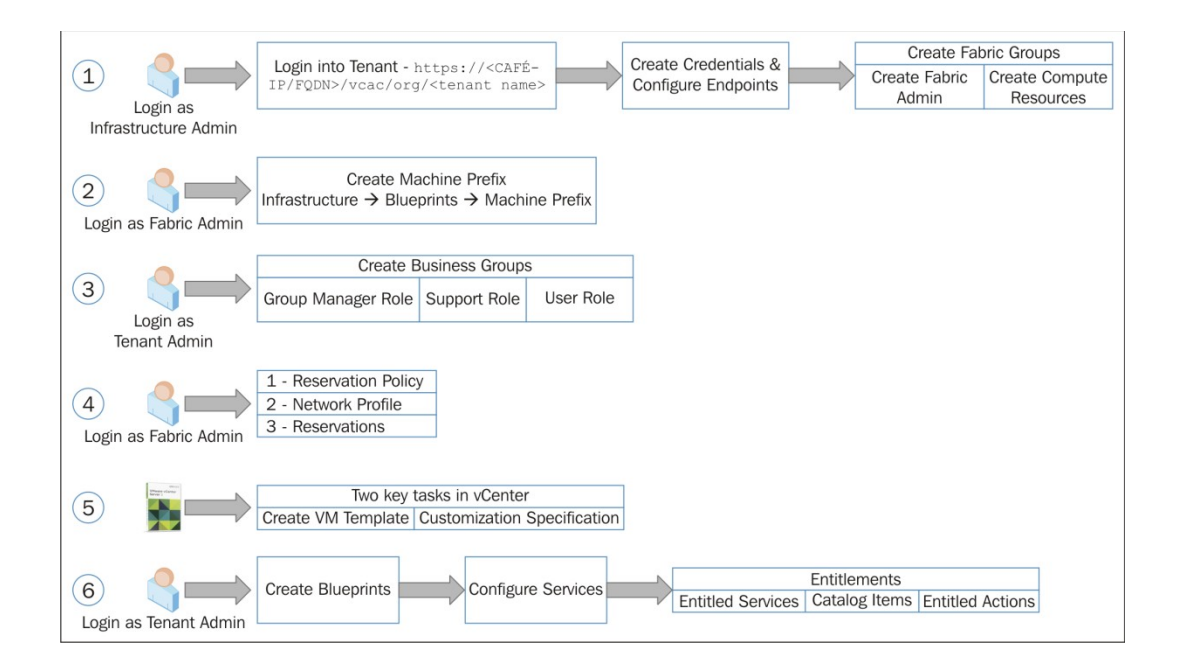

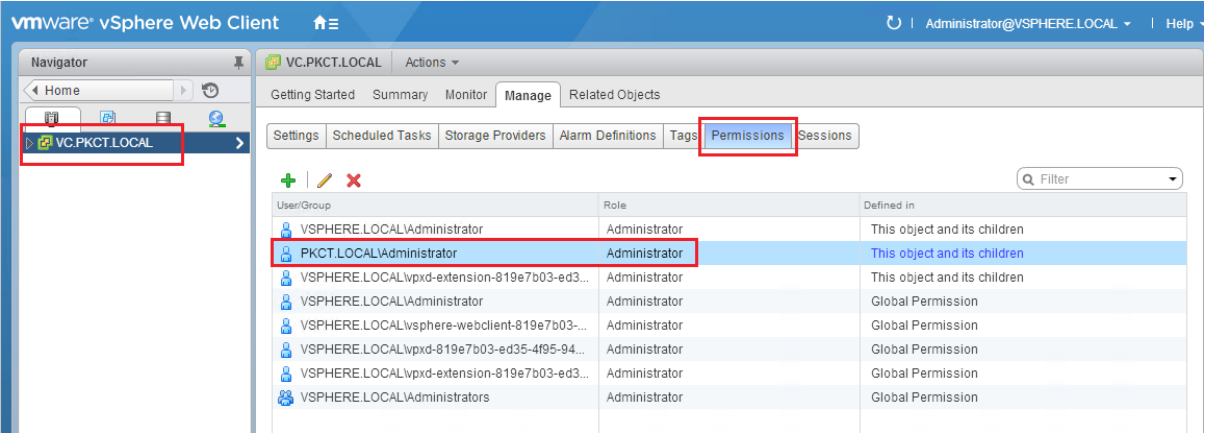

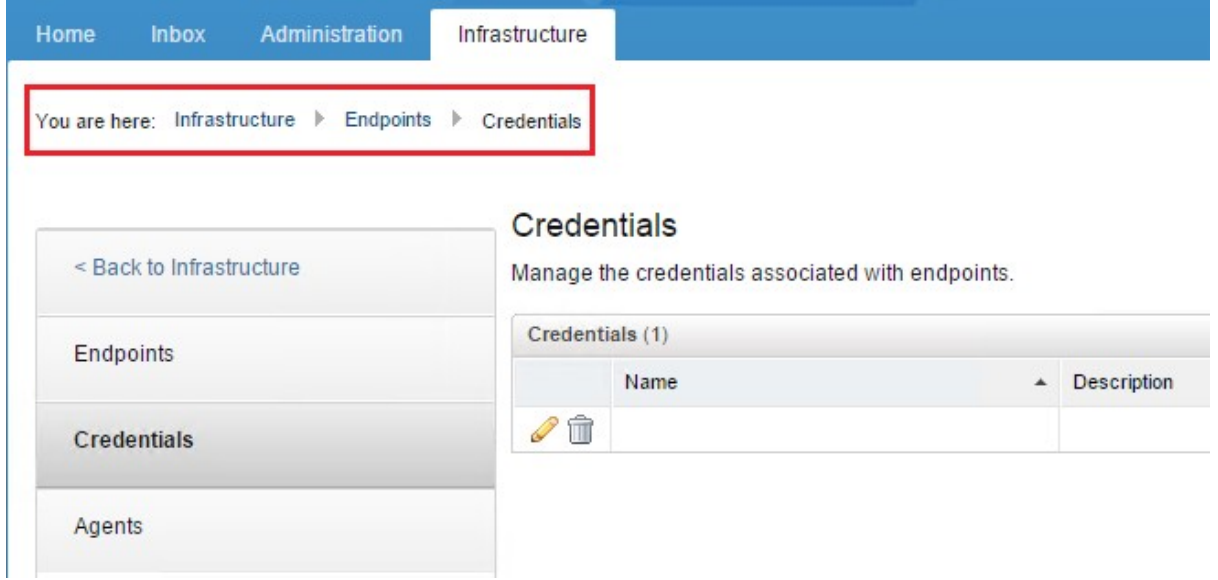

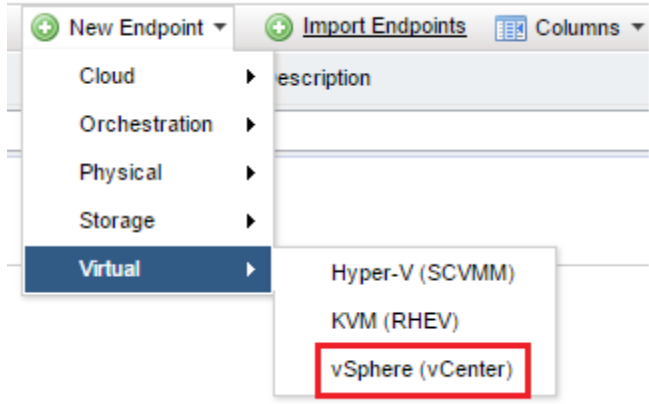

## Edit Endpoint - vSphere (vCenter)

Manage a specific endpoint.

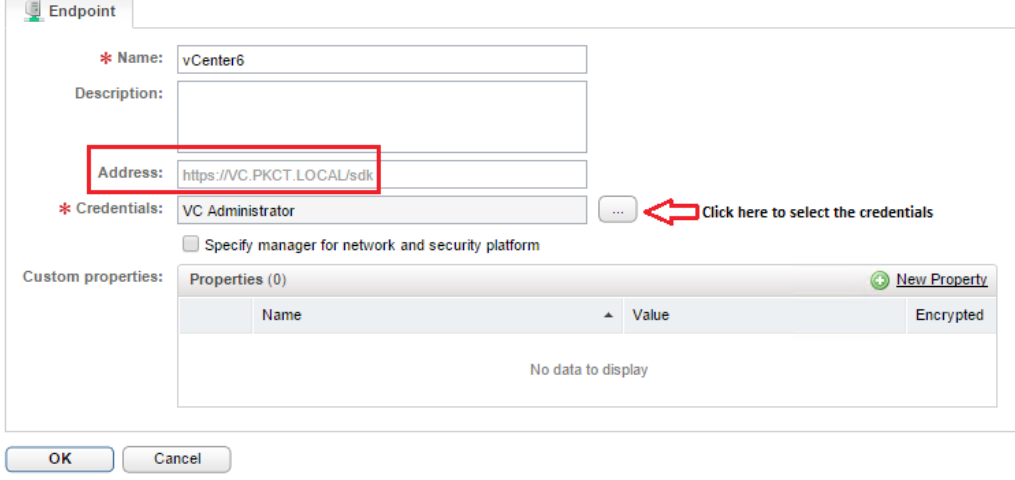

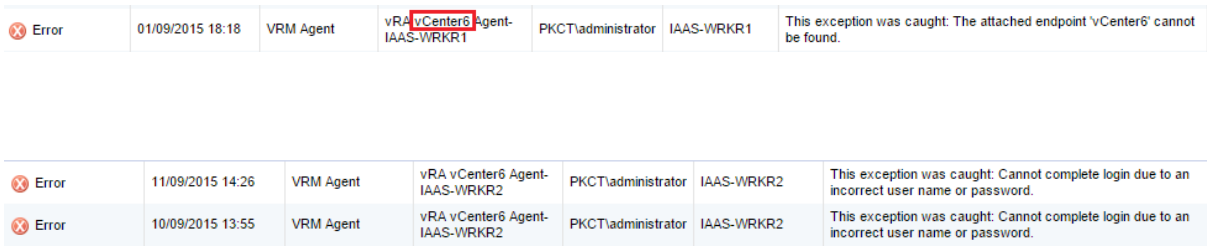

### **Edit Fabric Group**

Modify the fabric group.

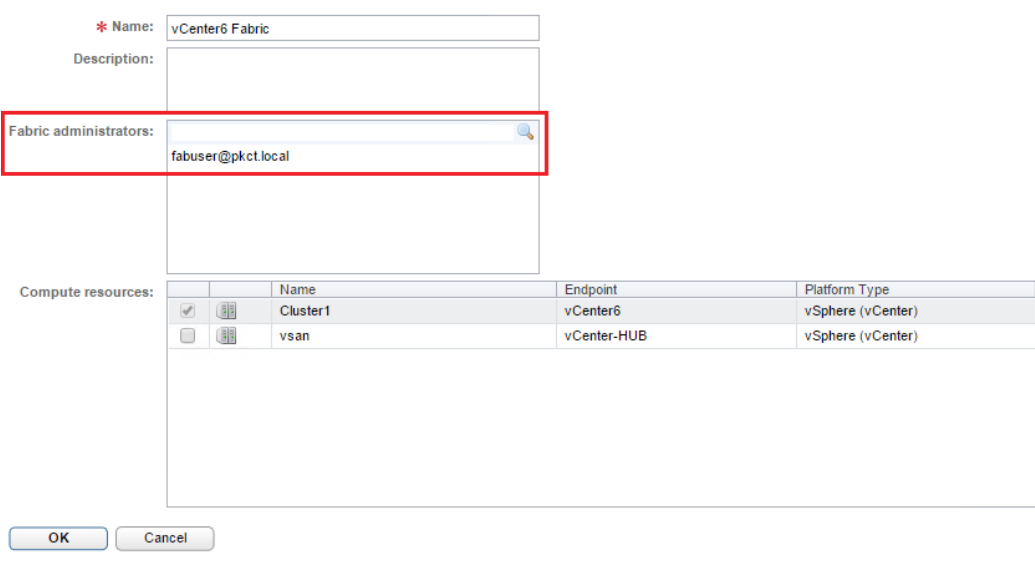

### New Business Group

Create a business group to associate services and resources to a group of users. You also can copy an existing business group as a starting point.

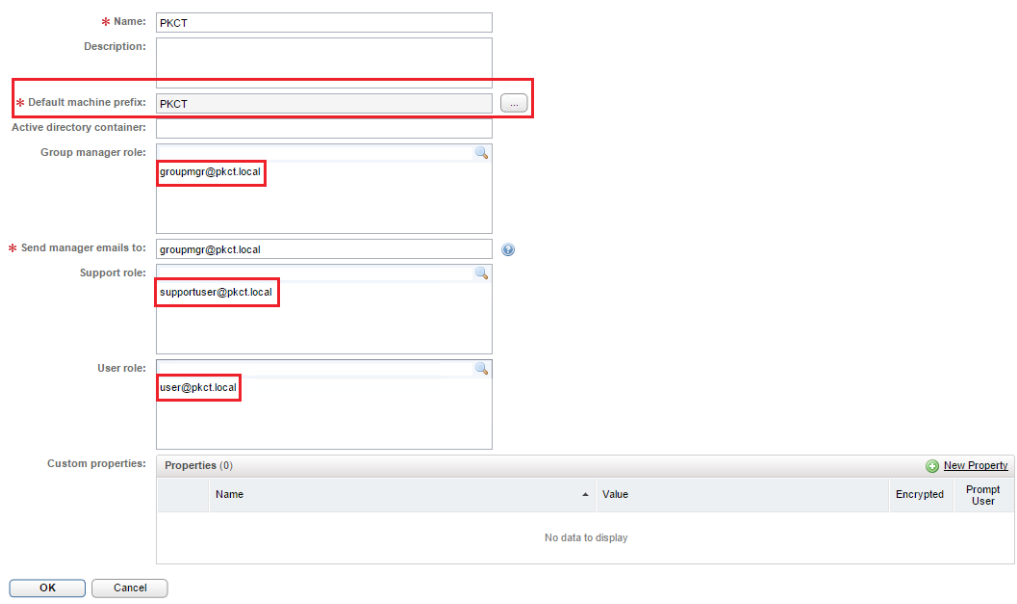

### **Reservation Policies**

A reservation policy is a set of reservations that you can select from a machine blueprint to restrict provisioning to only those reservations. When you create or edit a reservation, add the<br>reservation to a policy.

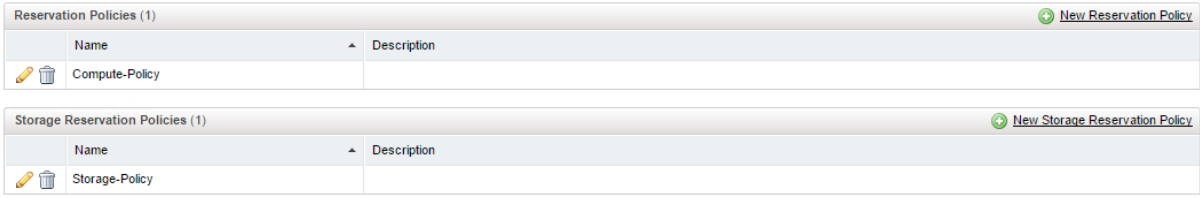

## New Network Profile - External

Create a network profile to manage ranges of static IPv4 network addresses.

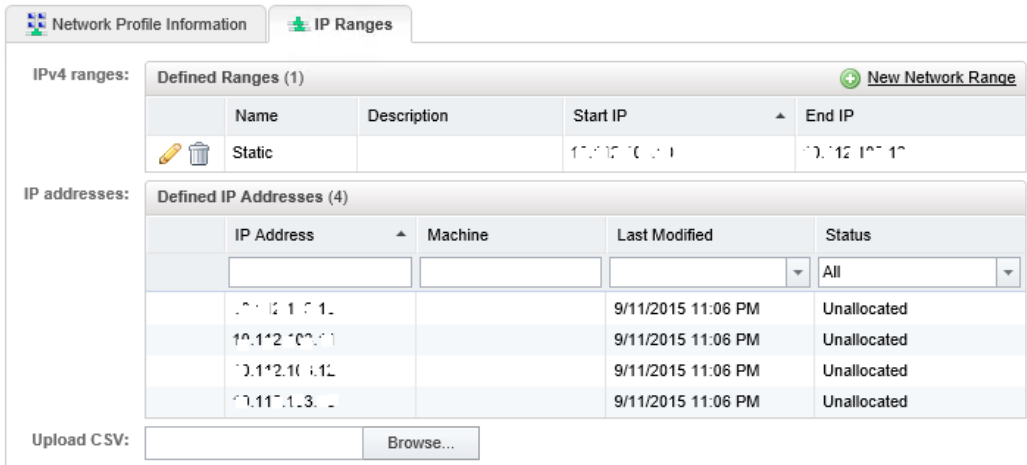

# New Reservation - vSphere (vCenter)

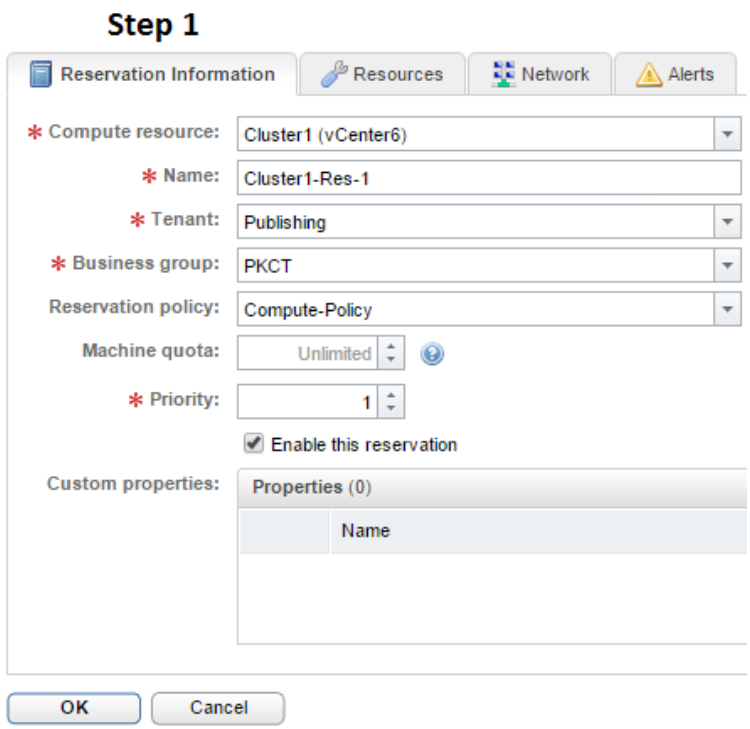

#### New Reservation - vSphere (vCenter)

Create a reservation to allocate provisioning resources to a business group in a tenant. You also can copy an existing reservation to use as a starting point.

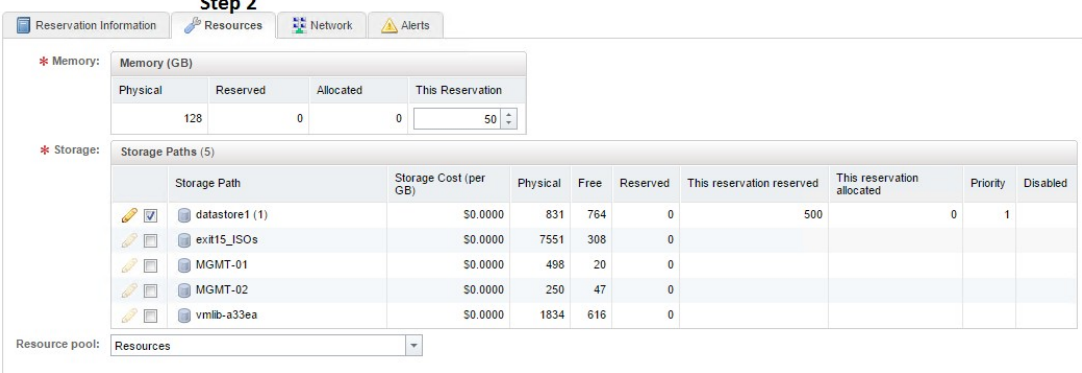

### New Reservation - vSphere (vCenter)

Create a reservation to allocate provisioning resources to a husiness group in a tenant. You also can copy an existing reservation to use as a starting point.

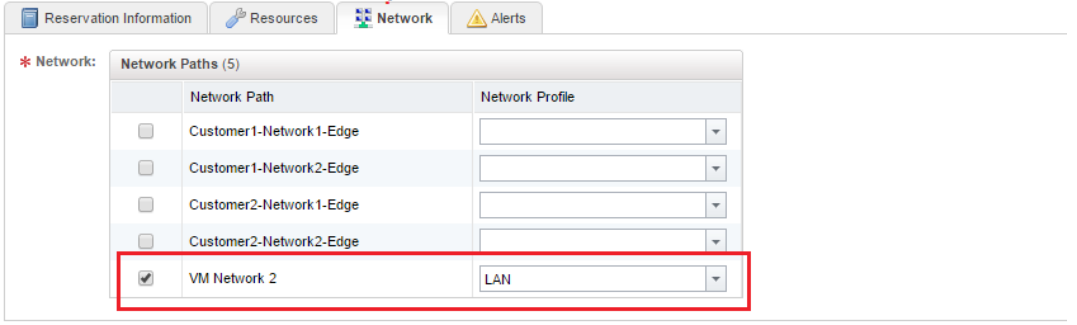

### OK Cancel

#### **Blueprints**

Manage blueprints that are accessible to your business groups.

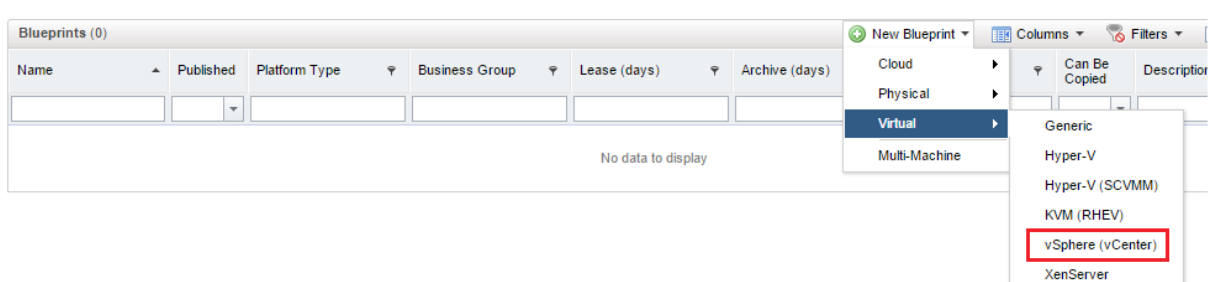

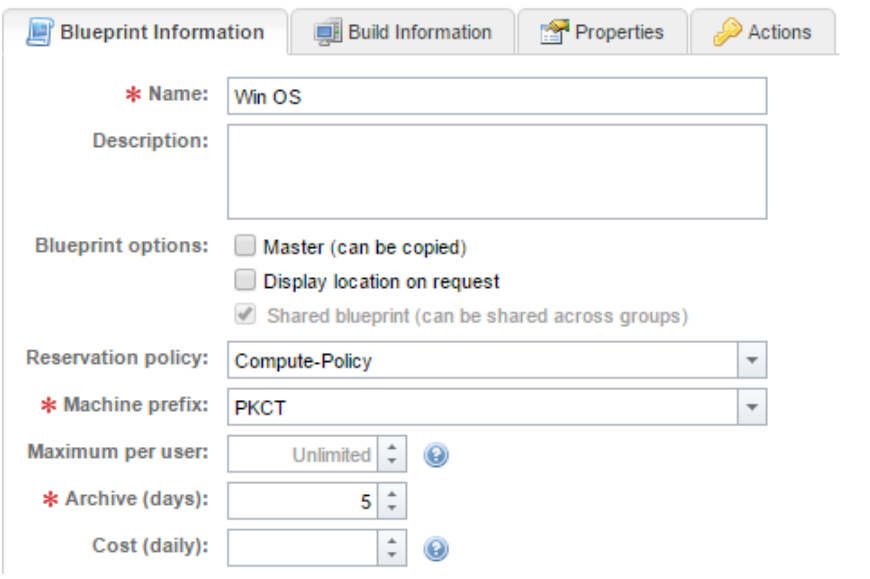

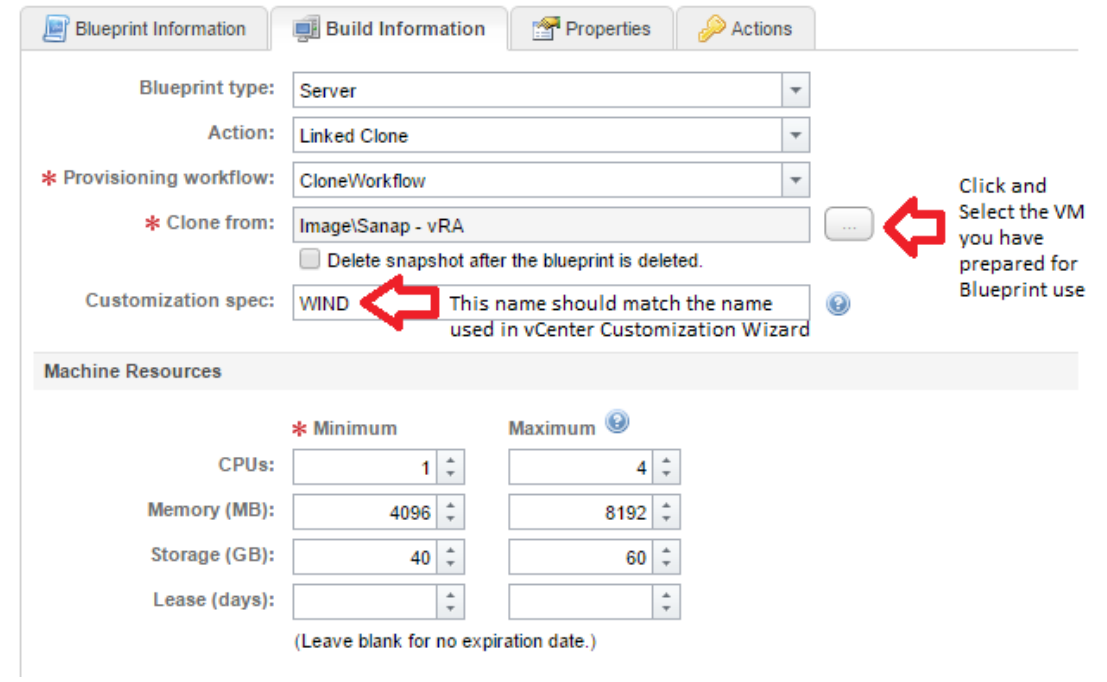

## **Blueprints**

Manage blueprints that are accessible to your business groups.

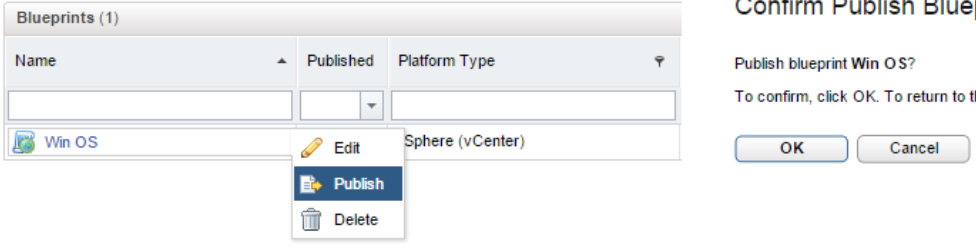

Confirm Publish Rlu print

the previous page, click Cancel.

## **Add Service**

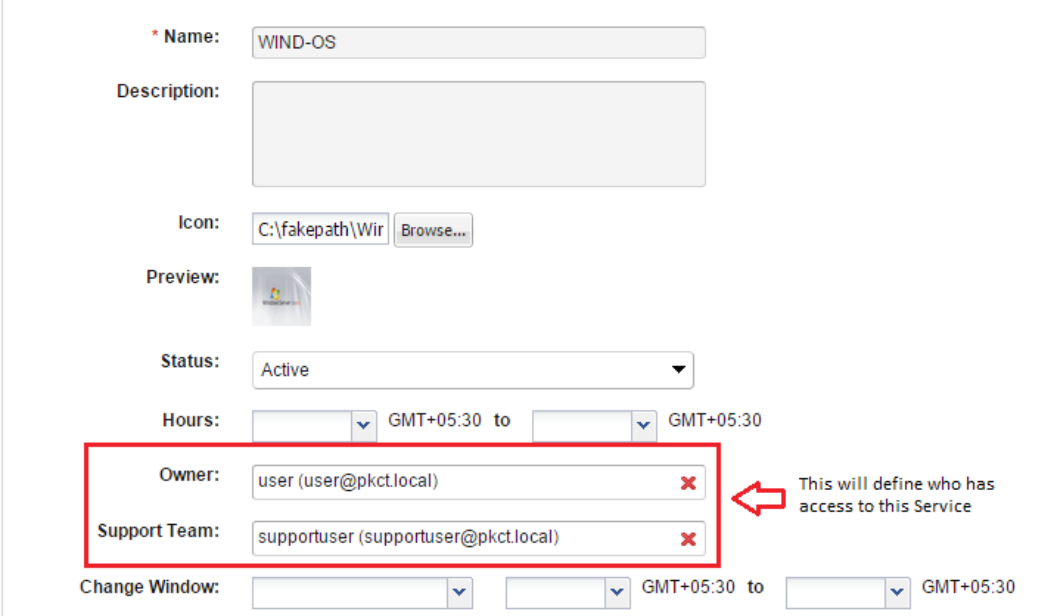

#### Services

#### Create, edit, publish, and manage services.

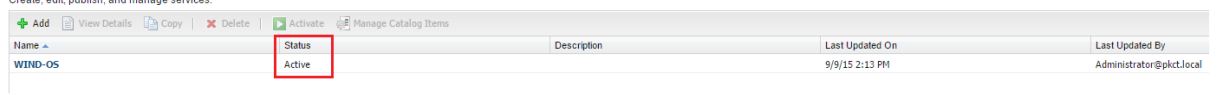

### Catalog Items

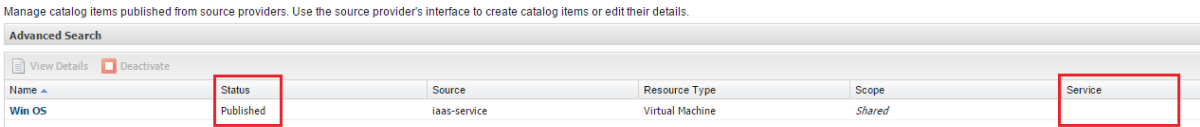

### Catalog Items

Manage catalog items published from source providers. Use the source provider's interface to create catalog items or edit their details.

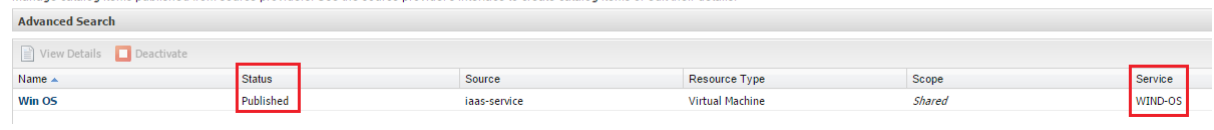

### **Add Entitlement**

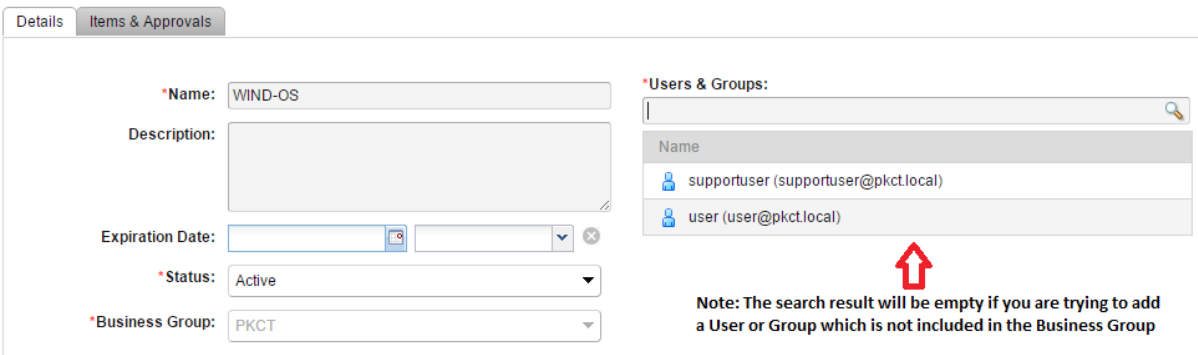

# **Add Entitlement**

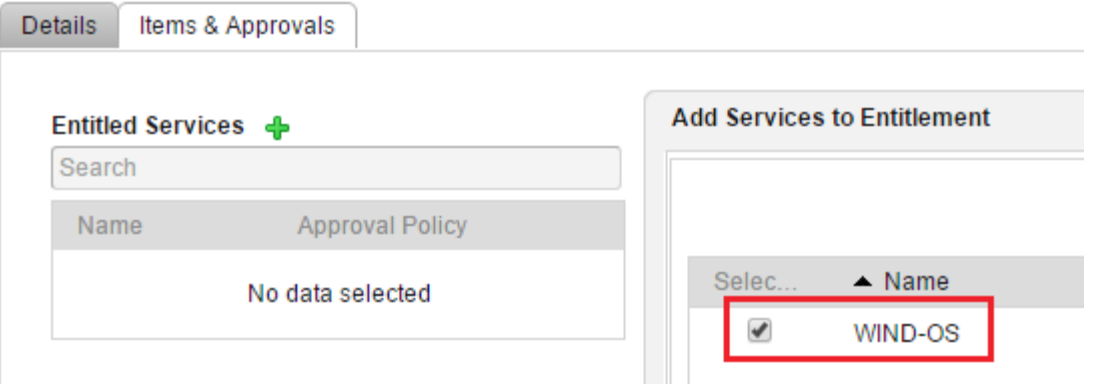

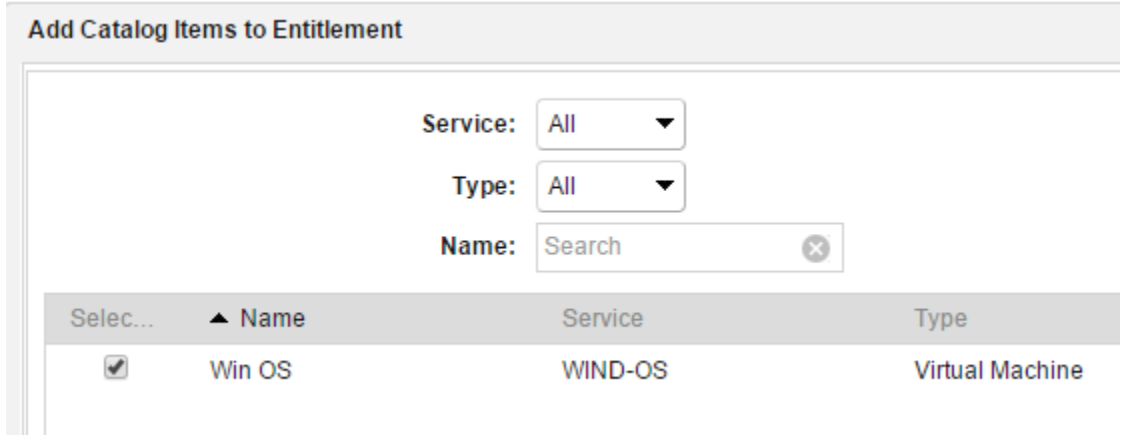

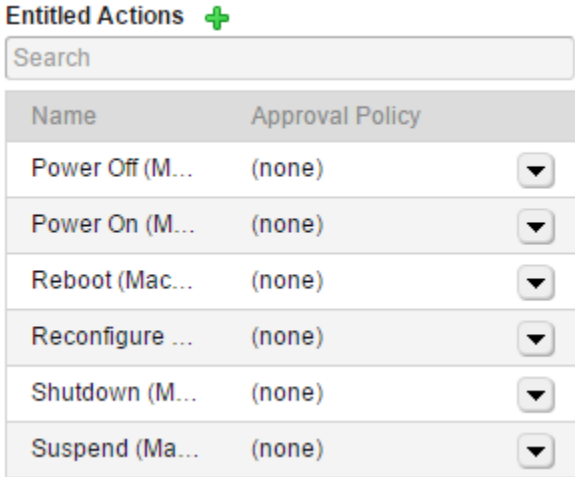

#### Entitlements

Create and manage entitlements to control the access to catalog items and actions, and specify the approval policies to apply to catalog requests. You can update the priority of entitlements to determine which approval pol  $\bigoplus$  Add  $\bigotimes$  Edit |  $\bigoplus$  Deactivate |  $\bigoplus$  Prioriti

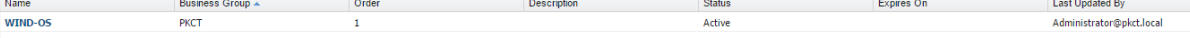

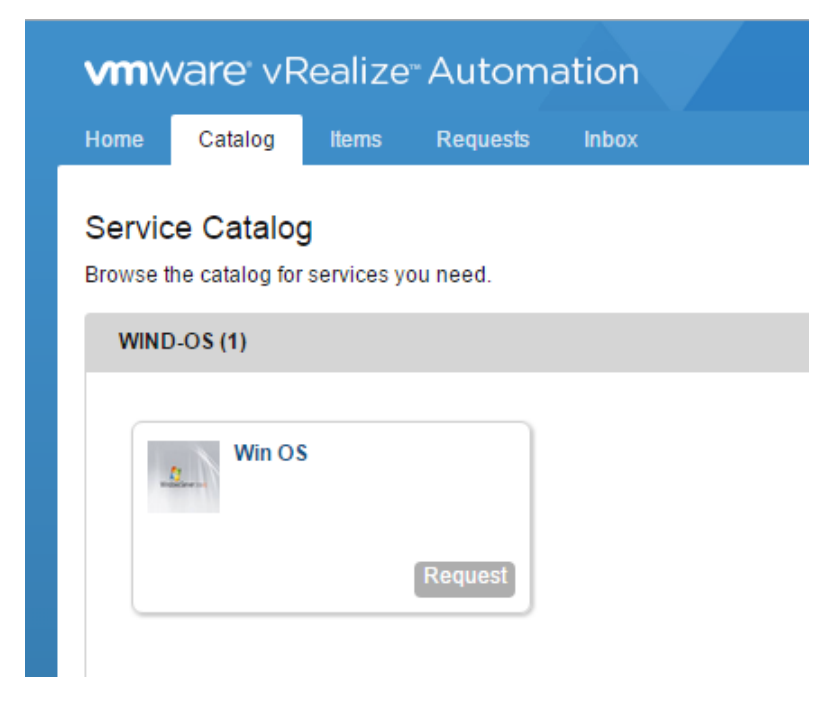

### Requests

Monitor the status of your requests and view request details.  $\begin{tabular}{|c|c|c|c|c|} \hline \hline \multicolumn{3}{|c|}{\quad \quad} & \multicolumn{3}{|c|}{\quad \quad} & \multicolumn{3}{|c|}{\quad \quad} & \multicolumn{3}{|c|}{\quad \quad} & \multicolumn{3}{|c|}{\quad \quad} & \multicolumn{3}{|c|}{\quad \quad} & \multicolumn{3}{|c|}{\quad \quad} & \multicolumn{3}{|c|}{\quad \quad} & \multicolumn{3}{|c|}{\quad \quad} & \multicolumn{3}{|c|}{\quad \quad} & \multicolumn{3}{|c|}{\quad \quad} & \multicolumn{3}{|c$ Request the company of the company of the company of the company of the company of the company of the company of the company of the company of the company of the company of the company of the company of the company of the Item<br> $\triangle$  Win OS Status<br>In Progress Submitter<br>user@pkct.loca and the control of the Description of the Control of the Control of the Control of the Control of the Control of the Control of the Control of the Control of the Control of the Control of the Control of the Control of the  $Cost$ Lease Cost **Not Applicable**  $\mathbf{1}$ Not Applicable

### Requests

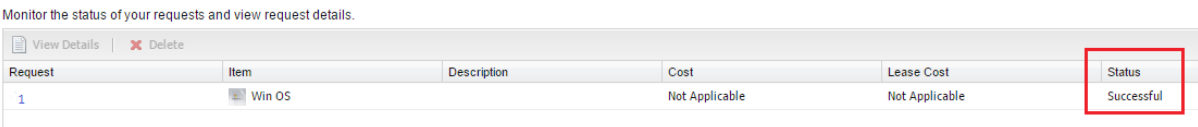

## Managed Machines

Display and manage machines.

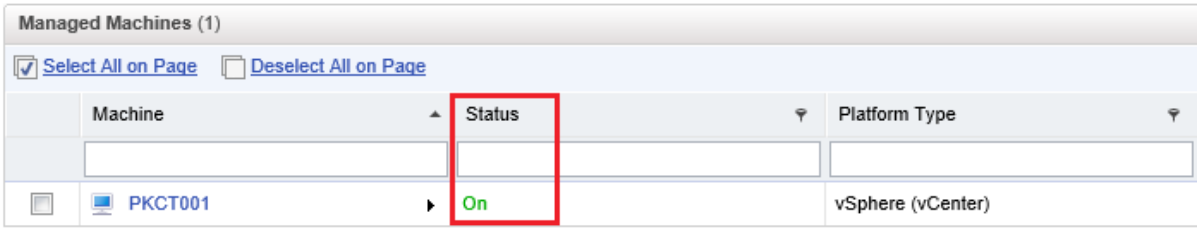

# Edit Network Profile - External

Edit a network profile for managing ranges of static IPv4 network addresses.

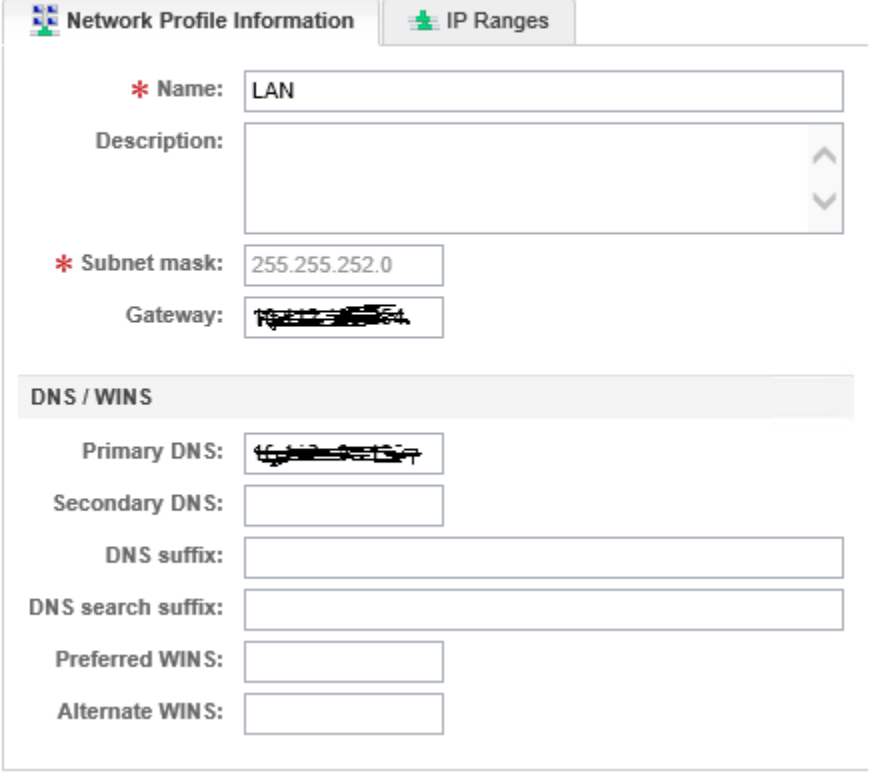

**Machine Prefixes** 

Add, edit, or delete the prefixes used to create machine names. Each blueprint must specify a prefix. Any business group can use any prefix in a blueprint.

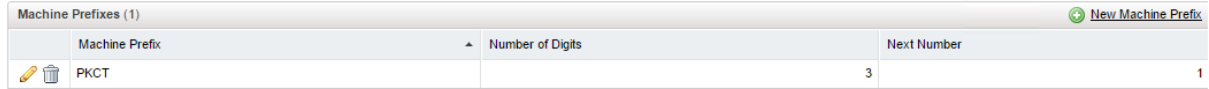

# **Chapter 6: Testing Failover Scenarios for vRealize Automation Components**

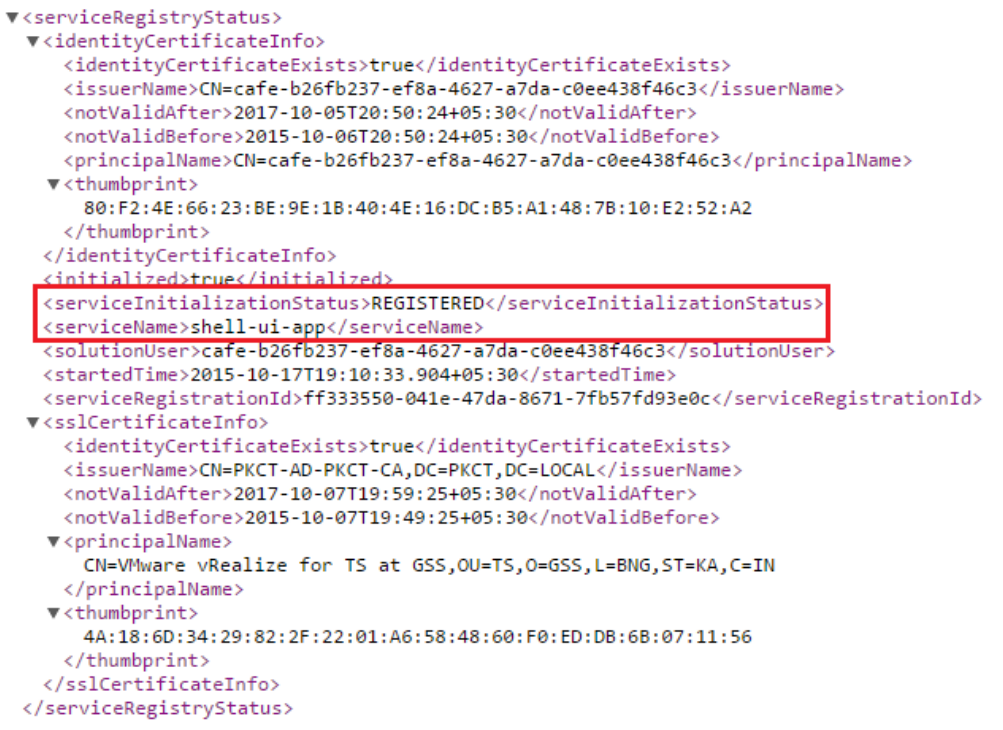

### Pool and Member Status

Pool Status and Statistics:

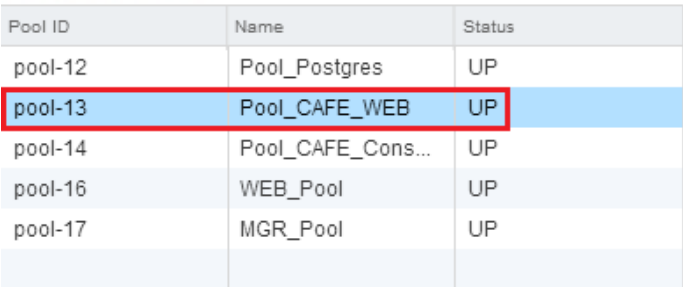

Member Status and Statistics:

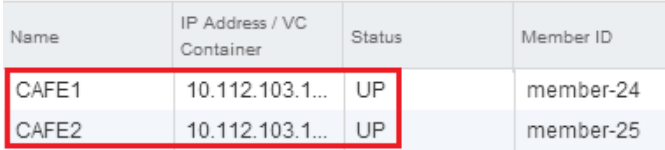

Settings Firewall DHCP NAT Routing Load Balancer VPN SSL VPN-Plus Grouping Objects

 $\circledast$ 

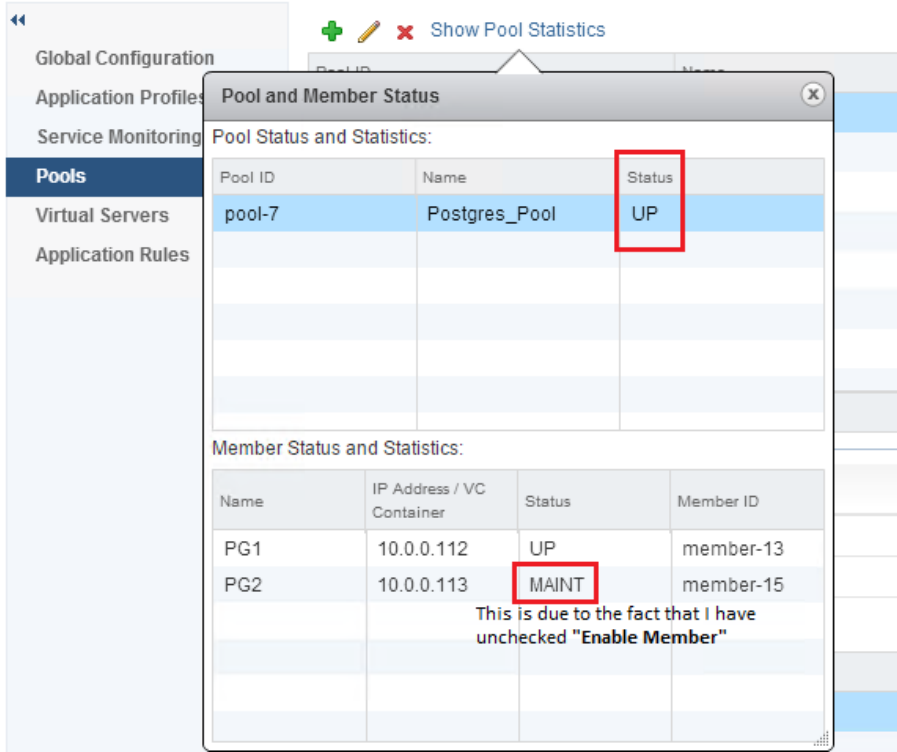

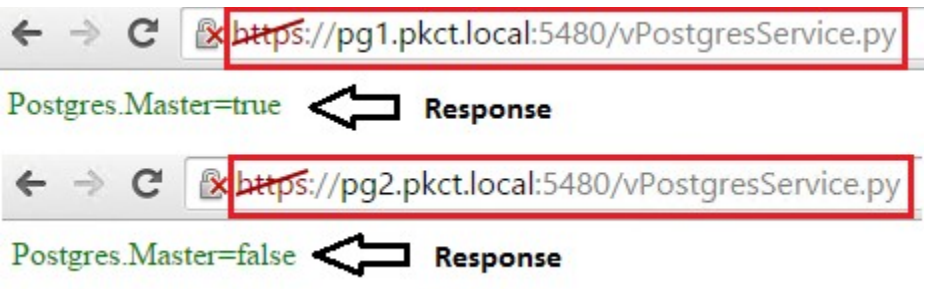

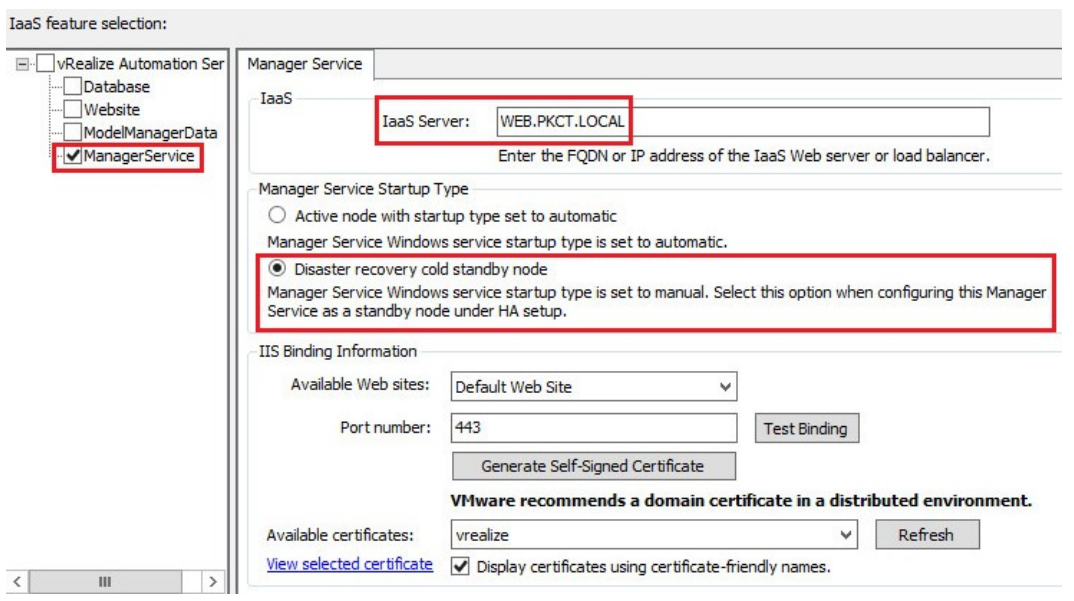

- <wsdl:service name="GuestAgentWorkItemService"><br>- <wsdl:port name="BasicHttpBinding\_VMPSProxyAgent" binding="tns:BasicHttpBinding\_VMPSProxyAgent"><br>- <soap:address location="https://mgr1.pkct.local/VMPS2"/><br>- </wsdl:port>

### Pool and Member Status

Pool Status and Statistics:

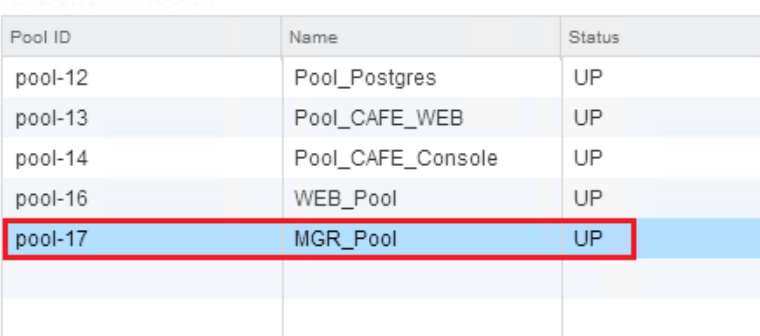

Member Status and Statistics:

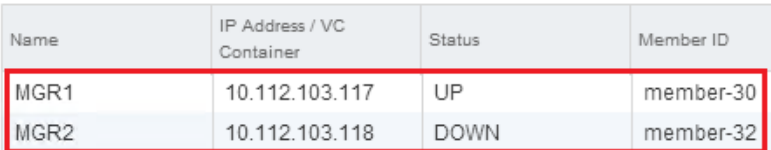

This XML file does not appear to have any style information associated with it. The document tree is shown below.

 $\begin{tabular}{l|l|l|} \hline \multicolumn{4}{l}{\textbf{V-ServiceRegistryStatus} \textit{mlns:} \textit{m=1} \textit{http://www.w3.org/2001/NMLSchema-instance} \textit{www. unit.} \textit{in.} \textit{un v}-\textit{out.} \textit{un to.} \textit{in.} \textit{in.} \textit{in.} \textit{in.} \textit{in.} \textit{in.} \textit{in.} \textit{in.} \textit{in.} \textit{in.} \textit{in.} \textit{in.} \textit{in.} \textit{in.} \textit{in.$ 

- 
- 

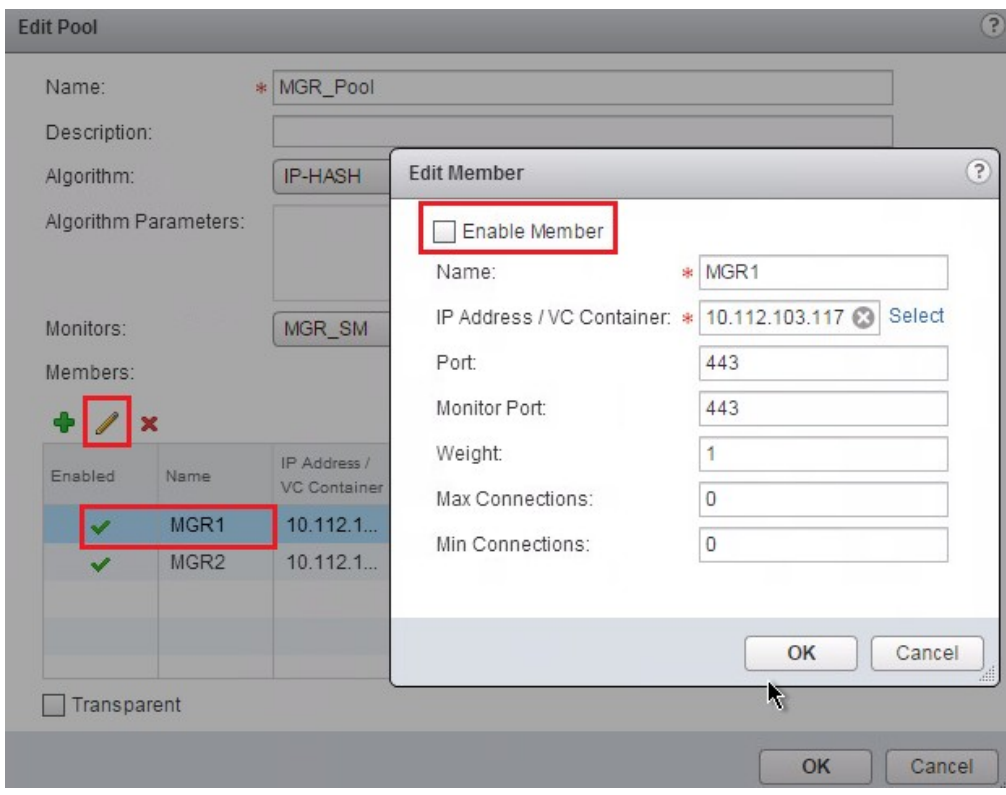

## **Distributed Execution Status**

View the status of Distributed Execution Managers and the details of scheduled workflows.

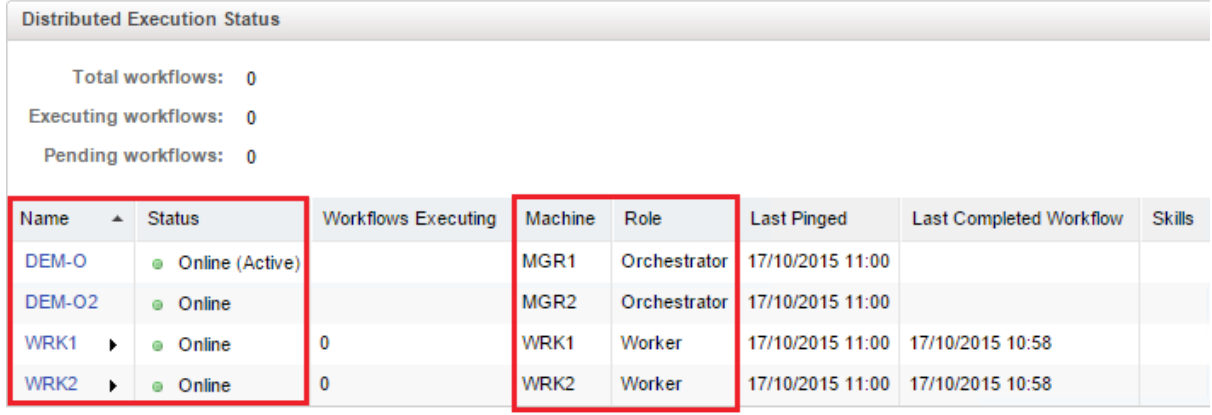

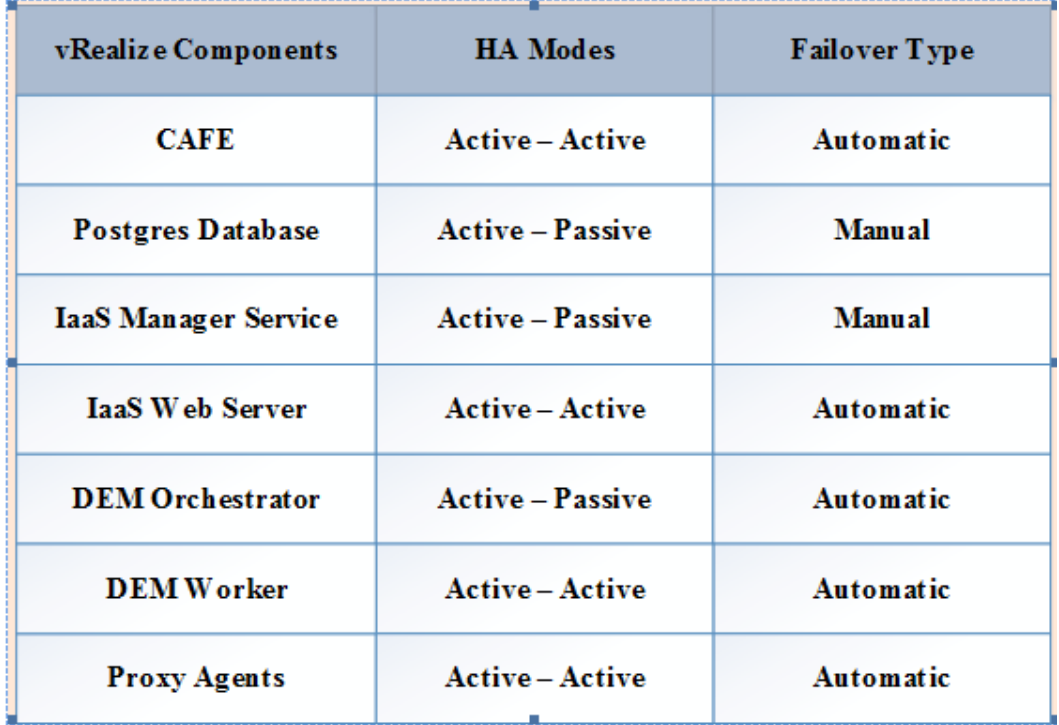

# **Chapter 7: vRealize Orchestrator in High Availability via the NSX Load Balancer**

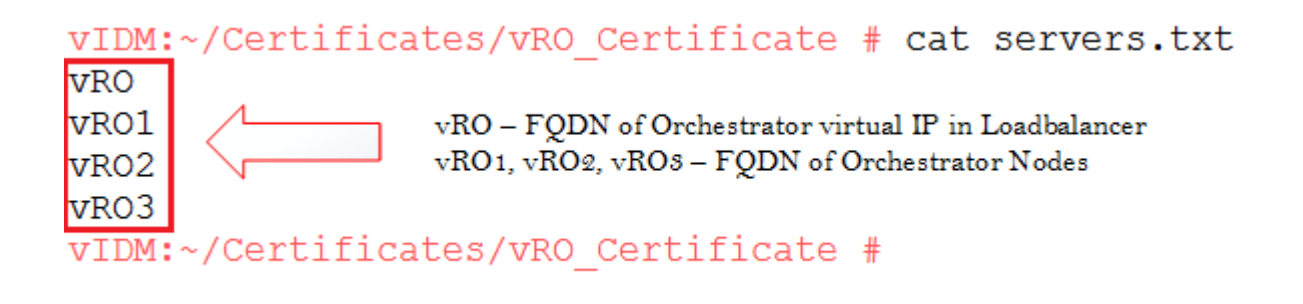

JKS for vRealize Orchestrator (vCO)

File: /root/Certificates/vRO\_Certificate/jssecacerts Installation Method: The university of the second of the component of the copy jssecacerts to /etc/vco/app-server/security/ on each vCO appliance and run the following commands:<br>chmod 600 /etc/vco/app-server/security/jssecacerts chown vco:vco /etc/vco/app-server/security/jssecacerts vcac-config vco-configure (embedded vCAC version only) service vco-configurator restart service vco-server restart

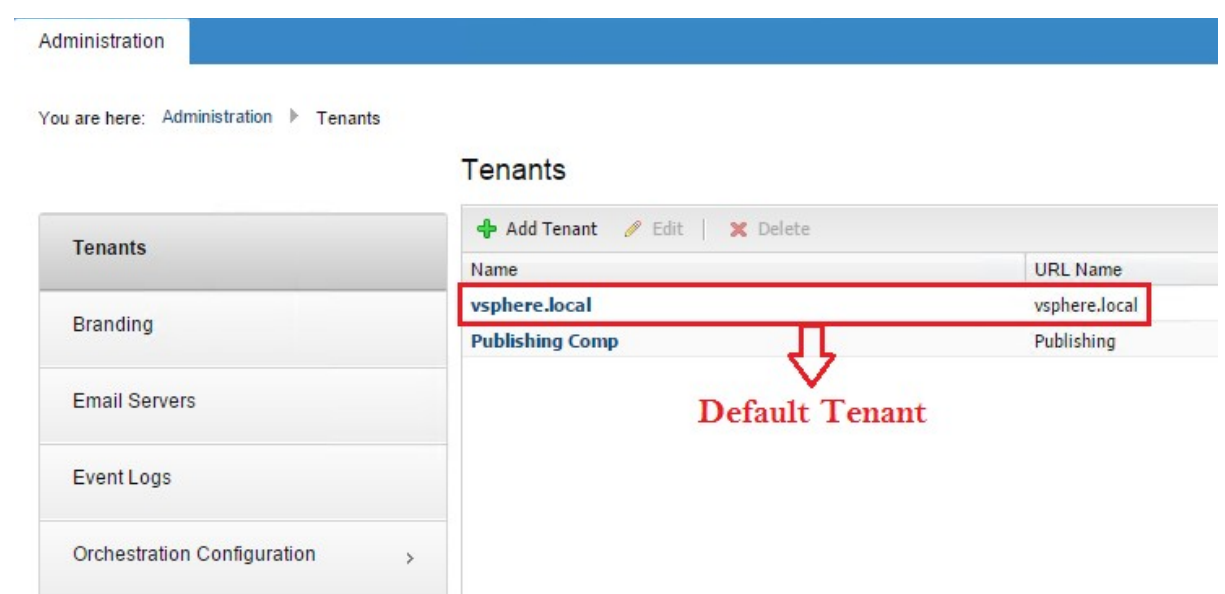

## Edit Identity Store: PKCT Domain

 $\vdash$ 

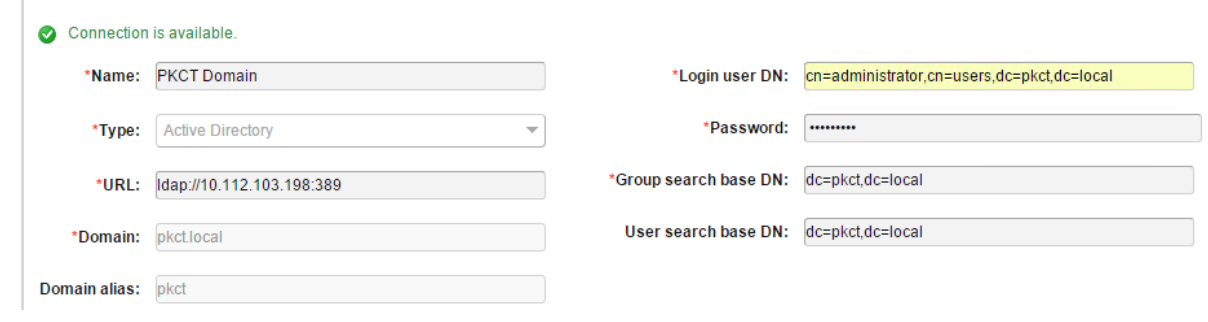

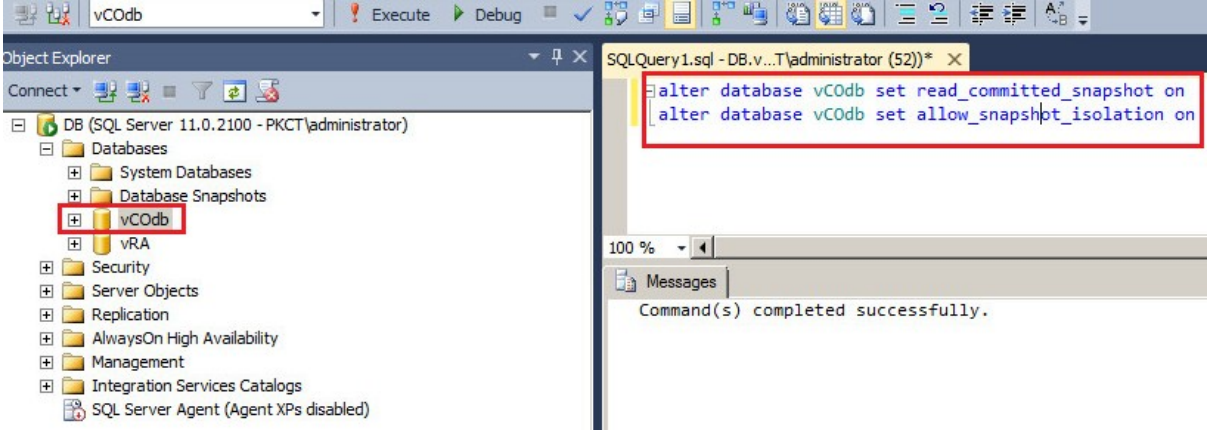

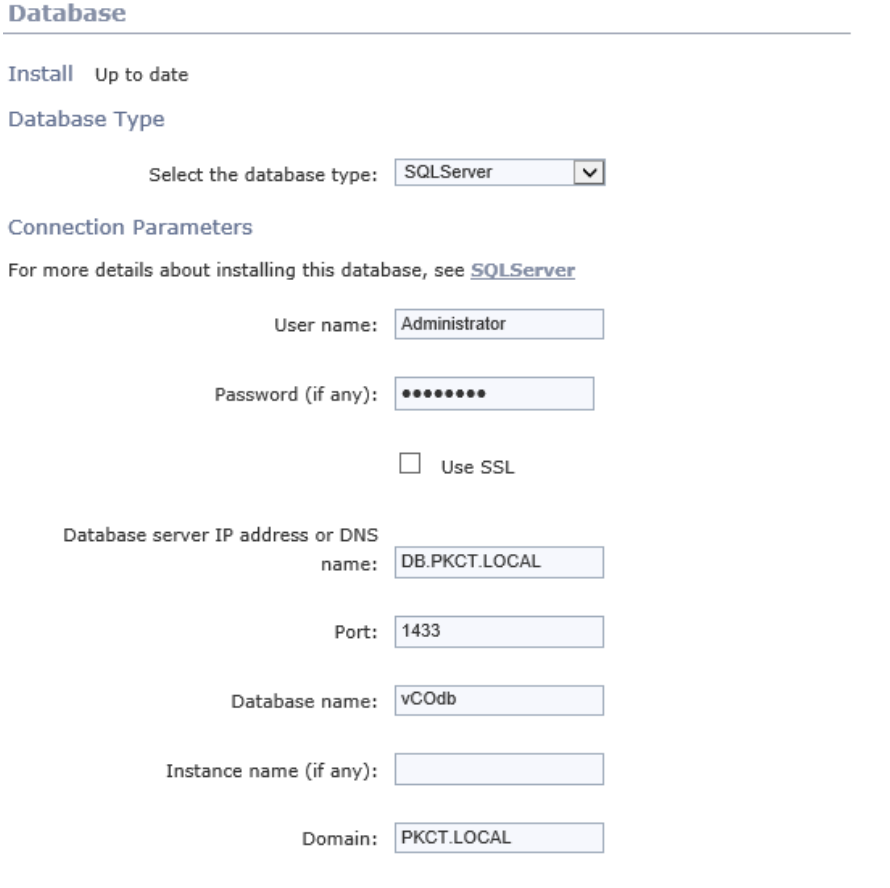

 $\Box$  Use Windows authentication mode (NTLMv2)

login as: root VMware vRealize Orchestrator Appliance The result of the password:<br>The password:<br>Last login: Thu Dec 10 20:20:46 IST 2015 from vidm.pkct.local on ssh<br>Last login: Thu Dec 10 20:21:22 2015 from ad-pkct.pkct.local vR01:- # mv /etc/vco/app-server/security/jssecacerts /etc/vco/app-server/security/jssecacerts-old vR01:- # mv /tmp/jssecacerts /etc/vco/app-server/security/ vRO1:~ # chmod 600 /etc/vco/app-server/security/jssecacerts vR01:~ # chown vco:vco /etc/vco/app-server/security/jssecacerts vR01:- # cd /etc/vco/app-server/security vR01:/etc/vco/app-server/security # 1s -1htr total 24K  $-{\bf r}$ <br>  $-{\bf r}$   $-{\bf r}$   $-{\bf$ Broadcast message from root (pts/0) (Thu Dec 10 20:25:21 2015):

The system is going down for reboot NOW! vR01:/etc/vco/app-server/security #

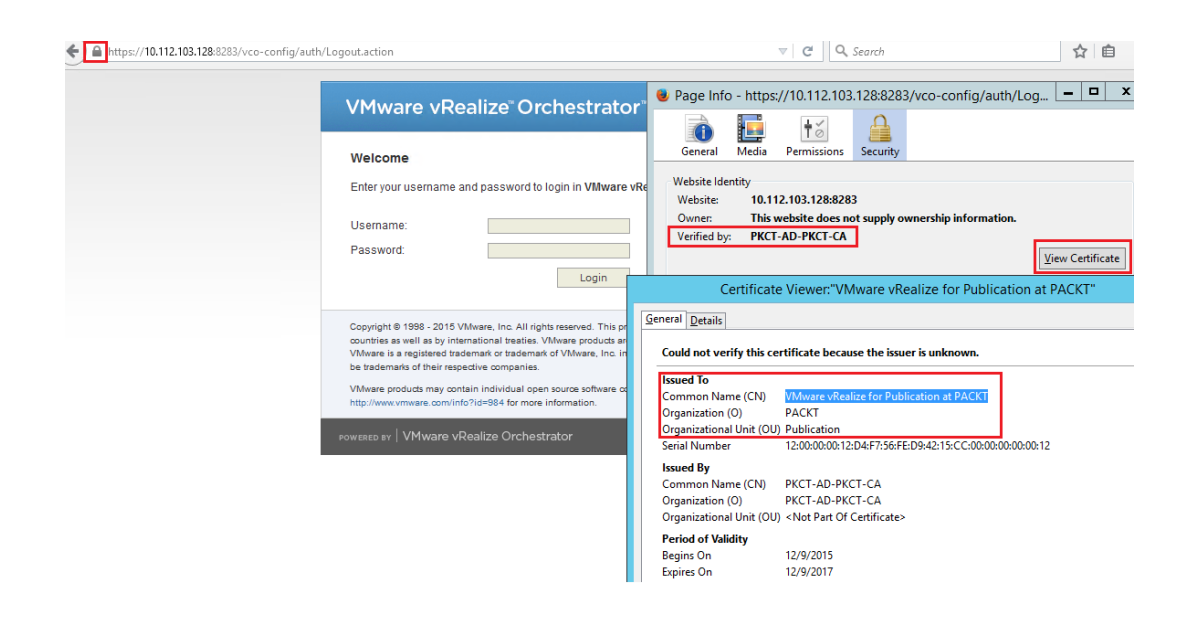

login as: root VMware vRealize Orchestrator Appliance where vealize victors<br>coolevel PKCT.LOCAL's password:<br>Last login: Thu Dec 10 20:21:22 IST 2015 from ad-pkct.pkct.local on pts/0<br>Last login: Thu Dec 10 20:28:42 2015 from ad-pkct.pkct.local VRO1:~ #<br>VRO1:~ #[keytool -list -keystore /etc/vco/app-server/security/jssecacerts -v<br>Enter keystore password: Keystore type: JKS<br>Keystore provider: SUN Your keystore contains 1 entry Alias name: dunes Alias name: dunnes<br>Creation date: Dec 9, 2015<br>Entry type: PrivateKeyEntry<br>Certificate chain length: 2<br>Certificate [1]:<br>Power: CN=UMware vRealize for Publication at PACKT, OU=Publication, O=PACKT, L=BNG, ST=KA, C=IN<br>Power: Issuer: CN=PKCT-AD-PKCT-CA, DC=PKCT, DC=LOCAL<br>Serial number: 1200000012d4f756fed94215cc000000000012 Serial number: 120000001244175616494215cc0000000000000012<br>Valid from: Wed Dec 09 21:01:06 IST 2015<br>Certificate fingerprints:<br>MB5: 0A:55:28:05:C8:3D:09:E7:FC:25:D1:47:1D:CA:C9:BD<br>SHA1: 40:E1:5A:DC:06:FA:27:E7:96:FE:94:2F:02 Signature algorithm name: SHA256withRSA Version: 3

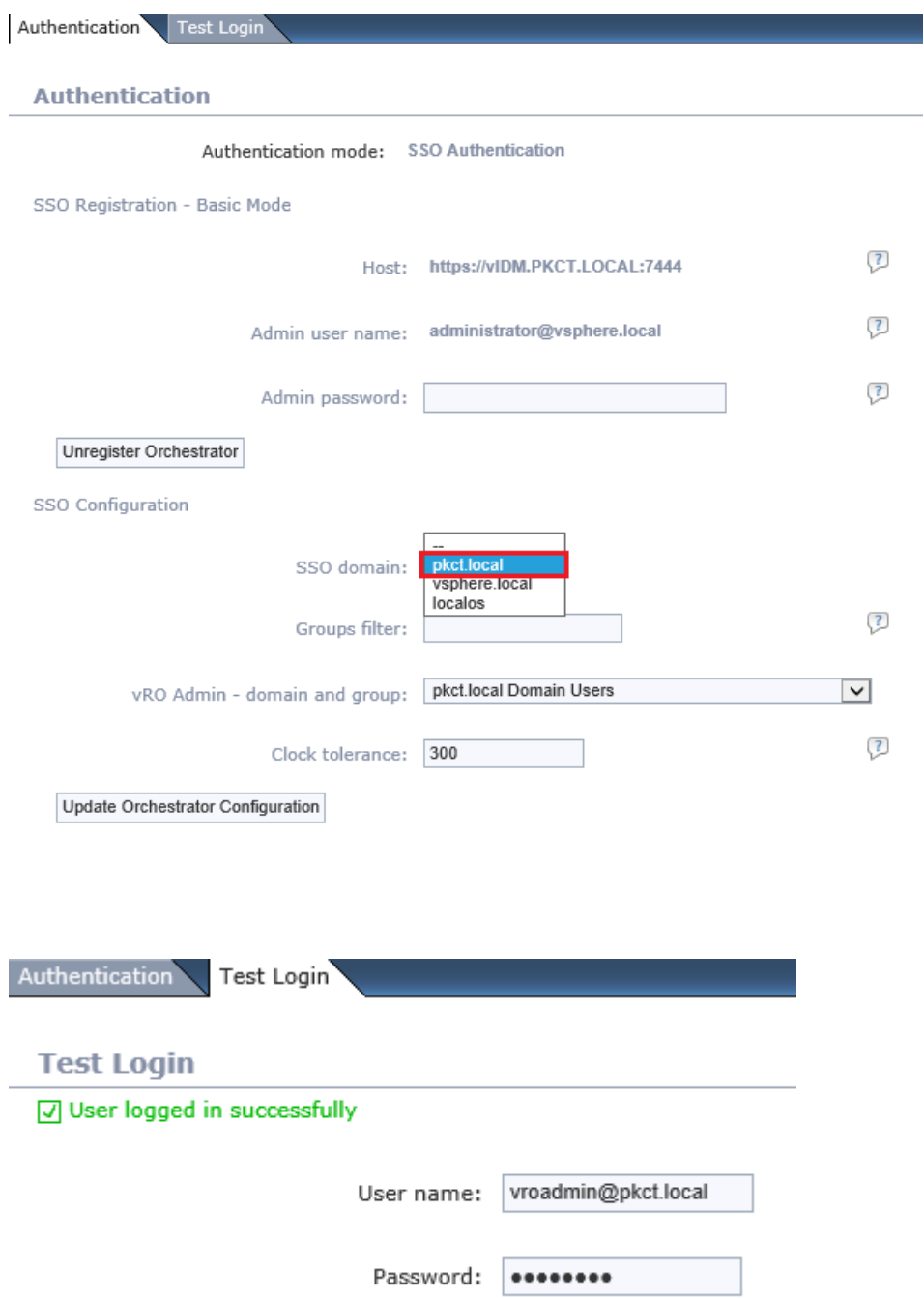

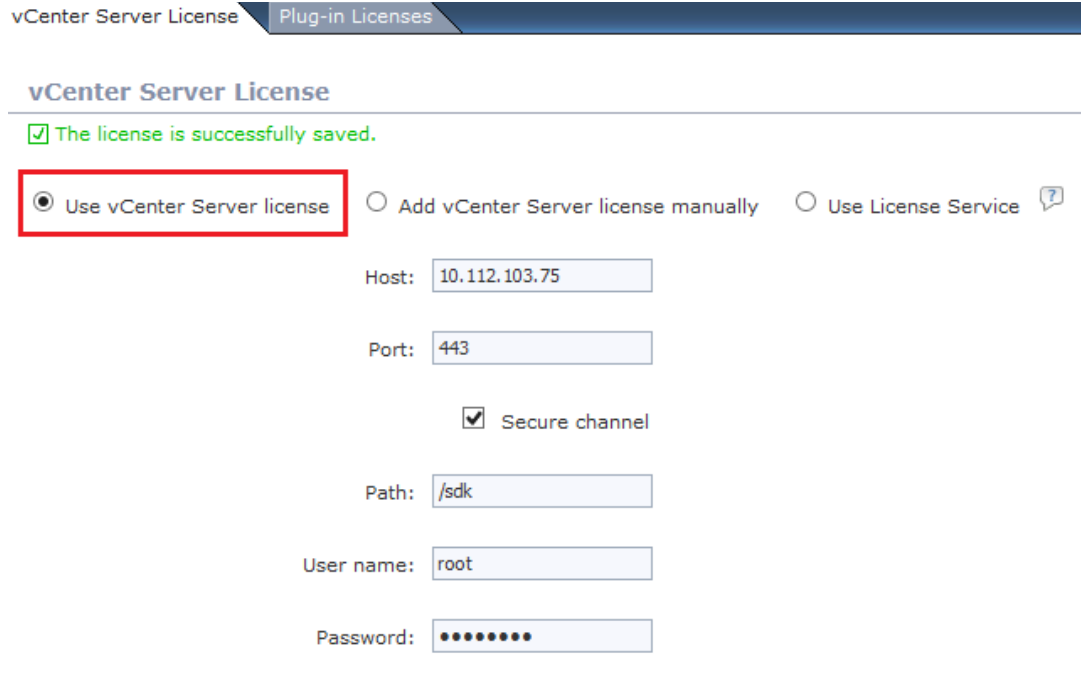

## **Server startup options**

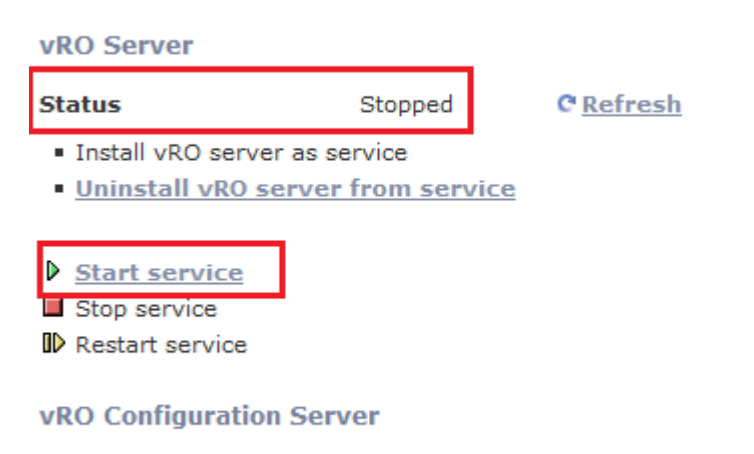

**D** Restart the vRO configuration server

# VMware vRealize" Orchestrator"

### Getting Started with vRealize Orchestrator

To create and modify workflows, or to perform administrative tasks, start the Orchestrator client by using Java Web Start:

· Start Orchestrator Client

To use the Orchestrator client on your local machine, install the Orchestrator client. After you complete the installation, start the Orchestrator client and connect to the Orchestrator server.

- . Download Orchestrator Client Installable
	- . vRealizeOrchestratorClient-64bit-6.0.3.exe Windows 64-bit
	- . vRealizeOrchestratorClient-macosx-6.0.3.zip Mac 32 and 64-bit
	- · vRealizeOrchestratorClient-64bit-6.0.3.bin Linux 64-bit

#### vRealize Orchestrator **Resources**

- Product Information
- · Orchestrator Blog
- Community
- $\bullet$  Support
- Plug-ins

### **VMware Quick Links**

- · VMware Communities
- · VMware Forums
- · VMware Site

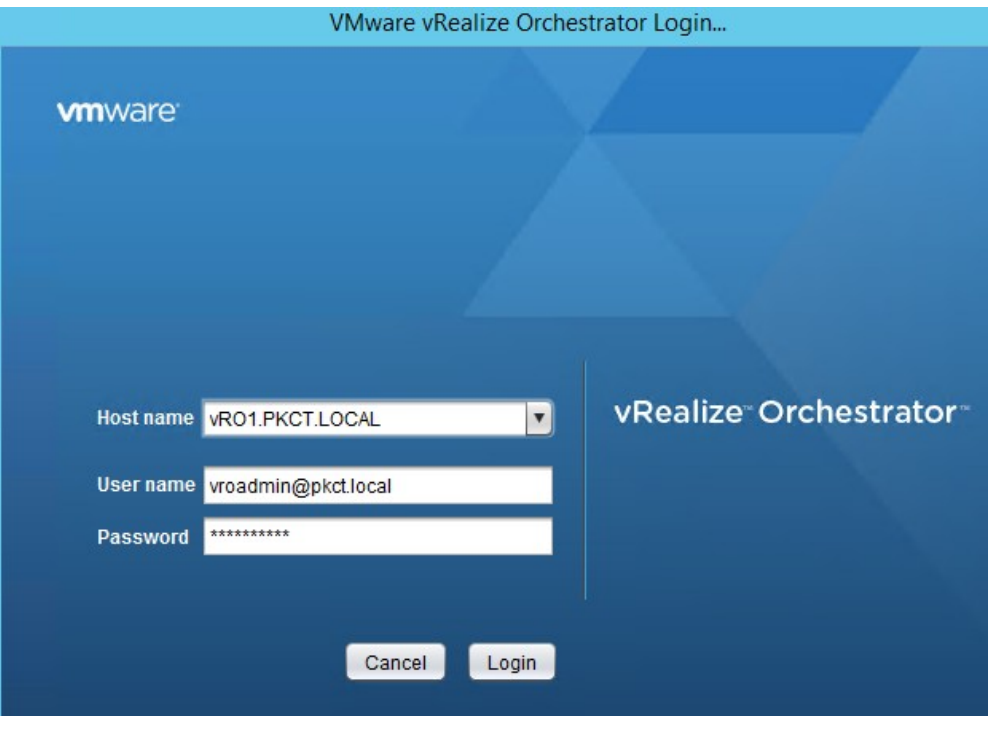

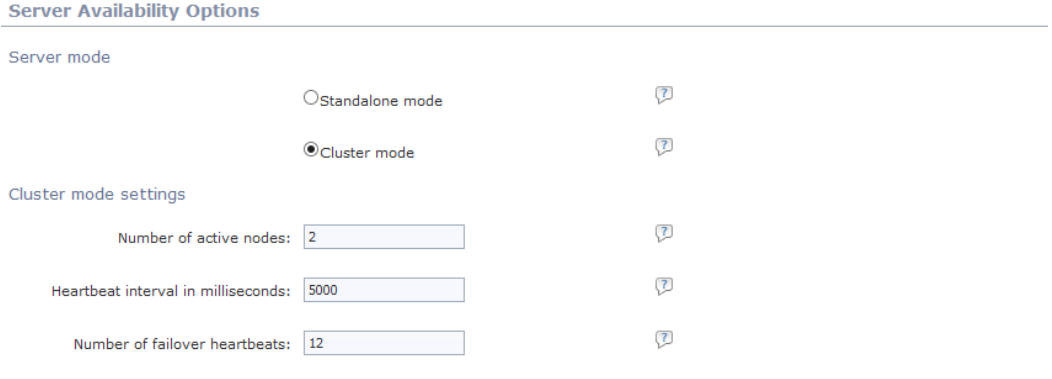

### Started cluster nodes

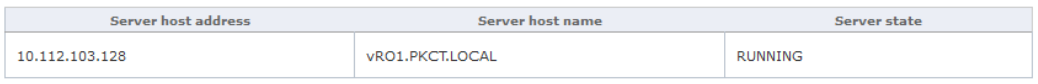

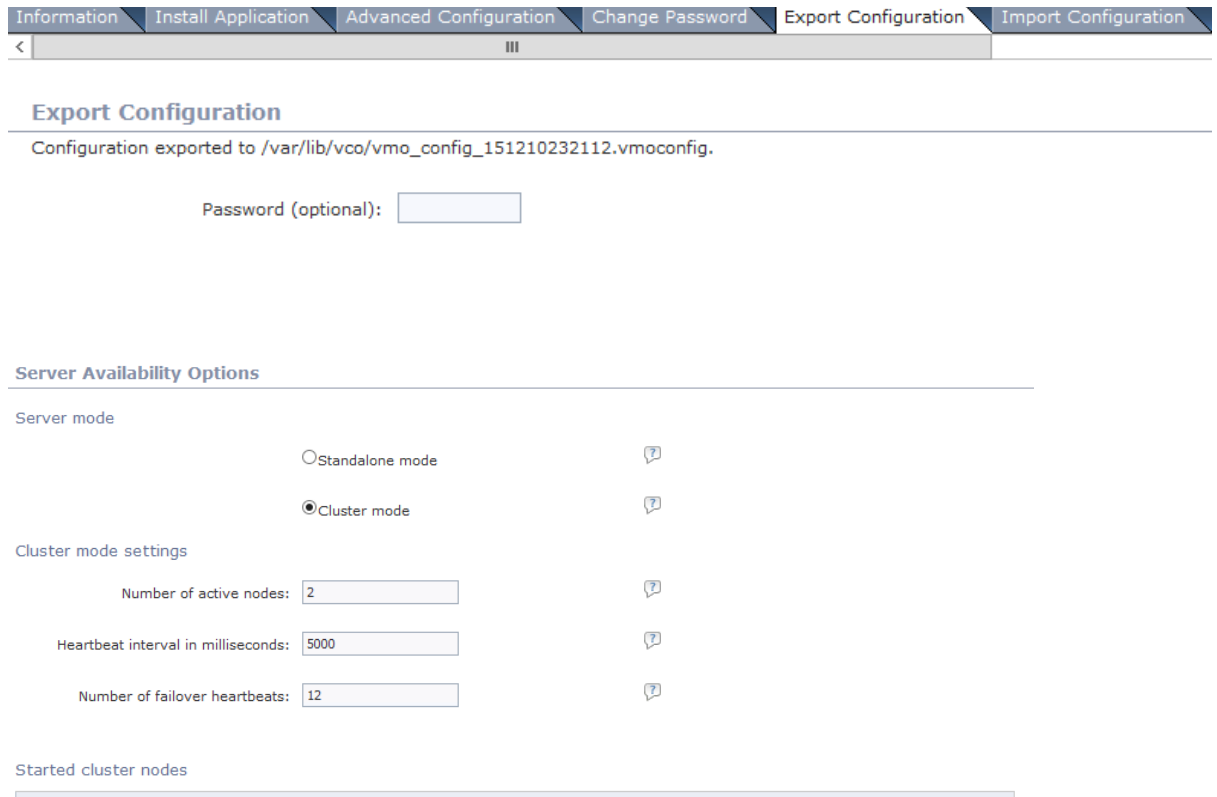

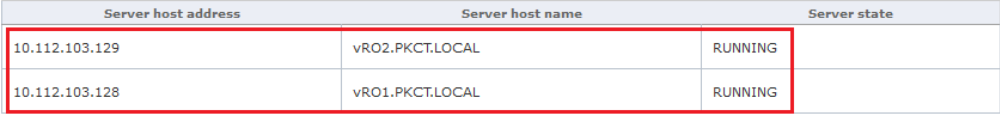

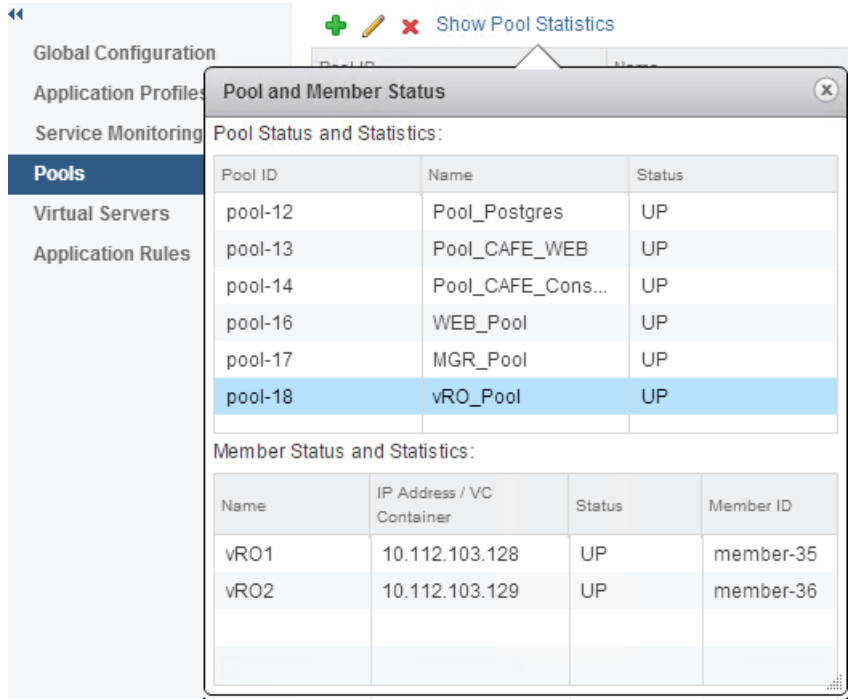

## **VREALIZE ORCHESTRATOR API**

REST Data Model Files and Libraries

## **REST Resources**

This API supports a Representational State Transfer (REST) model for accessing a set of resources through a fixed set of operations. The following resources are accessible<br>through the RESTful model:

- 
- 

 $\bigoplus$  Home

- <u>Actions Service</u><br>• <u>Catalog Service</u><br>• <u>Configuration Service</u><br>• <u>Configuration Service</u><br>• <u>Inventory Service</u><br>• <u>Packages Service</u><br>• <u>Resource Service</u><br>• <u>Resource Service</u><br>• Server Configuration Si
- 
- 
- 
- 
- 
- 
- <u>Nesource service</u><br>• <u>Service Descriptor Service</u><br>• <u>Tagging Service</u><br>• <u>Tagging Service</u><br>• <u>Task Service</u><br>• <u>User Interaction Service</u>
- 
- 
- 

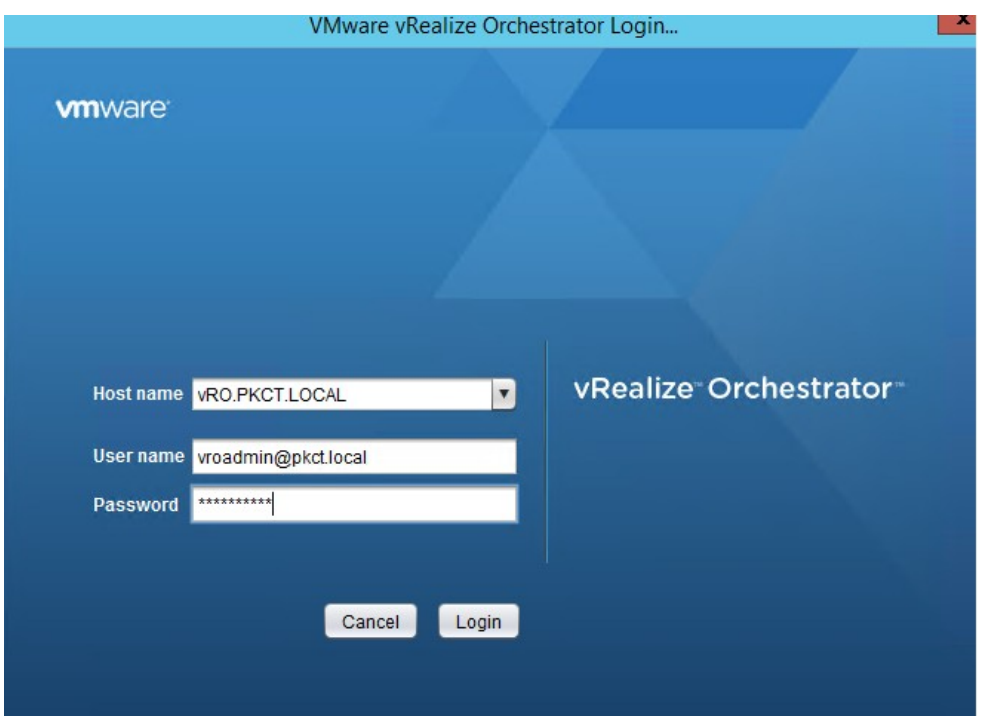

**Chapter 8: The Power of Advanced Service Designer (ASD)**

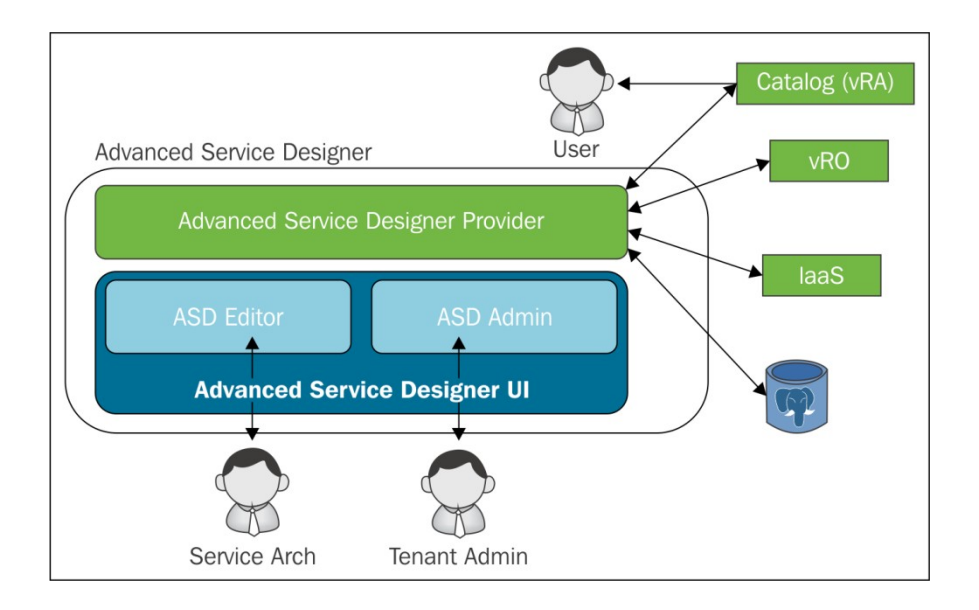

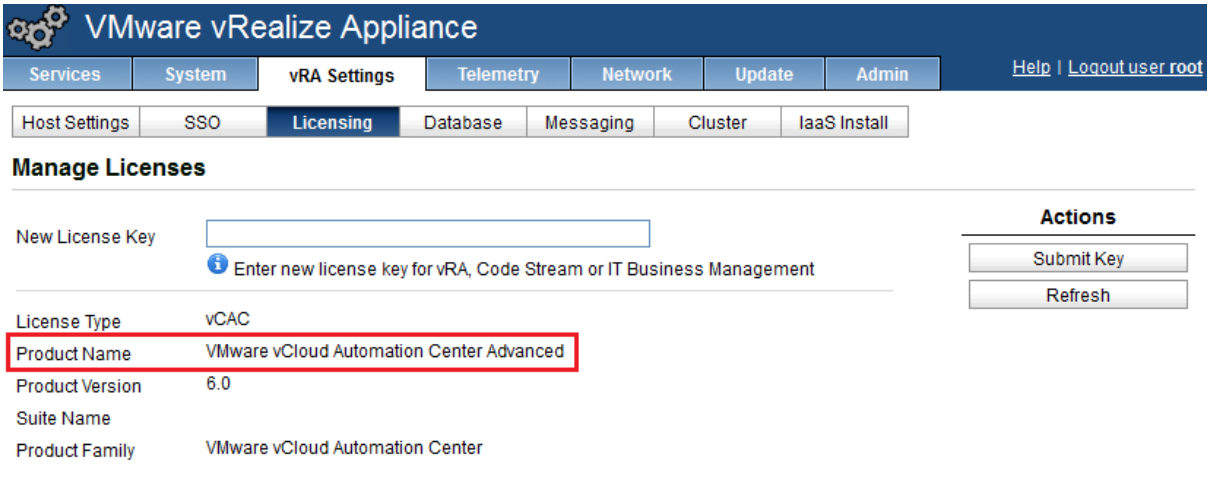

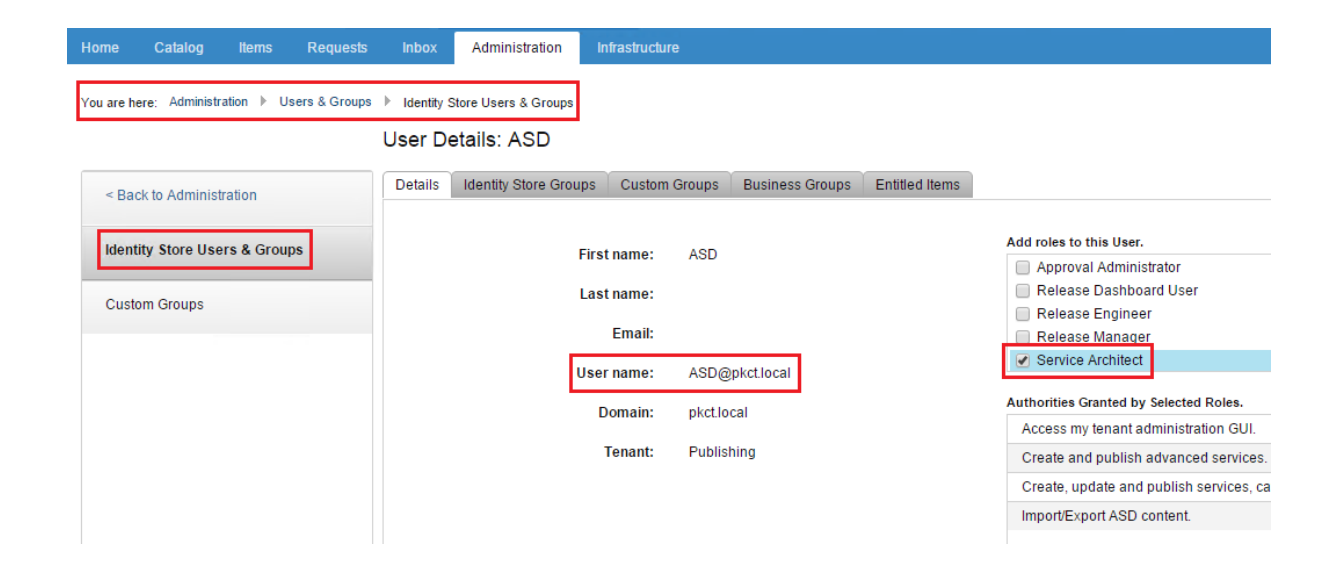

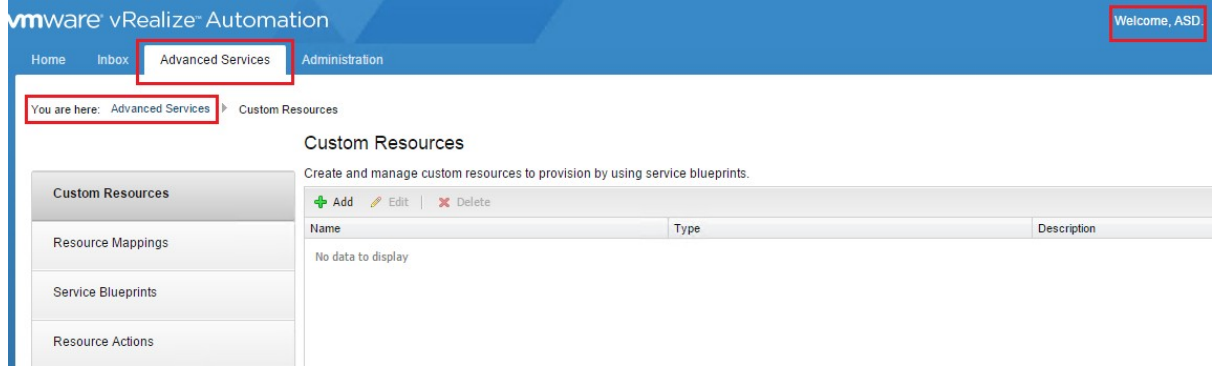

### **Server Configuration**

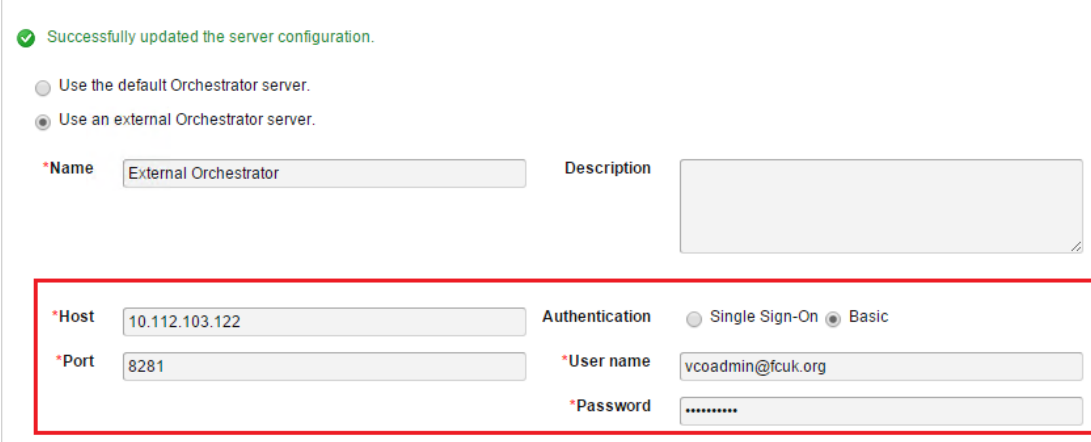

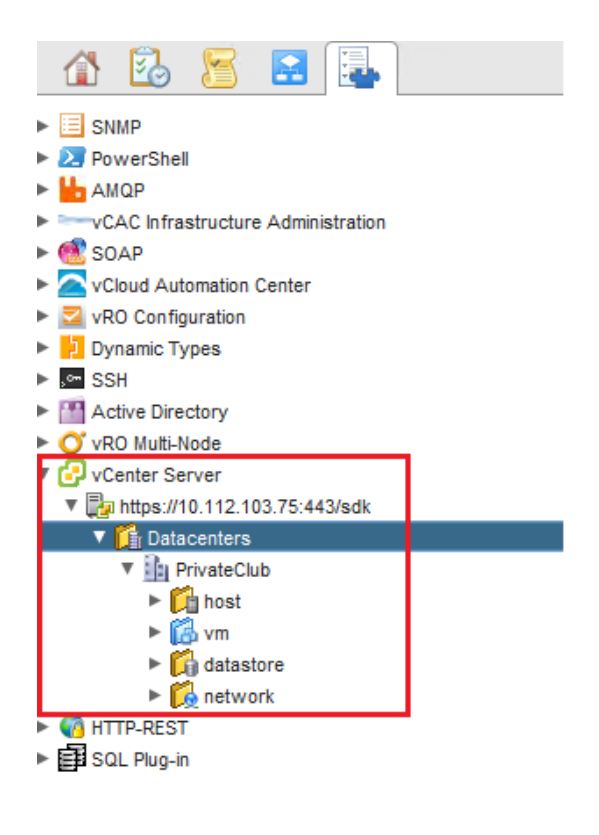

# Create DC - Edit Resource

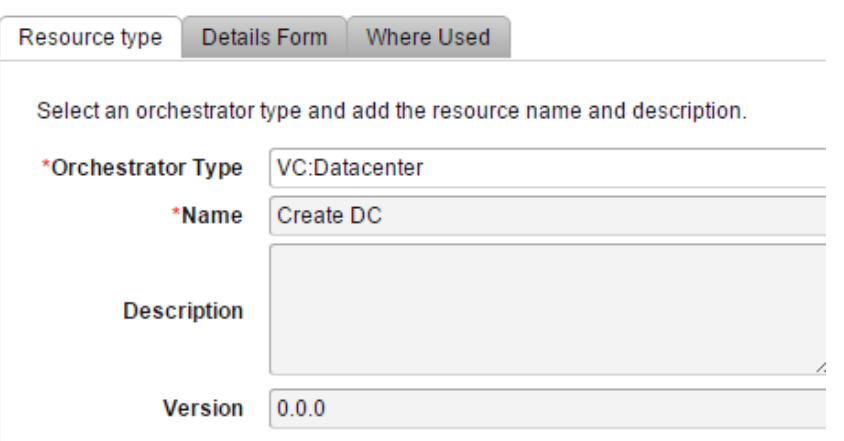

# Create datacenter - Edit Blueprint

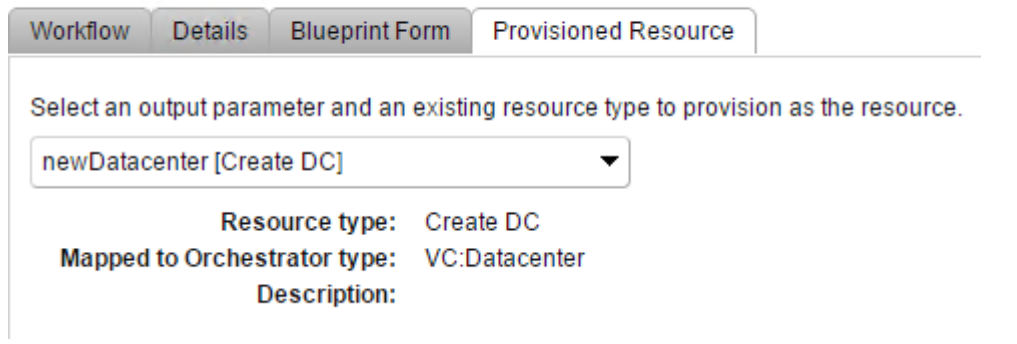

## **Service Blueprints**

Create and manage service blueprints and publish them as catalog items. You can select a workflow, define the forms associated with the catalog

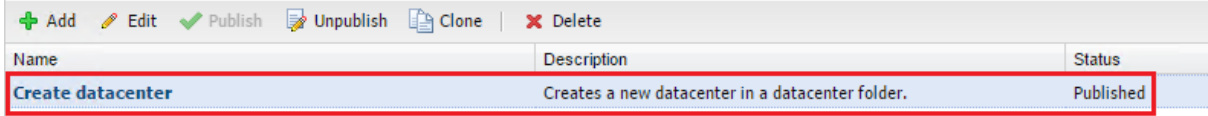

### Services

Search

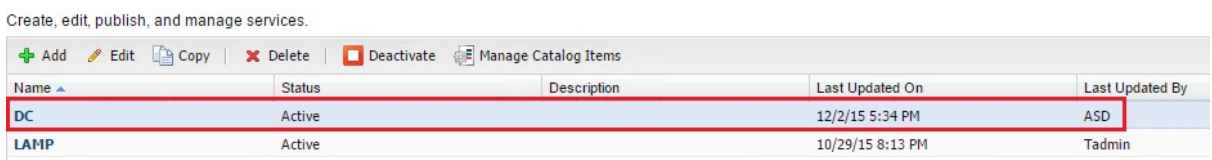

## Catalog Items

Manage catalog items published from source providers. Use the source provider's interface to create catalog items or edit their details.

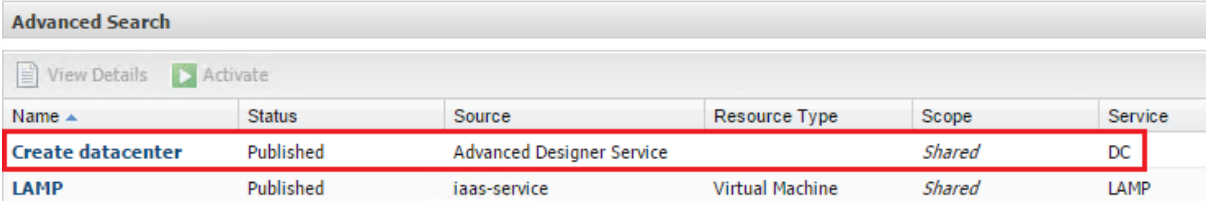

#### Entitlements

Create and manage entitlements to control the access to catalog items and actions, and specify the approval policies to apply to catalog requests. You can update the priority of entitlements to<br>determine which approval pol

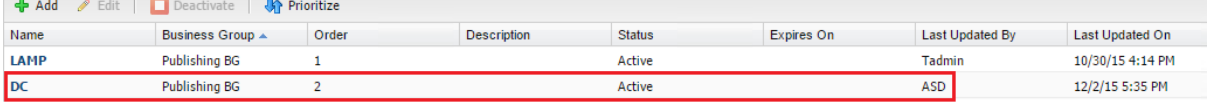

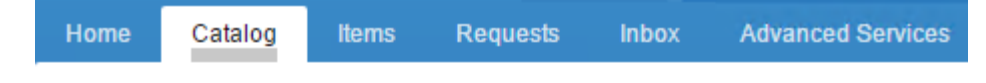

# Service Catalog

Browse the catalog for services you need.

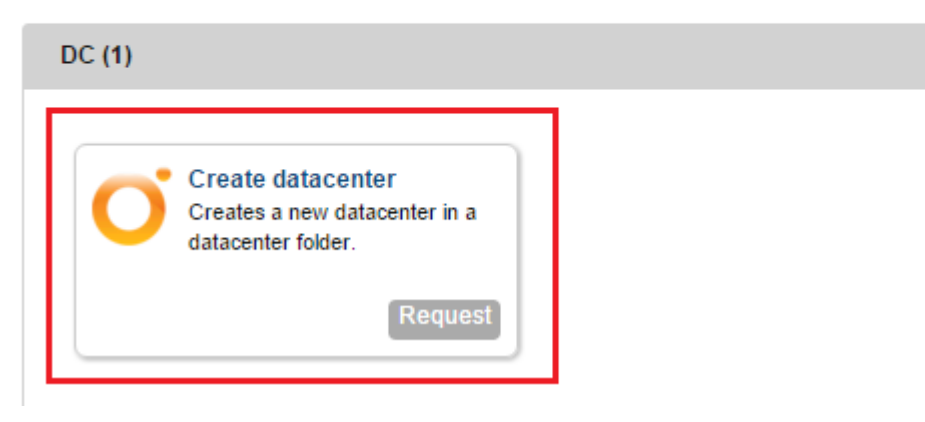

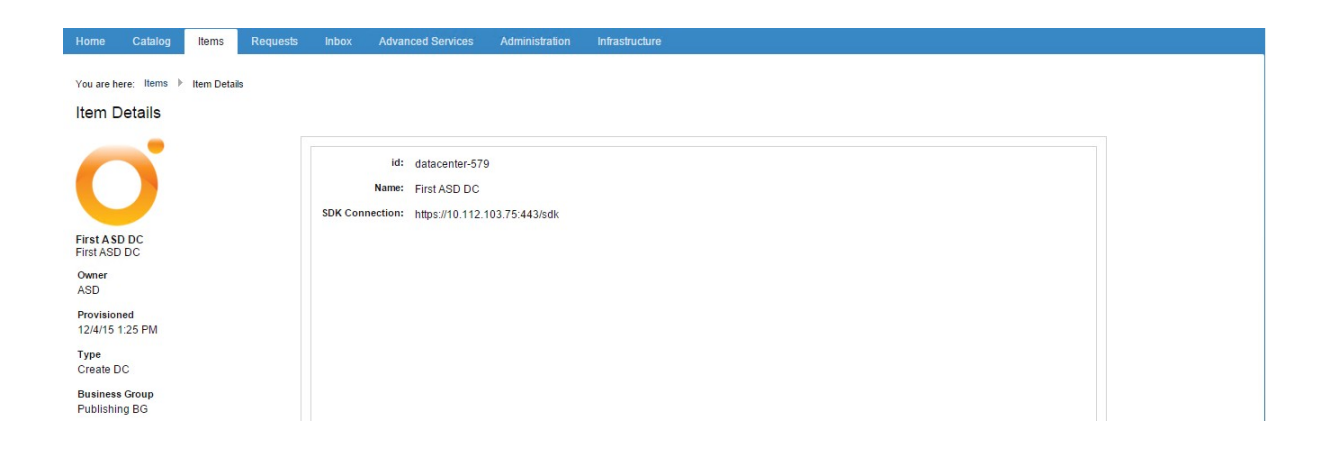

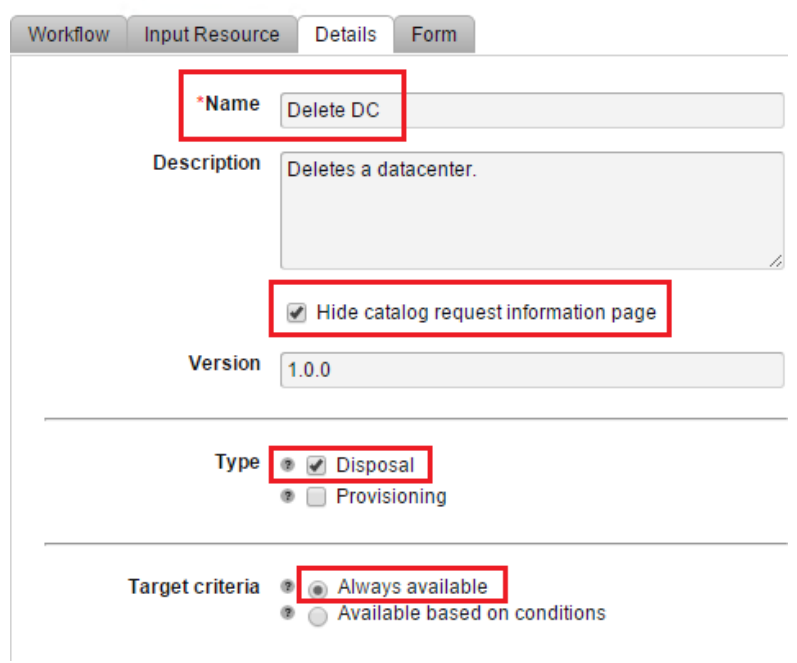

## Delete datacenter - Edit Resource Action

### **Resource Actions**

Create and manage custom resource actions to define the operations that can be performed on the provisioned items.

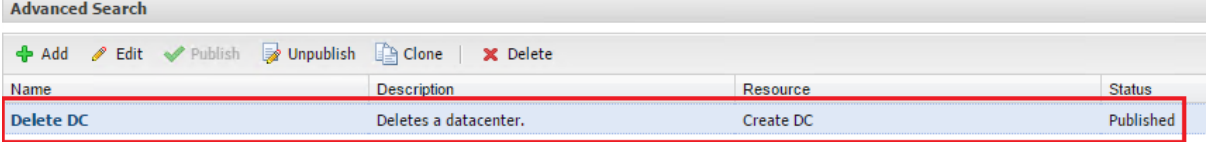

### **Edit Entitlement**

Г

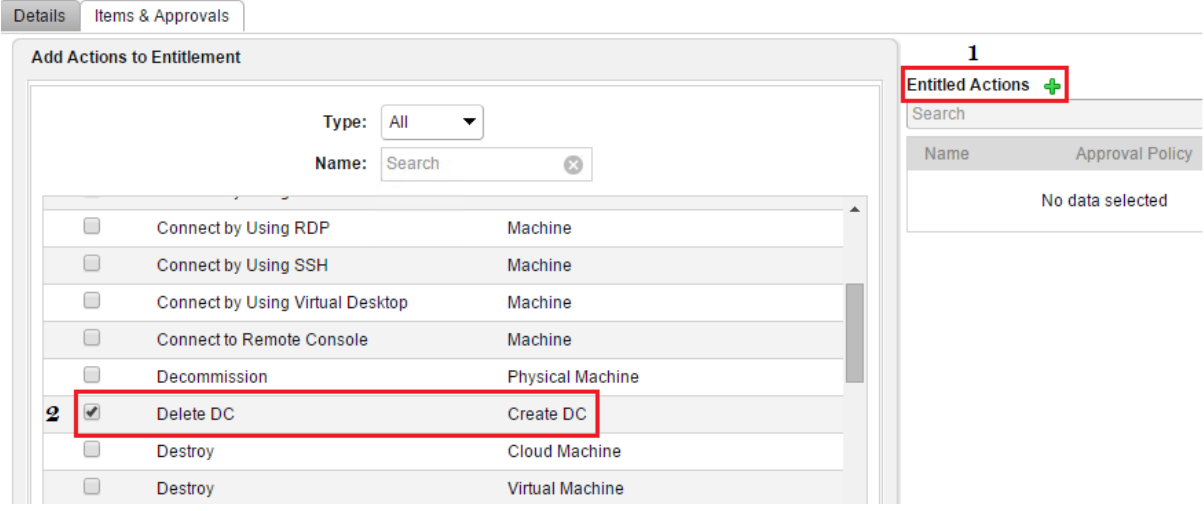

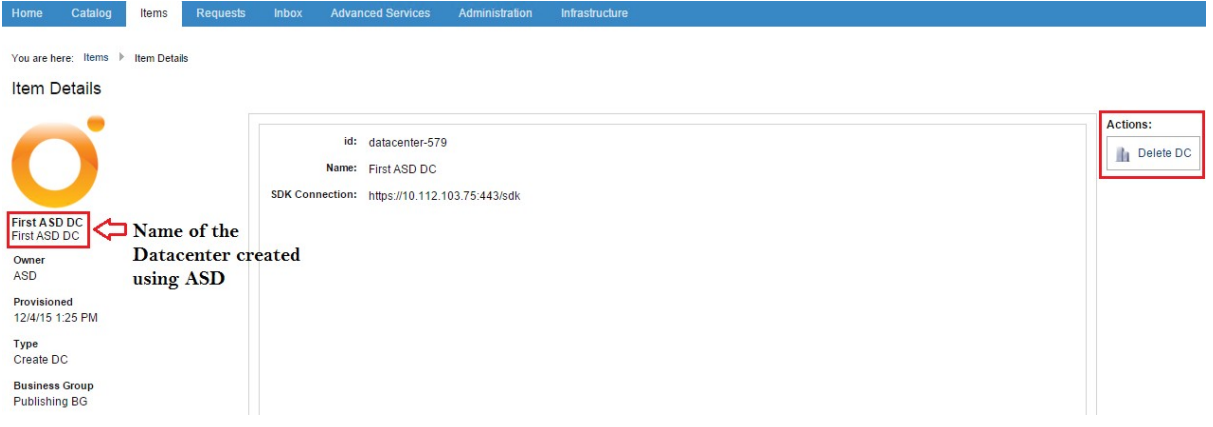

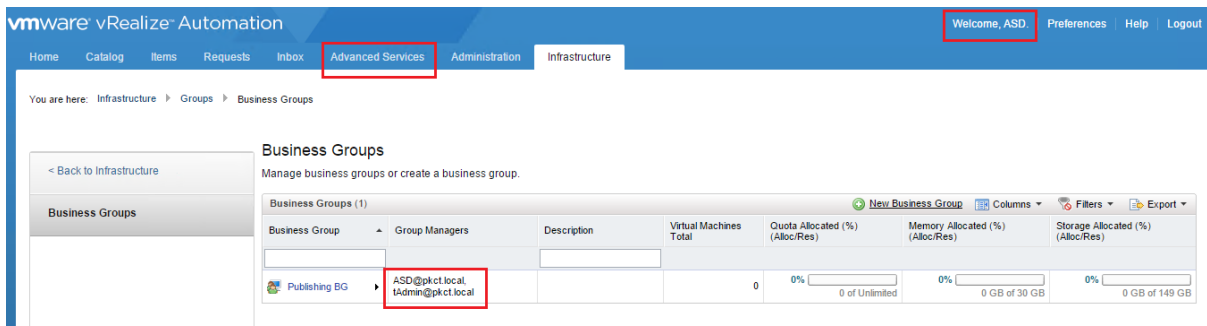

### You are here: Advanced Services > Service Blueprints

### Service Blueprints

Create and manage service blueprints and publish them as catalog items. You can select a workflow, define the forms associated with the catalog Custom Resources + Add / Edit / Publish # Unpublish [ Clone | \* Delete Name Description Status Resource Mappings Create datacenter Creates a new datacenter in a datacenter folder. Published Create VM Creates a virtual machine with the most common devices and configur Published Service Blueprints Resource Actions

### Services

Search

### Create, edit, publish, and manage services.

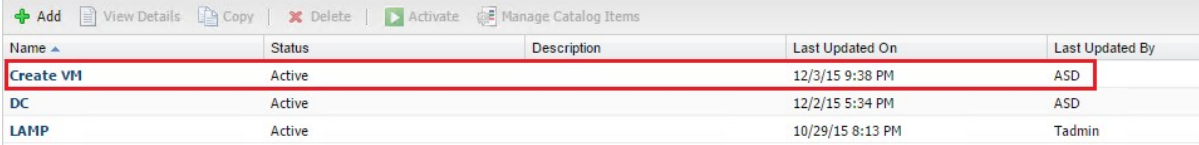
## Catalog Items

Manage catalog items published from source providers. Use the source provider's interface to create catalog items or edit their details.

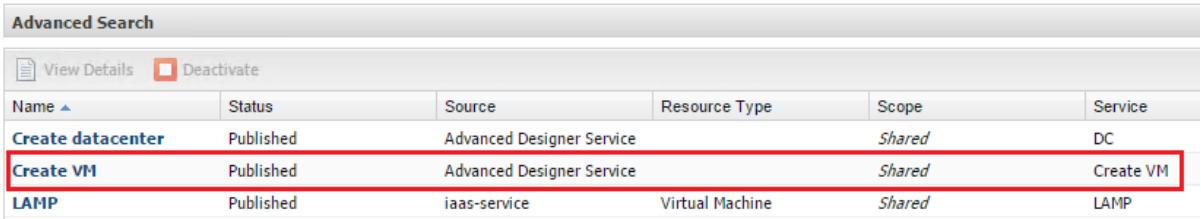

## Entitlements

Create and manage entitlements to control the access to catalog items and actions, and specify the approval policies to apply to catalog requests. You can update the priority of entitlements to<br>determine which approval pol

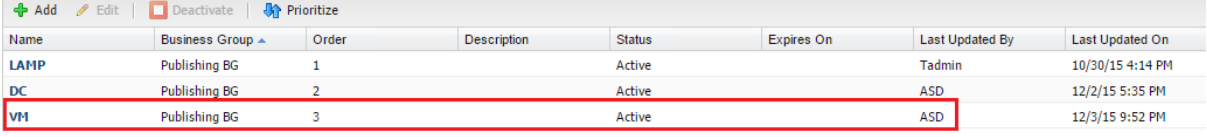

## **Service Catalog**

Browse the catalog for services you need.

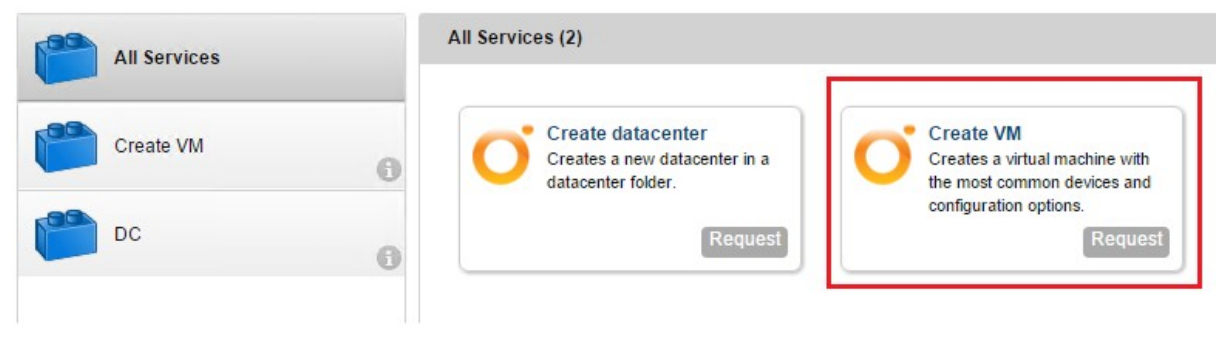